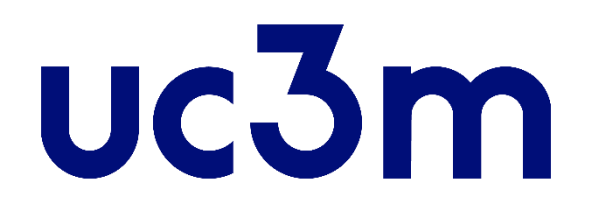

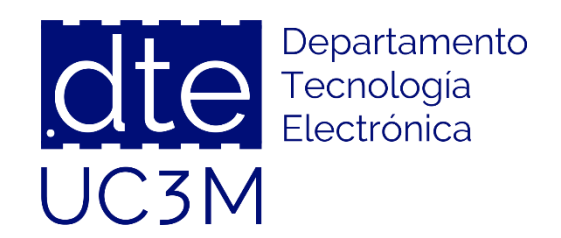

### **Tema 5: Entorno de Desarrollo**

### **Sistemas Digitales Basados en Microprocesadores**

Universidad Carlos III de Madrid

Dpto. Tecnología Electrónica

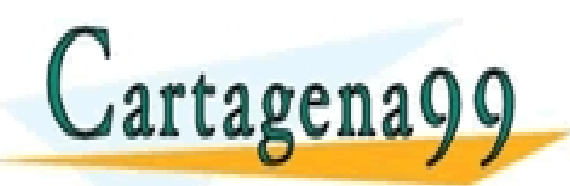

SES PARTICULARES, TUTORÍAS TÉCNICAS ONLINE<br>VIA O ENVÍA WHATSAPP: 689 45 44 70 - - -

ONLINE PRIVATE LESSONS FOR SCIENCE STUDENTS CALL OR WHATSAPP:689 45 44 70

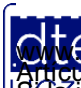

http://dte.uc3m.es

**SOBBE Ia Lav de Servicios de Ja Sociedad** de la Información y de Comercio Electrónico, de 11 de julio de 2002.<br>Huación contenida en Blochmento des filma o lesiona bienes o derechos de un tercero háganoslo saber y será ret **©/WCerregenác0.com no se hace responsable de la información contenida en el presente documento en virtud al es<br>Articuio Itols de la Ley de Servicios de la Sociedad de la Información y de Comercio Electrónico, de 11 de ju** 

# **Indice**

- 1 Ciclo de Desarrollo
- 2 Diagramas de Flujo
- 3 La placa de Desarrollo STM32L-DISCOVERY
- 4 Instalación de µVision5
- 5 Instalación de STM32 Cube MX
- 6 Primera ejecución del STM32 Cube MX
- 7 Creación de la estructura básica de trabajo
- 8 Pasos para la creación de un proyecto
- 9 Pasos para la depuración de un proyecto
- 10 Peculiaridades de la Programación en C en Microcontroladores

a 11 - Decembra de Pierre de La Placa de La Placa de Desarrollo  $\Box$ artagena CLASES PARTICULARES, TUTORÍAS TÉCNICAS ONLINE LLAMA O ENVÍA WHATSAPP: 689 45 44 70 - - - <u>E PRIVATE LESSONS FOR SCIENCE STUDENTS</u> CALL OR WHATSAPP:689 45 44 70

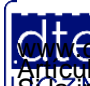

### **1 - Ciclo de Desarrollo**

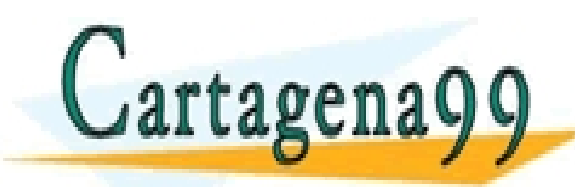

TICULARES, TUTORÍAS TÉCNICAS ONLINE<br>/IA WHATSAPP: 689 45 44 70 - - - ONLINE PRIVATE LESSONS FOR SCIENCE STUDENTS CALL OR WHATSAPP:689 45 44 70

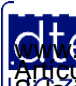

http://dte.uc3m.es **SOBBE Ia Ley de Servicios de La Sociedad** de la Información y de Comercio Electrónico, de 11 de julio de 2002.<br>Hi ación contenida en el Bocumento es filcha o lesiona bienes o derechos de un tercero háganoslo saber y será **©/WCerregenác0.com no se hace responsable de la información contenida en el presente documento en virtud al es<br>Articuio Itols de la Ley de Servicios de la Sociedad de la Información y de Comercio Electrónico, de 11 de ju** 

### **Ciclo de Desarrollo Hardware**

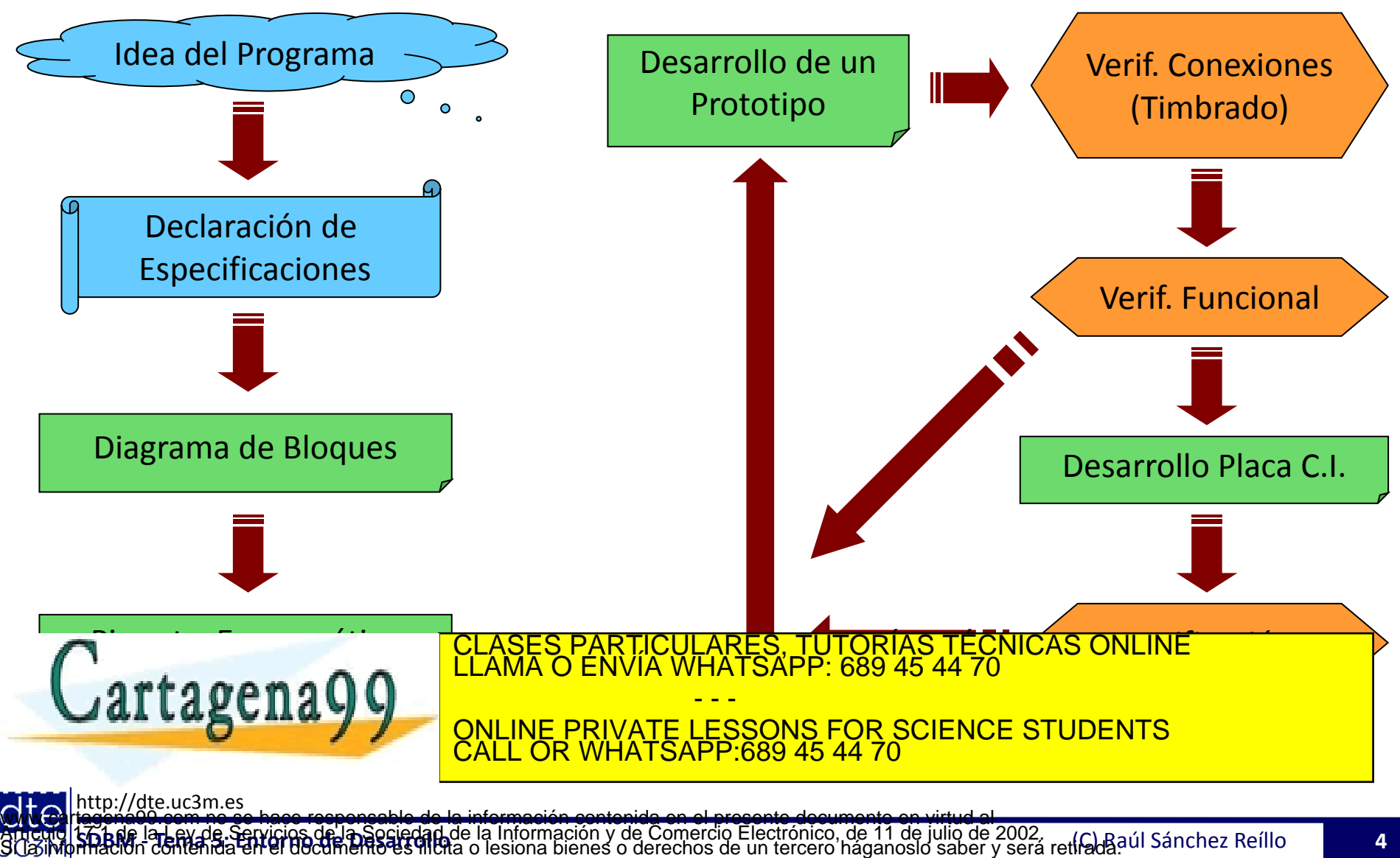

### **Ciclo de Desarrollo Software**

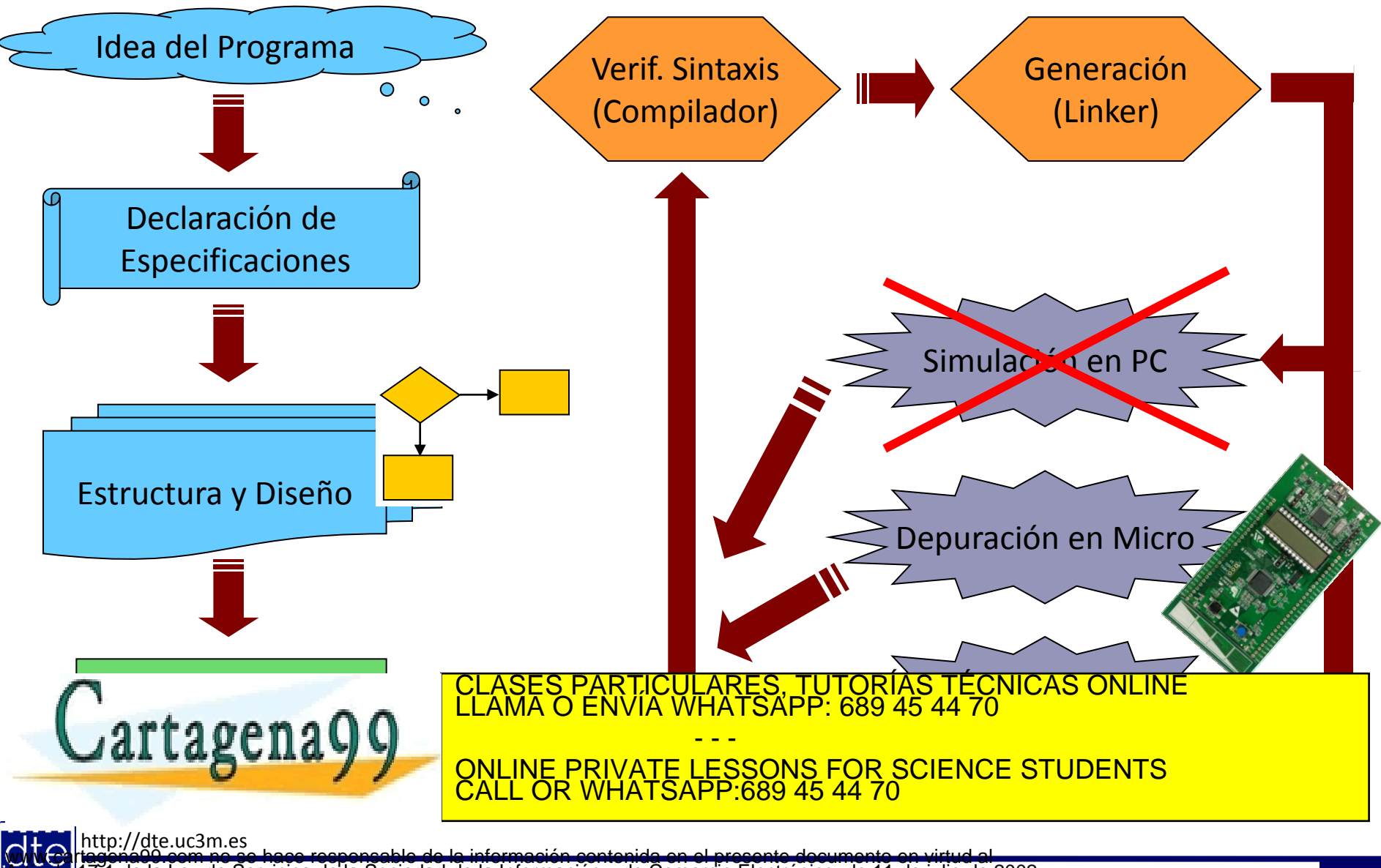

**SOBBE Ia Lav de Servicios de Ja Sociedad** de la Información y de Comercio Electrónico, de 11 de julio de 2002.<br>Hi ación contenida en el documento es filcha o lesiona bienes o derechos de un tercero háganosio saber y será **©/WCerregenác0.com no se hace responsable de la información contenida en el presente documento en virtud al es<br>Articuio Itols de la Ley de Servicios de la Sociedad de la Información y de Comercio Electrónico, de 11 de ju** 

### **2 - Diagramas de Flujo**

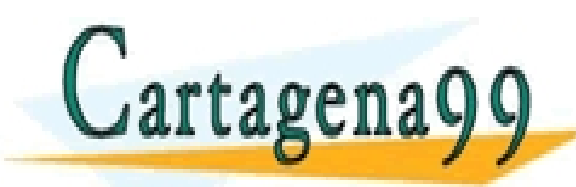

TICULARES, TUTORÍAS TÉCNICAS ONLINE<br>/IA WHATSAPP: 689 45 44 70 - - - ONLINE PRIVATE LESSONS FOR SCIENCE STUDENTS CALL OR WHATSAPP:689 45 44 70

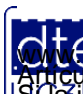

http://dte.uc3m.es **SOBBE Ia Ley de Servicios de Ja Sociedad** de la Información y de Comercio Electrónico, de 11 de julio de 2002.<br>Hi ación contenida en el documento es filcha o lesiona bienes o derechos de un tercero háganoslo saber y será **©/WCerregenác0.com no se hace responsable de la información contenida en el presente documento en virtud al es<br>Articuio Itols de la Ley de Servicios de la Sociedad de la Información y de Comercio Electrónico, de 11 de ju** 

# Diagramas de Flujo

- Son representaciones del funcionamiento de un programa
	- o De forma genérica independiente de la arquitectura
		- Nunca pueden contener referencias a registros de la arquitectura utilizada, ni a instrucciones de la CPU
	- o Que muestran la solución al problema planteado
	- o Que tienen que servir de guía, tanto al programador como a los posibles programadores que tengan que tocar ese programa
- Se pueden escribir a distintos niveles de detalle/abstracción o El nivel de detalle que debe ser utilizado dependerá de la situación
- Tradicionalmente se utilizarán sólo los símbolos sencillos:
	- o Elipse o círculo, para indicar una etiqueta

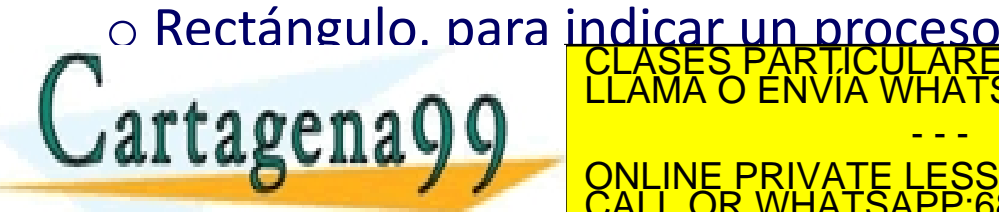

ILARES, TUTORÍAS TÉCNICAS ONLINE<br>VHATSAPP: 689 45 44 70 - - - <u>E PRIVATE LESSONS FOR SCIENCE STUDENTS</u> **HATSAPP:689 45 44** 

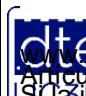

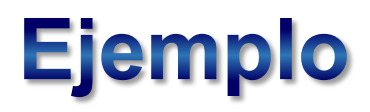

Programa que espera 2 segundos para encender un LED en la salida digital PA1 del micro y luego la deja encendida para siempre

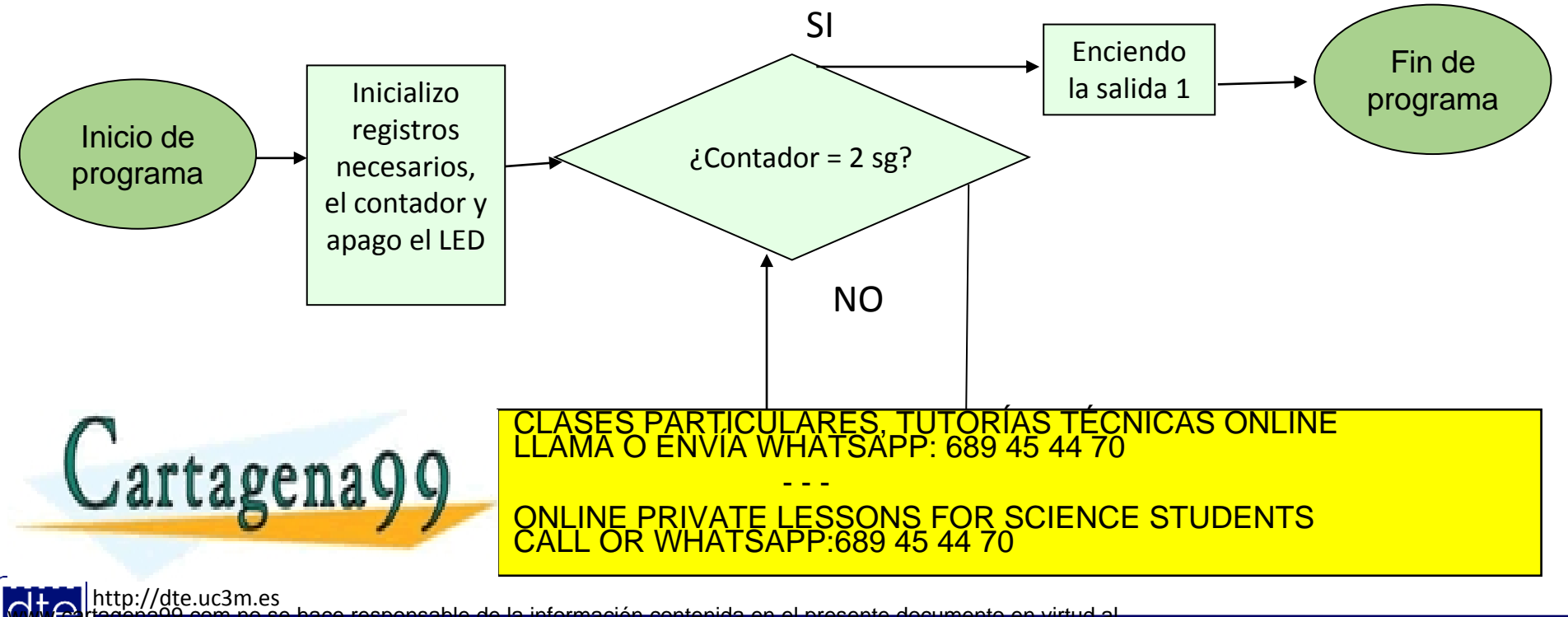

**SOBBE Ia Ley de Servicios de Ja Sociedad** de la Información y de Comercio Electrónico, de 11 de julio de 2002.<br>Hi ación contenida en el documento es filcha o lesiona bienes o derechos de un tercero háganoslo saber y será **©/WCerregenác0.com no se hace responsable de la información contenida en el presente documento en virtud al es<br>Articuio Itols de la Ley de Servicios de la Sociedad de la Información y de Comercio Electrónico, de 11 de ju** 

### **3 - La placa de Desarrollo STM32L-DISCOVERY**

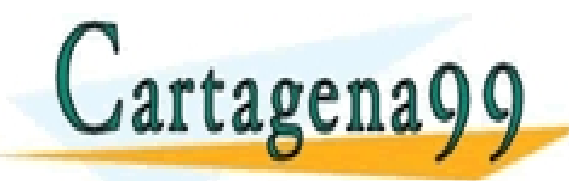

RTICULARES, TUTORÍAS TÉCNICAS ONLINE<br>VVÍA WHATSAPP: 689 45 44 70 - - - ONLINE PRIVATE LESSONS FOR SCIENCE STUDENTS CALL OR WHATSAPP:689 45 44 70

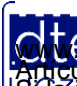

http://dte.uc3m.es **SOBBE Ia Ley de Servicios de La Sociedad** de la Información y de Comercio Electrónico, de 11 de julio de 2002.<br>Hilación contenida en el Bocumento es filcha o lesiona bienes o derechos de un tercero háganosio saber y será **©/WCerregenác0.com no se hace responsable de la información contenida en el presente documento en virtud al es<br>Articuio Itols de la Ley de Servicios de la Sociedad de la Información y de Comercio Electrónico, de 11 de ju** 

### **STM32L-Discovery**

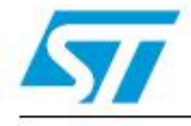

### STM32L-DISCOVERY

**HISSERIE** 

#### STM32L ultralow power discovery board

Data brief

#### **Features**

- STM32L152RBT6 microcontroller featuring 128 KB Flash, 16 KB RAM, 4 KB EEPROM, in an LQFP64 package
- On-board ST-Link/V2 with selection mode switch to use the kit as a standalone ST-Link/V2 (with SWD connector for programming and debugging)
- Board power supply: through USB bus or from an external 3.3 or 5 V supply voltage
- External application power supply: 3 V and 5 V
- $\blacksquare$   $\blacksquare$   $\blacks$
- $LCD$ 
	- DIP28 package
	- 24 segments, 4 commons
- Four LEDs:
	- LD1 (red/green) for USB communication
	- LD2 (red) for 3.3 V power on
	- Two user LEDs, LD3 (green) and LD4  $[|b_1|,|c_2|]$

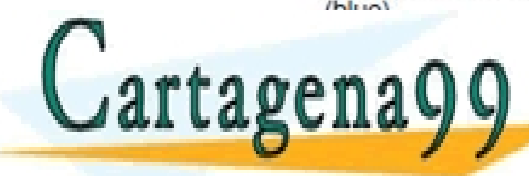

### ASES PARTICULARES, TUTORÍAS TÉCNICAS ONLINE<br>AMA O ENVÍA WHATSAPP: 689 45 44 70 - - -

ONLINE PRIVATE LESSONS FOR SCIENCE STUDENTS CALL OR WHATSAPP:689 45 44 70

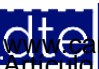

http://dte.uc3m.es

**SOBBE IST EV DE SERVICIOS OF LA SOCIECAD** de la Información y de Comercio Electrónico, de 11 de julio de 2002.<br>Hitación contenida en el documento es filcha o lesiona bienes o derechos de un tercero háganosio saber y será **©/WCerregenác0.com no se hace responsable de la información contenida en el presente documento en virtud al es<br>Articuio Itols de la Ley de Servicios de la Sociedad de la Información y de Comercio Electrónico, de 11 de ju** 

# **STM32L-Discovery**

- La placa de desarrollo tiene las siguientes funcionalidades:
	- o Microcontrolador STM32L152RB
	- o Interfaz de depuración ST-LINK/V2 incluido (conectado al ordenador a través de Mini-USB)
	- o Una pantalla LCD de 24 segmentos y 4 comunes, o sea, 6 dígitos
	- $\circ$  4 LEDs
		- 2 de ellos programables por el usuario (LED\_VERDE, LED AZUL)
	- o Un sensor táctil lineal, con posibilidad de ser utilizado como 4 teclas individuales
	- o Botón programable por el usuario (USER)

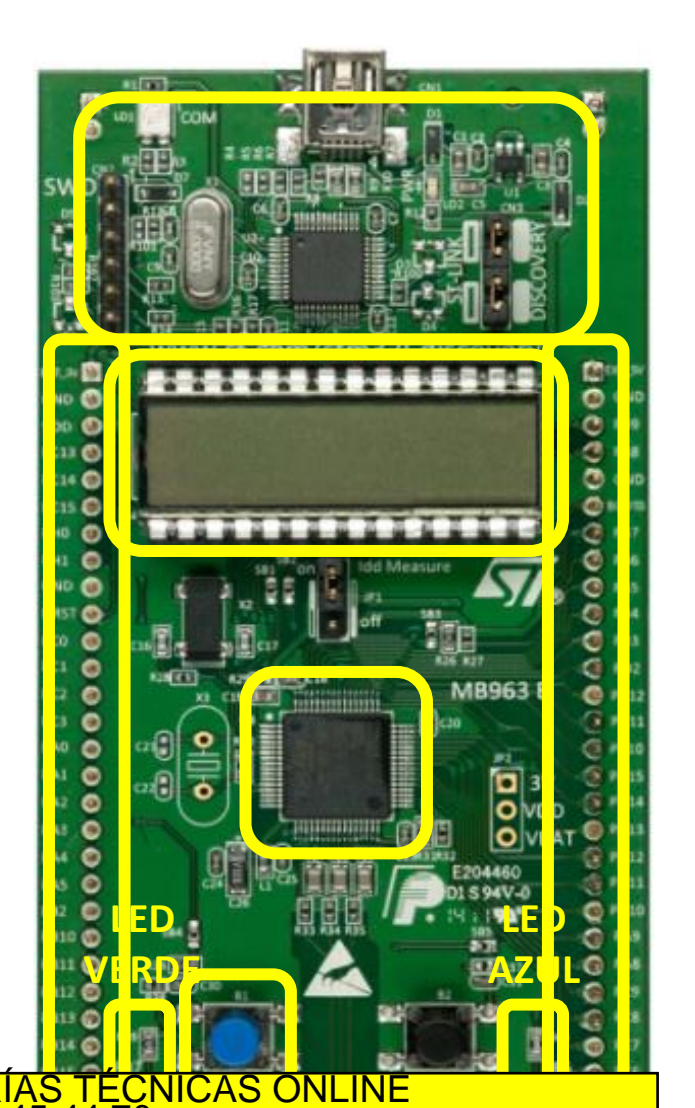

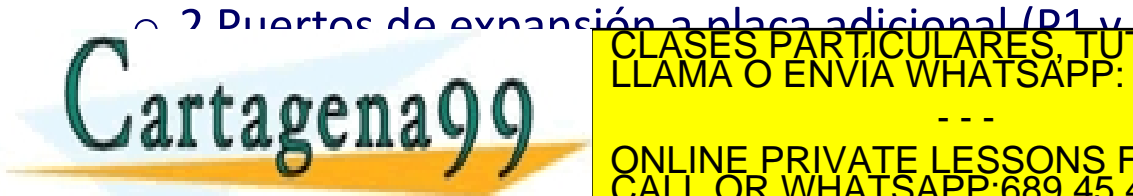

CLASES PARTICULARES, TUTORÍAS TÉCNICAS ONLINE LLAMA O ENVÍA WHATSAPP: 689 45 44 70 - - - ONLINE PRIVATE LESSONS FOR SCIENCE STUDENTS CALL OR WHATSAPP:689 45 44 70

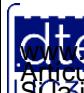

# **D. de Bloques y Layout**

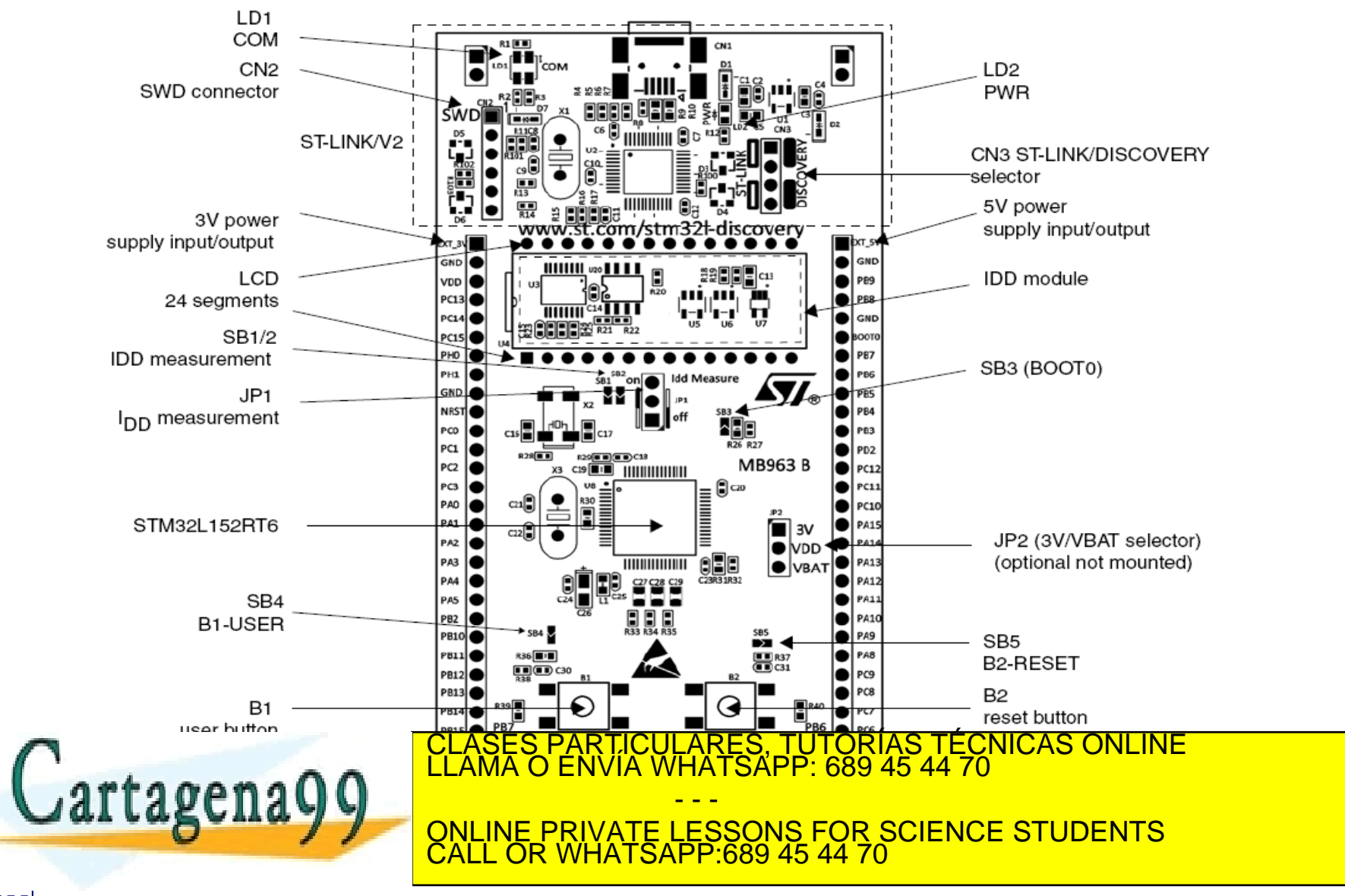

http://dte.uc3m.es

**SOBBE Ia Ley de Servicios de Ja Sociedad** de la Información y de Comercio Electrónico, de 11 de julio de 2002.<br>Hi ación contenida en el documento es filcha o lesiona bienes o derechos de un tercero háganoslo saber y será **©/WCerregenác0.com no se hace responsable de la información contenida en el presente documento en virtud al es<br>Articuio Itols de la Ley de Servicios de la Sociedad de la Información y de Comercio Electrónico, de 11 de ju** 

# Diagrama de Bloques y Layout

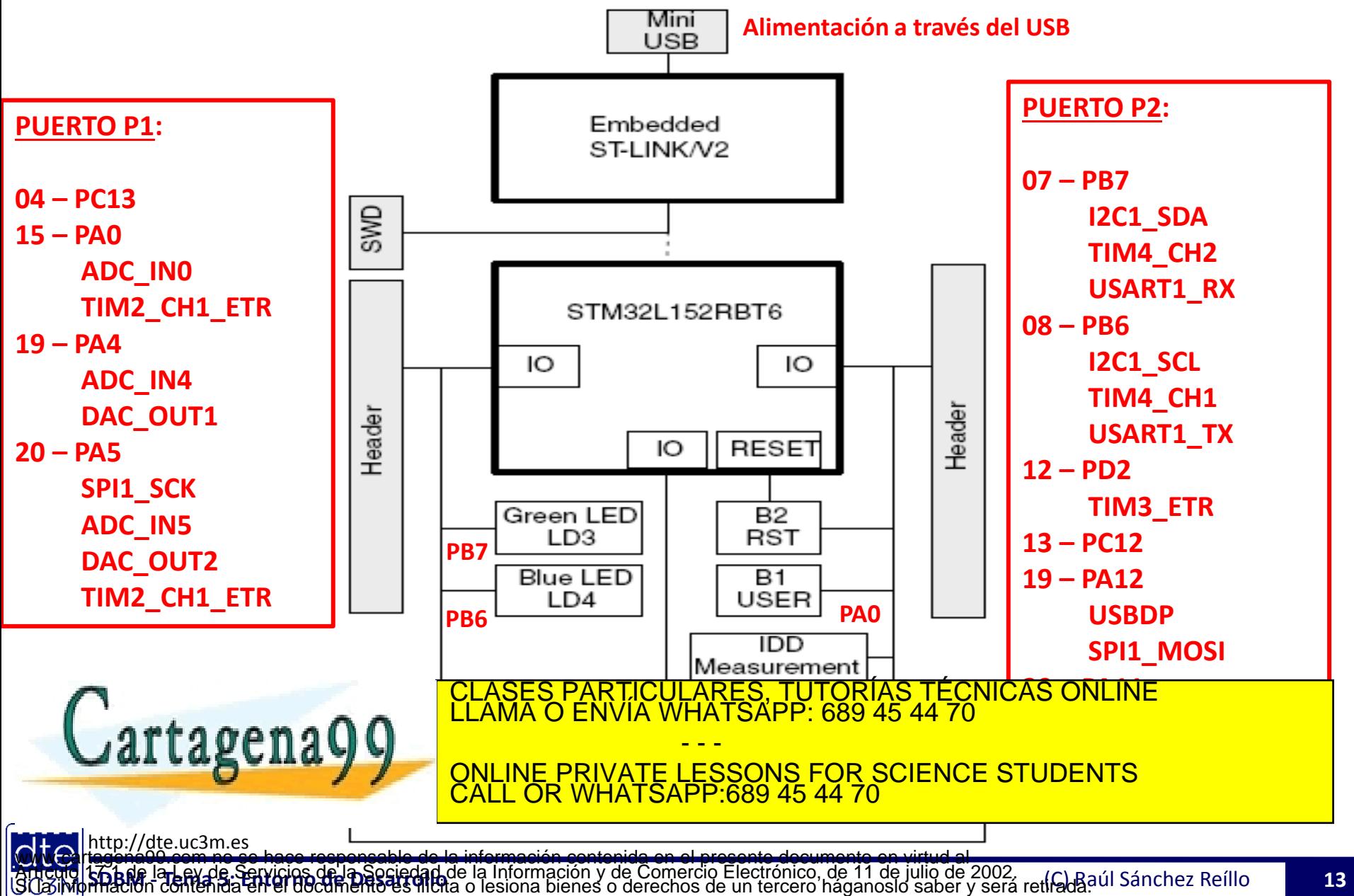

# Préstamo de la Placa de Desarrollo

- Durante el curso, se va a permitir el préstamo personal de:
	- o La Placa de Desarrollo STM32L-Discovery
- El préstamo se hace con la condición de que el material se devuelva antes del examen en perfecto estado
	- o De no ser así, los alumnos implicados no serán evaluados en la asignatura
- Para obtener el material:
	- o Imprimir, rellenar y firmar **DOS** copias del formulario de préstamo del material. El formulario se encuentra en Aula Global.
	- o Entregar al coordinador de la asignatura el formulario, para que lo firme y se quede con una copia.
	- o Acercarse al despacho 1.1.I.04 o 1.1.I.03 para entregar la autorización firmada por el profesor, y recoger el material.
- El material se devolverá en los mismos despachos, entregándolo con el formulario de devolución **ANTES DEL**  EXAMEN FINAL PRODUCTIVE PARTICULARES, TUTORÍAS TÉCNICAS ONLINE LLAMA O ENVÍA WHATSAPP: 689 45 44 70 - - - ONLINE PRIVATE LESSONS FOR SCIENCE STUDENTS CALL OR WHATSAPP:689 45 44 70

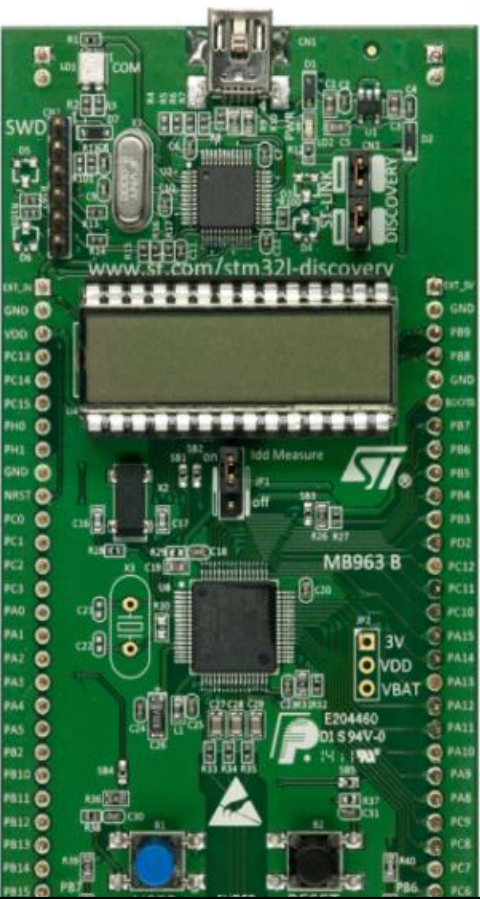

http://dte.uc3m.es

**SOBBE ISTER DE SERVICIOS DE DOCIEDAD** de la Información y de Comercio Electrónico, de 11 de julio de 2002.<br>Hilación contenida en el documento es filcha o lesiona bienes o derechos de un tercero háganoslo saber y será reti **©/WCerregenác0.com no se hace responsable de la información contenida en el presente documento en virtud al es<br>Articuio Itols de la Ley de Servicios de la Sociedad de la Información y de Comercio Electrónico, de 11 de ju** 

### Recomendaciones para el uso de la placa

- Para poder utilizar mucho mejor la placa STM32L1-Discovery, es aconsejable:
	- o Pincharla en una protoboard (o en un conjunto de ellas), de forma que los pines no se cortocircuiten y además dejen huecos para conectar cables
	- o Meter el conjunto de la protoboard, la placa, así como las conexiones realizadas, en una caja, para su transporte sin que se suelten las conexiones
- En la siguiente transparencia se puede ver el detalle de conexión, así como un ejemplo de uso

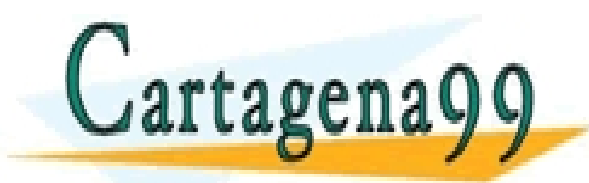

CI<mark>CULARES, TUTORÍAS TÉCNICAS ONLINE</mark><br>TA WHATSAPP: 689 45 44 70 - - - ONLINE PRIVATE LESSONS FOR SCIENCE STUDENTS CALL OR WHATSAPP:689 45 44 70

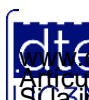

### Inserción de la placa en una protoboard

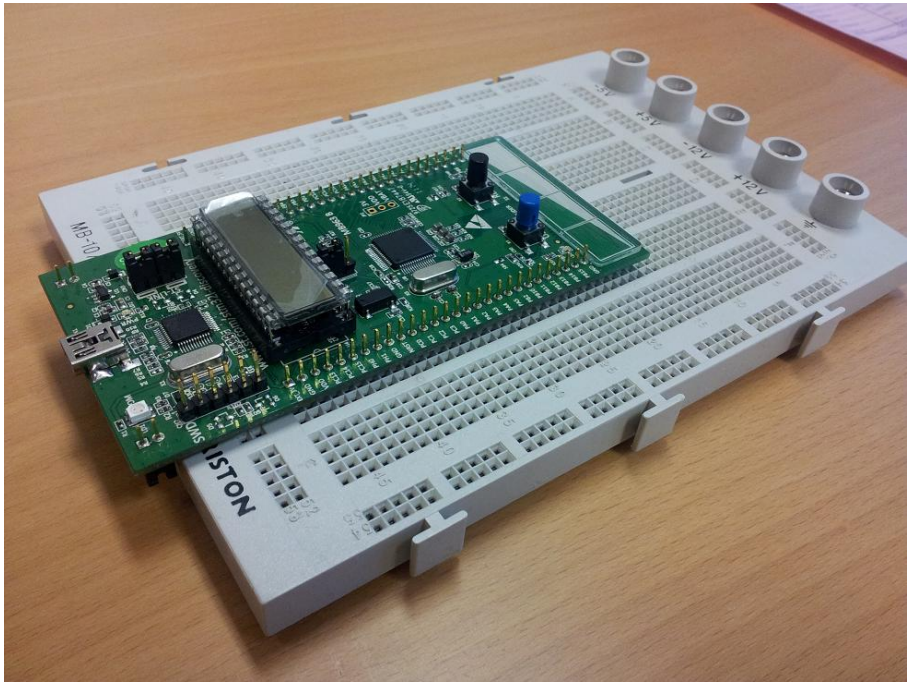

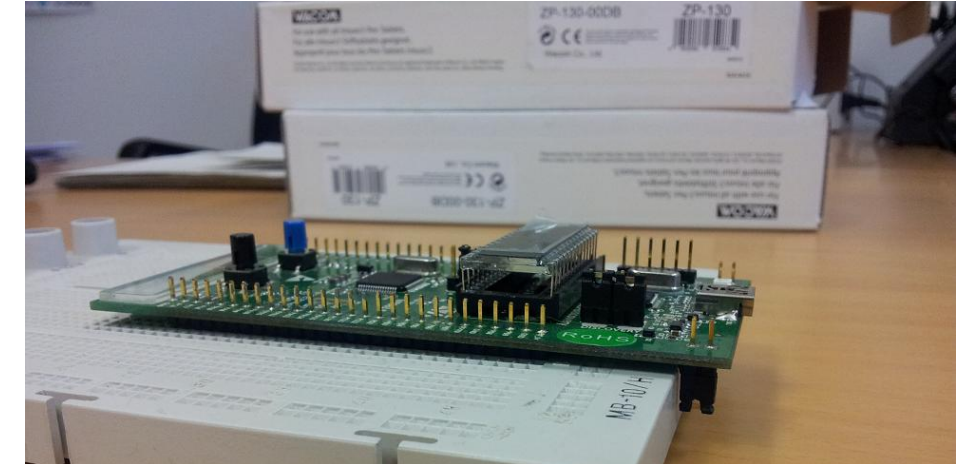

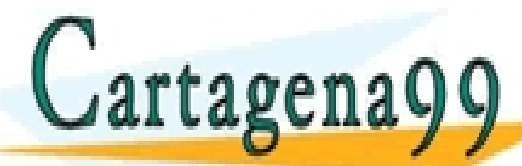

CLASES PARTICULARES, TUTORÍAS TÉCNICAS ONLINE LLAMA O ENVÍA WHATSAPP: 689 45 44 70 - - -

ONLINE PRIVATE LESSONS FOR SCIENCE STUDENTS CALL OR WHATSAPP:689 45 44 70

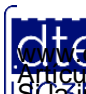

http://dte.uc3m.es

**SOBBLIGLEY DE SELVICIOS DE DOCIEDAD** de la Información y de Comercio Electrónico, de 11 de julio de 2002.<br>Hilación contenida en el documento es filcha o lesiona bienes o derechos de un tercero háganoslo saber y será retir **©/WCerregenác0.com no se hace responsable de la información contenida en el presente documento en virtud al es<br>Articuio Itols de la Ley de Servicios de la Sociedad de la Información y de Comercio Electrónico, de 11 de ju** 

### Ejemplo de Uso

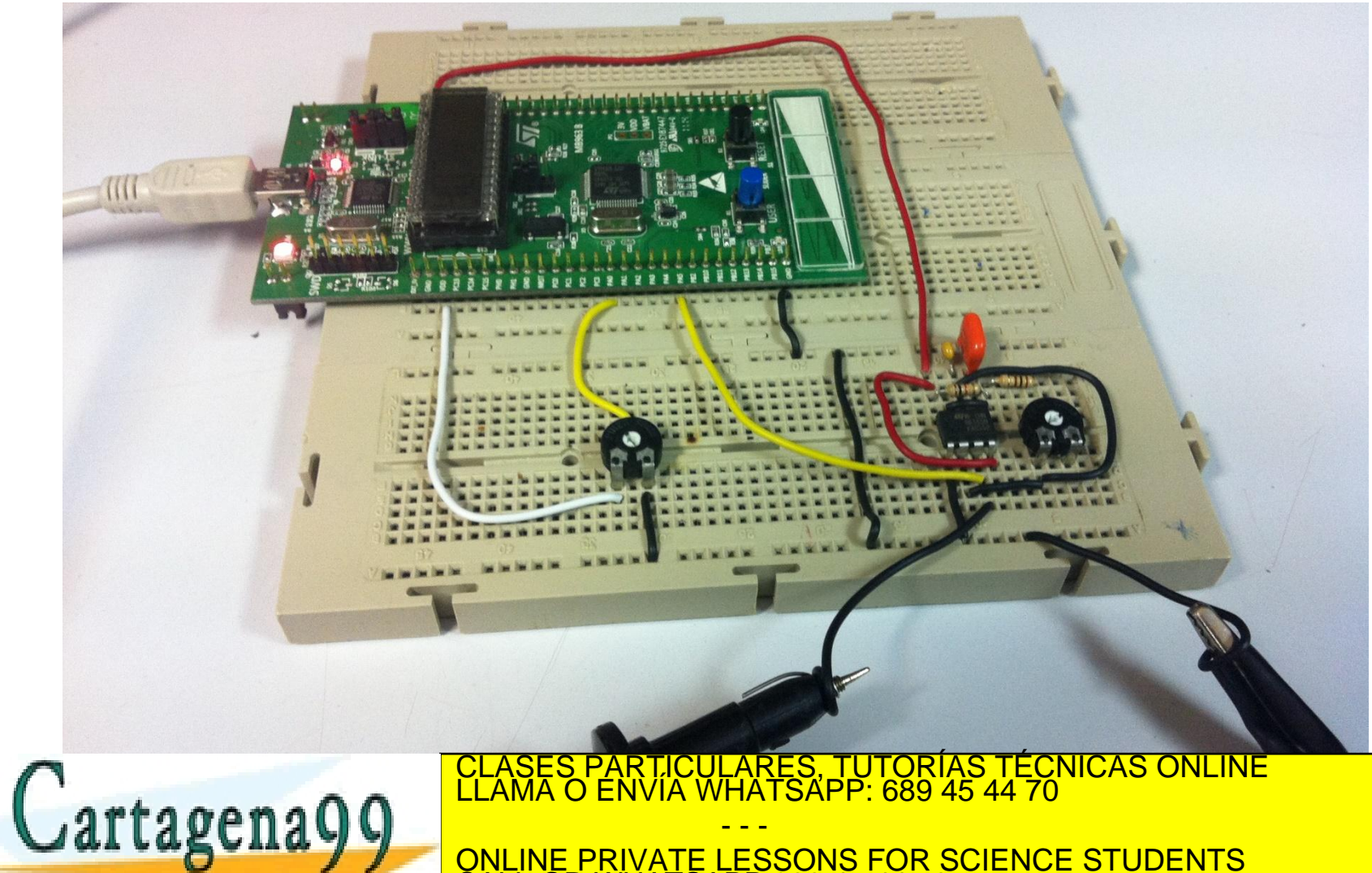

ONLINE PRIVATE LESSONS FOR SCIENCE STUDENTS CALL OR WHATSAPP:689 45 44 70

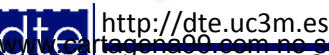

**SOBBE Ia LAV de Sérvicios de Ja Sociedad** de la Información y de Comercio Electrónico, de 11 de julio de 2002.<br>Hi ación contenida en el documento es filcha o lesiona bienes o derechos de un tercero háganosio saber y será **©/WCerregenác0.com no se hace responsable de la información contenida en el presente documento en virtud al es<br>Articuio Itols de la Ley de Servicios de la Sociedad de la Información y de Comercio Electrónico, de 11 de ju** 

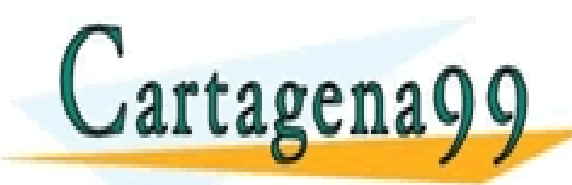

TICULARES, TUTORÍAS TÉCNICAS ONLINE<br>/IA WHATSAPP: 689 45 44 70 - - - ONLINE PRIVATE LESSONS FOR SCIENCE STUDENTS CALL OR WHATSAPP:689 45 44 70

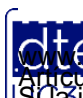

http://dte.uc3m.es **SOBBE Ia Ley de Servicios de Ja Sociedad** de la Información y de Comercio Electrónico, de 11 de julio de 2002.<br>Hi ación contenida en el documento es filcha o lesiona bienes o derechos de un tercero háganosio saber y será **©/WCerregenác0.com no se hace responsable de la información contenida en el presente documento en virtud al es<br>Articuio Itols de la Ley de Servicios de la Sociedad de la Información y de Comercio Electrónico, de 11 de ju** 

# **Instalación**

- El programa de instalación se puede descargar:
	- o Directamente de la página de Keil ([https://www.keil.com/arm/demo/eval/arm.htm\)](https://www.keil.com/arm/demo/eval/arm.htm) rellenando el formulario y descargando en MDK
	- o Desde Aula Global , donde se encuentra el programa comprimido en varios ficheros .rar, que una vez descomprimidos, generan un fichero .exe que es el programa de instalación.
- Ejecutando el mdk526.exe (o equivalente, ya que los números pueden cambiar, al cambiar la versión) se arranca el instalador del µVision :
	- o Es preferible instalar el programa con la placa ya conectada, para que así se instale el driver de la placa
		- Si no se hace así, se puede instalar posteriormente el driver
	- o De a todas las pantallas sobre Next, introduciendo la información solicitada
		- Si no sabe que poner en alguna opción, déjela en su valor por defecto.
	- o Al finalizar la instalación del µVision, se solicitará la instalación de los drivers tipo ULINK, ST-Link, etc.
		- Aceptar todo el proceso
- En algunos ordenadores o cuando se haya instalado el µVision sin tener la placa conectada, hay que instalar a mano el driver. Para ello:
	- o Vaya a la página <http://www.st.com/internet/evalboard/product/251168.jsp> y pulse en la pestaña "Design Support". (el fichero está también disponible en Aula Global)
	- o Seleccione para descargar el "ST-LINK/V2 USB driver for Windows"
	- Descárguelo, descomprímalo y ejecútelo aceptando todas las opciones (incluso las preguntas de seguridad que impone el Windows)
	- o Si sigue dando problemas, desenchufe el cable USB, espere unos segundos, y vuelva a enchufarlo.

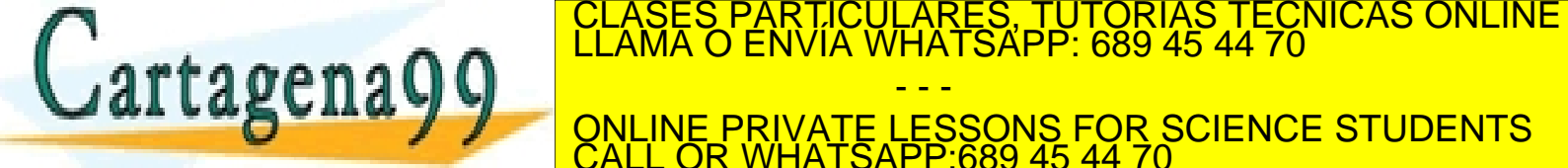

SI TENÍCOLAGO <mark>CLASES PARTICULARES, TUTORÍAS TÉCNICAS ONLINE LA placa conectada de la placa conectada de la placa conectada de la placa conectada de la placa conectada de la placa conectada de la placa conectada de la plac</mark>

- - - ONLINE PRIVATE LESSONS FOR SCIENCE STUDENTS CALL OR WHATSAPP:689 45 44 70

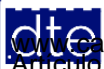

### • Ejecuta el programa de instalación (mdk526.exe o similar).

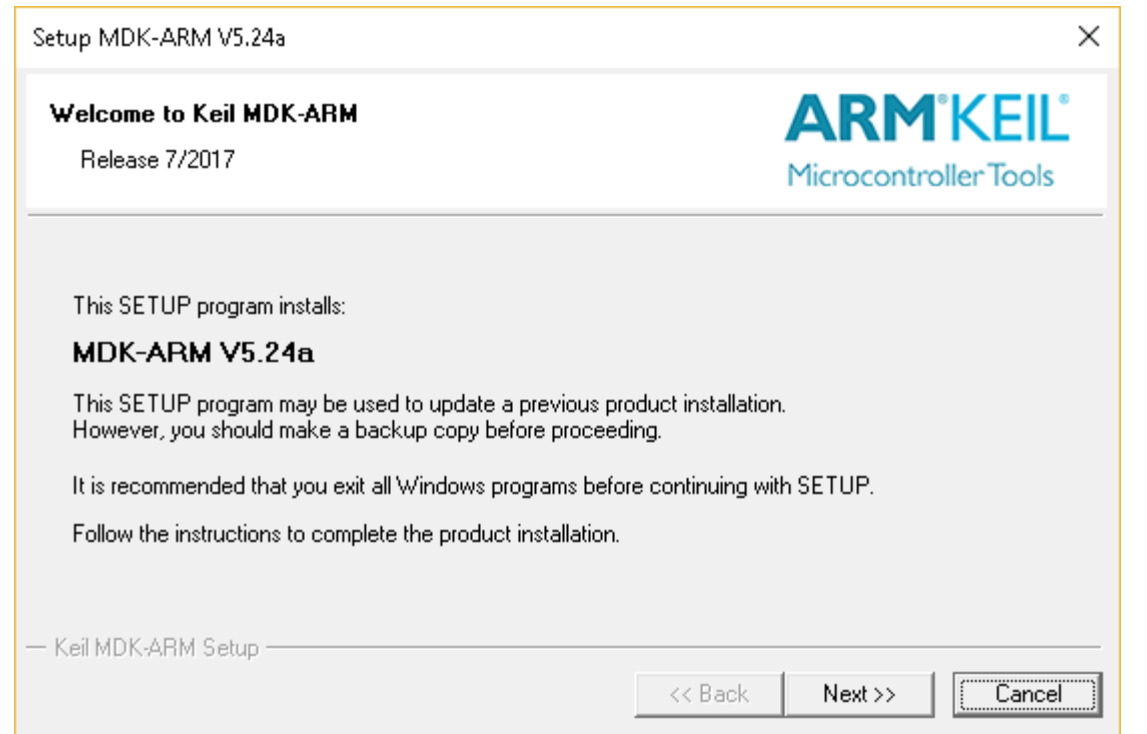

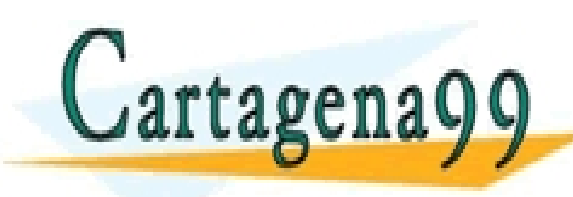

S, TUTORÍAS TÉCNICAS ONLINE<br>APP: 689 45 44 70 - - - ONLINE PRIVATE LESSONS FOR SCIENCE STUDENTS CALL OR WHATSAPP:689 45 44 70

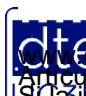

http://dte.uc3m.es

**SOBBE Ia Ley de Servicios de Ja Sociedad** de la Información y de Comercio Electrónico, de 11 de julio de 2002.<br>Hi ación contenida en el documento es filcha o lesiona bienes o derechos de un tercero háganoslo saber y será **©/WCerregenác0.com no se hace responsable de la información contenida en el presente documento en virtud al es<br>Articuio Itols de la Ley de Servicios de la Sociedad de la Información y de Comercio Electrónico, de 11 de ju** 

### • Acepta las condiciones de la licencia.

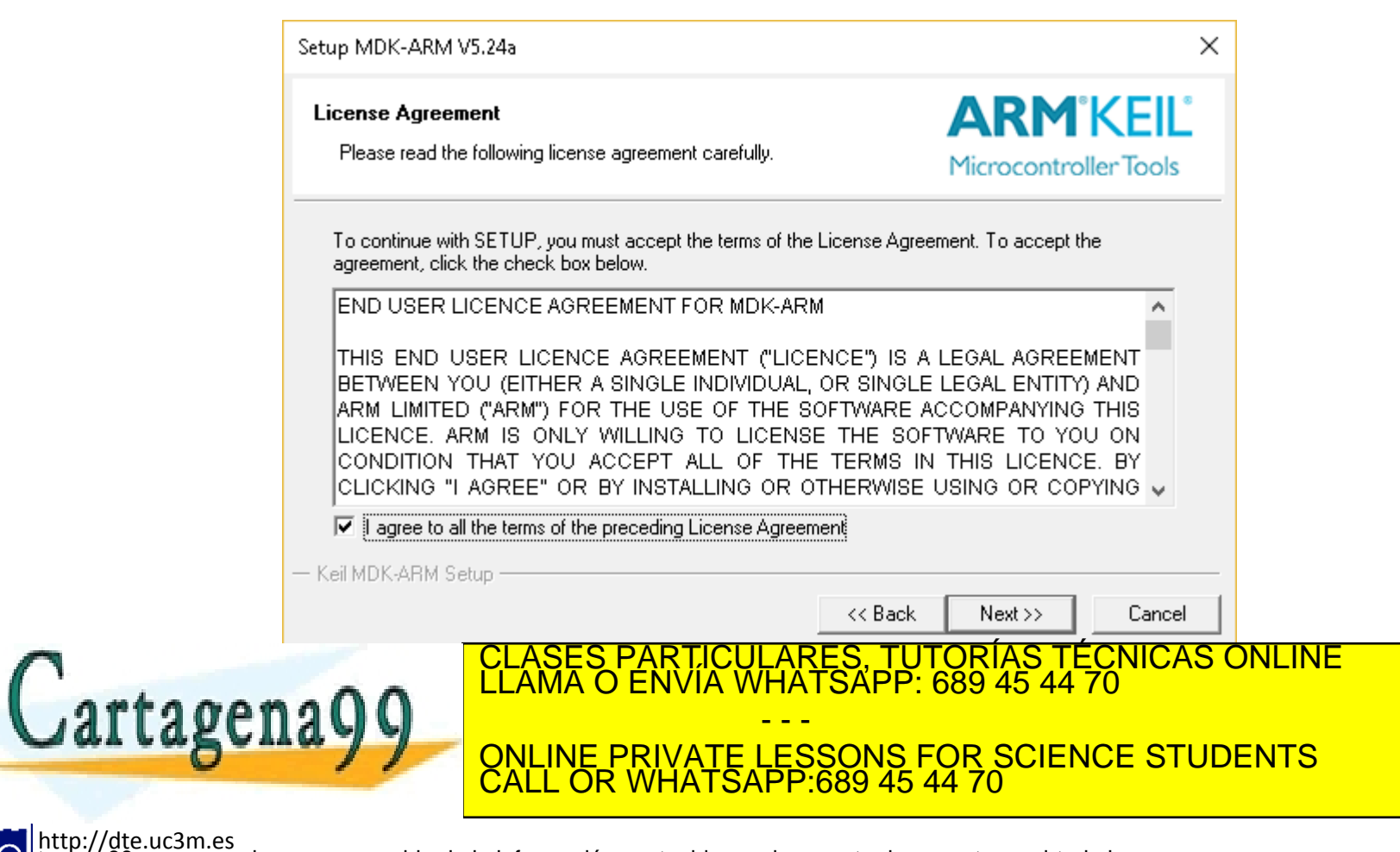

![](_page_20_Picture_3.jpeg)

**SOBBI I TEN DE SENICIOS DE DOCIEDAD** de la Información y de Comercio Electrónico, de 11 de julio de 2002.<br>Hi ación contenida en el documento es filcha o lesiona bienes o derechos de un tercero háganoslo saber y será retir **©/WCerregenác0.com no se hace responsable de la información contenida en el presente documento en virtud al es<br>Articuio Itols de la Ley de Servicios de la Sociedad de la Información y de Comercio Electrónico, de 11 de ju** 

• Selecciona el lugar para la instalación o acepta la ubicación por defecto.

![](_page_21_Picture_53.jpeg)

![](_page_21_Picture_3.jpeg)

http://dte.uc3m.es

• Introduce tus datos (da igual lo que pongas, sobre todo en el email).

![](_page_22_Picture_53.jpeg)

![](_page_22_Picture_3.jpeg)

http://dte.uc3m.es

• Espera a que se instale la aplicación.

![](_page_23_Picture_52.jpeg)

**SOBBI I TEN DE SENICIOS DE DOCIEDAD** de la Información y de Comercio Electrónico, de 11 de julio de 2002.<br>Hi ación contenida en el documento es filcha o lesiona bienes o derechos de un tercero háganoslo saber y será retir **©/WCerregenác0.com no se hace responsable de la información contenida en el presente documento en virtud al es<br>Articuio Itols de la Ley de Servicios de la Sociedad de la Información y de Comercio Electrónico, de 11 de ju** 

• Una vez finalizada la instalación puede solicitar ver las Release Notes y usar (o no) la configuración anterior (si se tenía ya una versión anterior instalada). Déjalo normalmente como se muestra en la imagen.

![](_page_24_Picture_58.jpeg)

![](_page_24_Picture_3.jpeg)

- Una vez instalado el uVision, se solicitará que instales los paquetes necesarios.
	- o uVision es una plataforma de desarrollo que contempla multitud de procesadores, por lo que instalar todo puede ser excesivo.

![](_page_25_Picture_68.jpeg)

![](_page_25_Picture_4.jpeg)

**S FOR SCIENCE STUDENTS** CALL OR WHATSAPP:689 45 44 70

![](_page_25_Picture_6.jpeg)

• Permite (bastante) tiempo para que la herramienta localice todos los módulos disponibles a través de la red.

![](_page_26_Picture_2.jpeg)

**SOBBI I TEN DE SENICIOS DE DOCIEDAD** de la Información y de Comercio Electrónico, de 11 de julio de 2002.<br>Hi ación contenida en el documento es filcha o lesiona bienes o derechos de un tercero háganoslo saber y será retir **©/WCerregenác0.com no se hace responsable de la información contenida en el presente documento en virtud al es<br>Articuio Itols de la Ley de Servicios de la Sociedad de la Información y de Comercio Electrónico, de 11 de ju** 

• Espera a que todos los "software pack descriptions" se hayan instalado (tarda algo de tiempo).

![](_page_27_Picture_57.jpeg)

- - - ONLINE PRIVATE LESSONS FOR SCIENCE STUDENTS CALL OR WHATSAPP:689 45 44 70

![](_page_27_Picture_4.jpeg)

**SOBBE Ia Ley de Servicios de Ja Sociedad** de la Información y de Comercio Electrónico, de 11 de julio de 2002.<br>Hi ación contenida en el documento es filcha o lesiona bienes o derechos de un tercero háganoslo saber y será **©/WCerregenác0.com no se hace responsable de la información contenida en el presente documento en virtud al es<br>Articuio Itols de la Ley de Servicios de la Sociedad de la Información y de Comercio Electrónico, de 11 de ju** 

• En el árbol de la izquierda pulsa en la carpeta "ARM" y ahora en la derecha sobre "Update", en donde te permita esa opción (símbolos en amarillo), hasta que se ponga en verde.

![](_page_28_Picture_65.jpeg)

![](_page_28_Picture_4.jpeg)

:ULARES, TUTORÍAS TÉCNICAS ONLINE<br>WHATSAPP: 689 45 44 70 - - - ONLINE PRIVATE LESSONS FOR SCIENCE STUDENTS CALL OR WHATSAPP:689 45 44 70

http://dte.uc3m.es

**SOBBE Ia Ley de Servicios de La Sociedad** de la Información y de Comercio Electrónico, de 11 de julio de 2002.<br>Hi ación contenida en el Bocumento es filcha o lesiona bienes o derechos de un tercero háganoslo saber y será **©/WCerregenác0.com no se hace responsable de la información contenida en el presente documento en virtud al es<br>Articuio Itols de la Ley de Servicios de la Sociedad de la Información y de Comercio Electrónico, de 11 de ju** 

• Una vez finalizado, en el árbol de la izquierda, busca el "STM32L152RB" dentro de la carpeta "STMicroelectronics" y pincha en el enlace web que hay al lado.

![](_page_29_Picture_64.jpeg)

![](_page_29_Picture_3.jpeg)

#### - - - ONLINE PRIVATE LESSONS FOR SCIENCE STUDENTS CALL OR WHATSAPP:689 45 44 70

LARES, TUTORIAS TECNICAS ONLINE<br>HATSAPP: 689 45 44 70

http://dte.uc3m.e

**SOBBE Ia Ley de Servicios de La Sociedad** de la Información y de Comercio Electrónico, de 11 de julio de 2002.<br>Hi ación contenida en el Bocumento es filcha o lesiona bienes o derechos de un tercero háganoslo saber y será **©/WCerregenác0.com no se hace responsable de la información contenida en el presente documento en virtud al es<br>Articuio Itols de la Ley de Servicios de la Sociedad de la Información y de Comercio Electrónico, de 11 de ju** 

• En la página web, pincha en "**Download**" del Device Family Pack (o coge el fichero del cargado en Aula Global).

![](_page_30_Picture_2.jpeg)

![](_page_30_Picture_3.jpeg)

#### RTICULARES, TUTÓRÍAS TÉCNICAS ONLINE<br>JVÍA WHATSAPP: 689 45 44 70 - - - ONLINE PRIVATE LESSONS FOR SCIENCE STUDENTS CALL OR WHATSAPP:689 45 44 70

![](_page_30_Picture_5.jpeg)

http://dte.uc3m.es

• Una vez descargado, importa el Paquete en el Pack Installer (opción "File -> Import").

![](_page_31_Picture_58.jpeg)

![](_page_31_Picture_3.jpeg)

http://dte.uc3m.es **SOBBE Ia Ley de Servicios de Ja Sociedad** de la Información y de Comercio Electrónico, de 11 de julio de 2002.<br>Hi ación contenida en el documento es filcha o lesiona bienes o derechos de un tercero háganosio saber y será **©/WCerregenác0.com no se hace responsable de la información contenida en el presente documento en virtud al es<br>Articuio Itols de la Ley de Servicios de la Sociedad de la Información y de Comercio Electrónico, de 11 de ju** 

• Es recomendable copiar a una carpeta local el ejemplo Blinky (STML32-Discvery), pulsando en el botón "Copy" en la pestaña de "Examples".

![](_page_32_Picture_62.jpeg)

![](_page_32_Picture_3.jpeg)

**SOBBE Ia Ley de Servicios de Ja Sociedad** de la Información y de Comercio Electrónico, de 11 de julio de 2002.<br>Hi ación contenida en el documento es filcha o lesiona bienes o derechos de un tercero háganosio saber y será **©/WCerregenác0.com no se hace responsable de la información contenida en el presente documento en virtud al es<br>Articuio Itols de la Ley de Servicios de la Sociedad de la Información y de Comercio Electrónico, de 11 de ju** 

- Una vez copiado, puedes probar el proyecto ejemplo en el entorno para comprobar que todo ha ido correctamente.
	- o Se arranca el ejemplo Blinky en uVision, se compila y carga en la placa. Si todo va bien, al simular parpadean los LED azul y verde integrados en la placa. La forma de hacer todo esto se explica en las siguientes transparencias con la explicación del trabajo con el entorno.

![](_page_33_Picture_3.jpeg)

http://dte.uc3m.es

Articulo 1766 de la Ley de Servicios de la Sociedad de la Información y de Comercio Electrónico, de 11 de julio de 2002.<br>S Lajmprinación contenida en el documento es llicha o lesiona bienes o derechos de un tercero háganos de la Información y de Comercio Electrónico, de 11 de julio de 2002.

### **5 - Instalación de STM32 CubeMX**

![](_page_34_Picture_1.jpeg)

TICULARES, TUTORÍAS TÉCNICAS ONLINE<br>/IA WHATSAPP: 689 45 44 70 - - - ONLINE PRIVATE LESSONS FOR SCIENCE STUDENTS CALL OR WHATSAPP:689 45 44 70

![](_page_34_Picture_3.jpeg)

http://dte.uc3m.es **SOBBE Ia Ley de Servicios de La Sociedad** de la Información y de Comercio Electrónico, de 11 de julio de 2002.<br>Hi ación contenida en el Bocumento es filcha o lesiona bienes o derechos de un tercero háganosio saber y será **©/WCerregenác0.com no se hace responsable de la información contenida en el presente documento en virtud al es<br>Articuio Itols de la Ley de Servicios de la Sociedad de la Información y de Comercio Electrónico, de 11 de ju** 

# **Instalación**

- El programa de instalación se puede descargar:
	- o Directamente de la página de ST [\(https://www.st.com/en/development](https://www.st.com/en/development-tools/stm32cubemx.html)[tools/stm32cubemx.html](https://www.st.com/en/development-tools/stm32cubemx.html))
	- o Desde Aula Global , donde se encuentra el programa comprimido en ficheros .rar, que una vez descomprimidos, generan un fichero .exe que es el programa de instalación.
- Ejecutando el fichero SetupSTM32CubeMX-5.0.1.exe (o equivalente, ya que los números pueden cambiar, al cambiar la versión) se arranca el instalador:
	- o En algunas versiones de Windows, no reconoce el autor de este programa e intenta impedir su instalación
		- Hay que darle a Más Información y luego elegir la opción "Ejecutar de todas formas"

![](_page_35_Picture_7.jpeg)

RTICULARES, TUTORÍAS TÉCNICAS ONLINE<br>NVÍA WHATSAPP: 689 45 44 70 - - - ONLINE PRIVATE LESSONS FOR SCIENCE STUDENTS CALL OR WHATSAPP:689 45 44 70

![](_page_35_Picture_9.jpeg)
• Ejecuta el programa de instalación (SetupSTM32CubeMX-5.0.1.exe o similar).

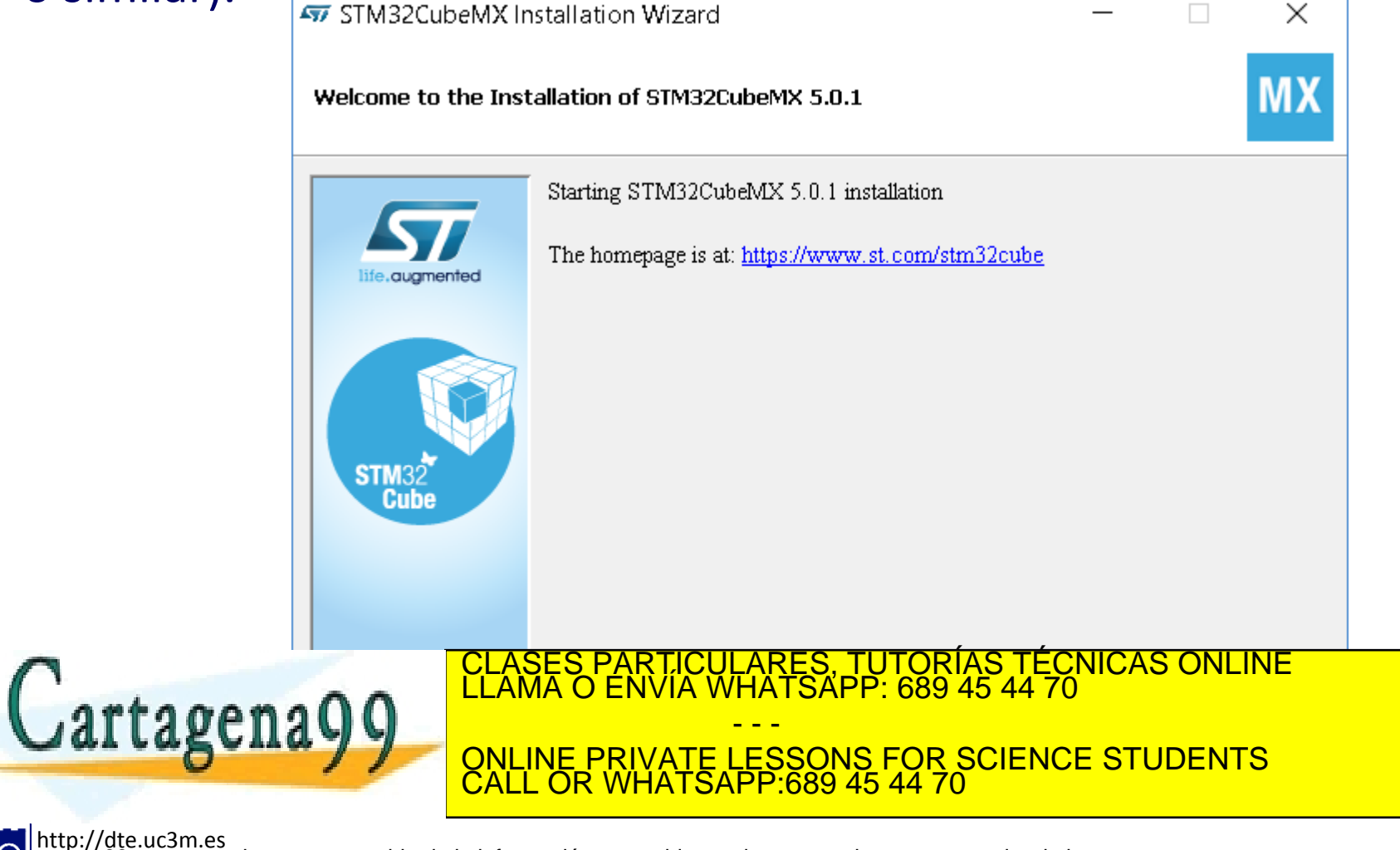

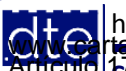

**SOBBE Ia Ley de Servicios de La Sociedad** de la Información y de Comercio Electrónico, de 11 de julio de 2002.<br>Hi ación contenida en el Bocumento es filcha o lesiona bienes o derechos de un tercero háganosio saber y será **©/WCerregenác0.com no se hace responsable de la información contenida en el presente documento en virtud al es<br>Articuio Itols de la Ley de Servicios de la Sociedad de la Información y de Comercio Electrónico, de 11 de ju** 

#### • Acepta las condiciones.

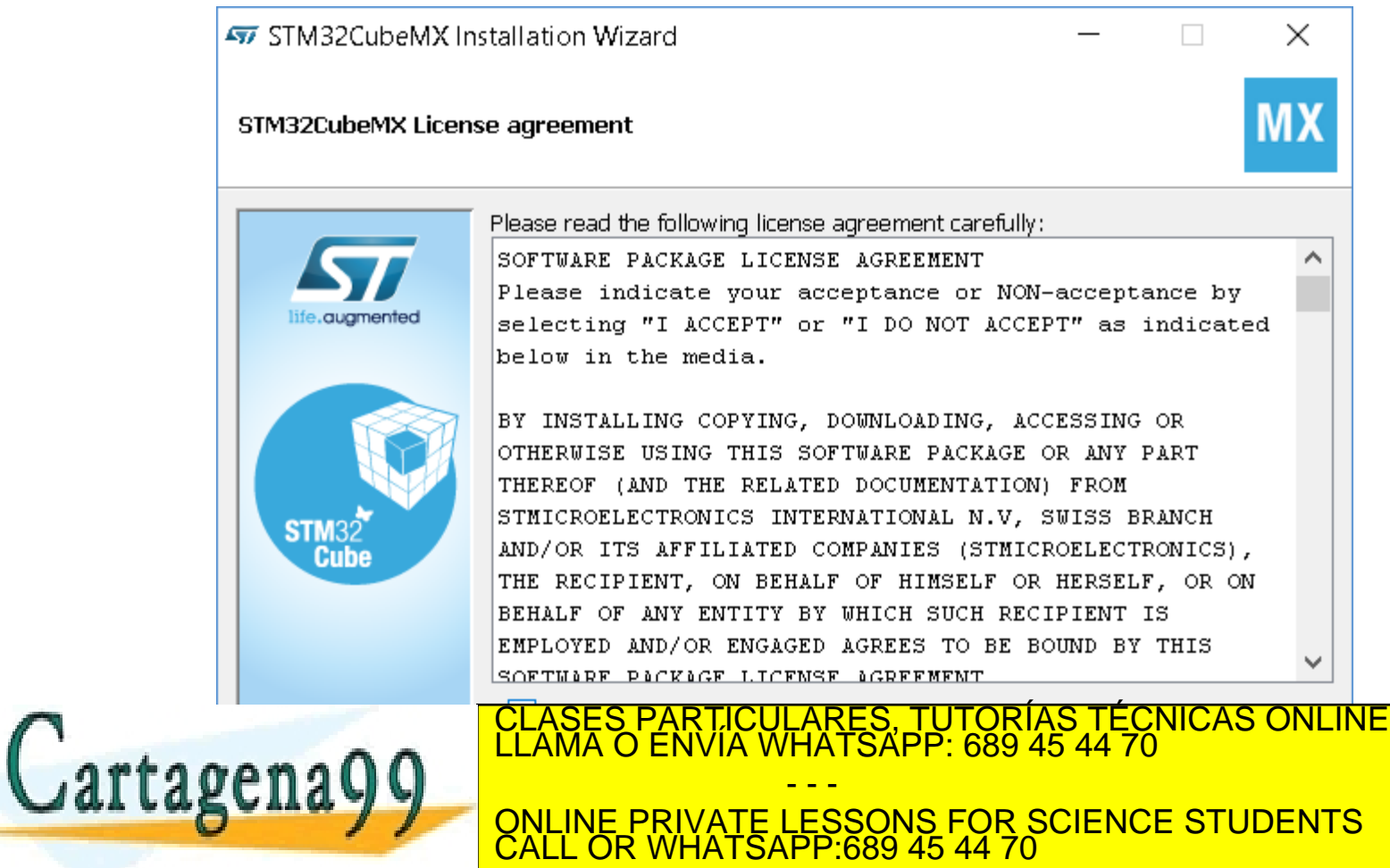

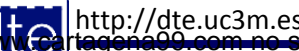

• Acepta la política de privacidad.

http://dte.uc3

• Si lo deseas, puede aceptar que ST pueda usar información sobre cómo se usa la herramienta, para su mejora.

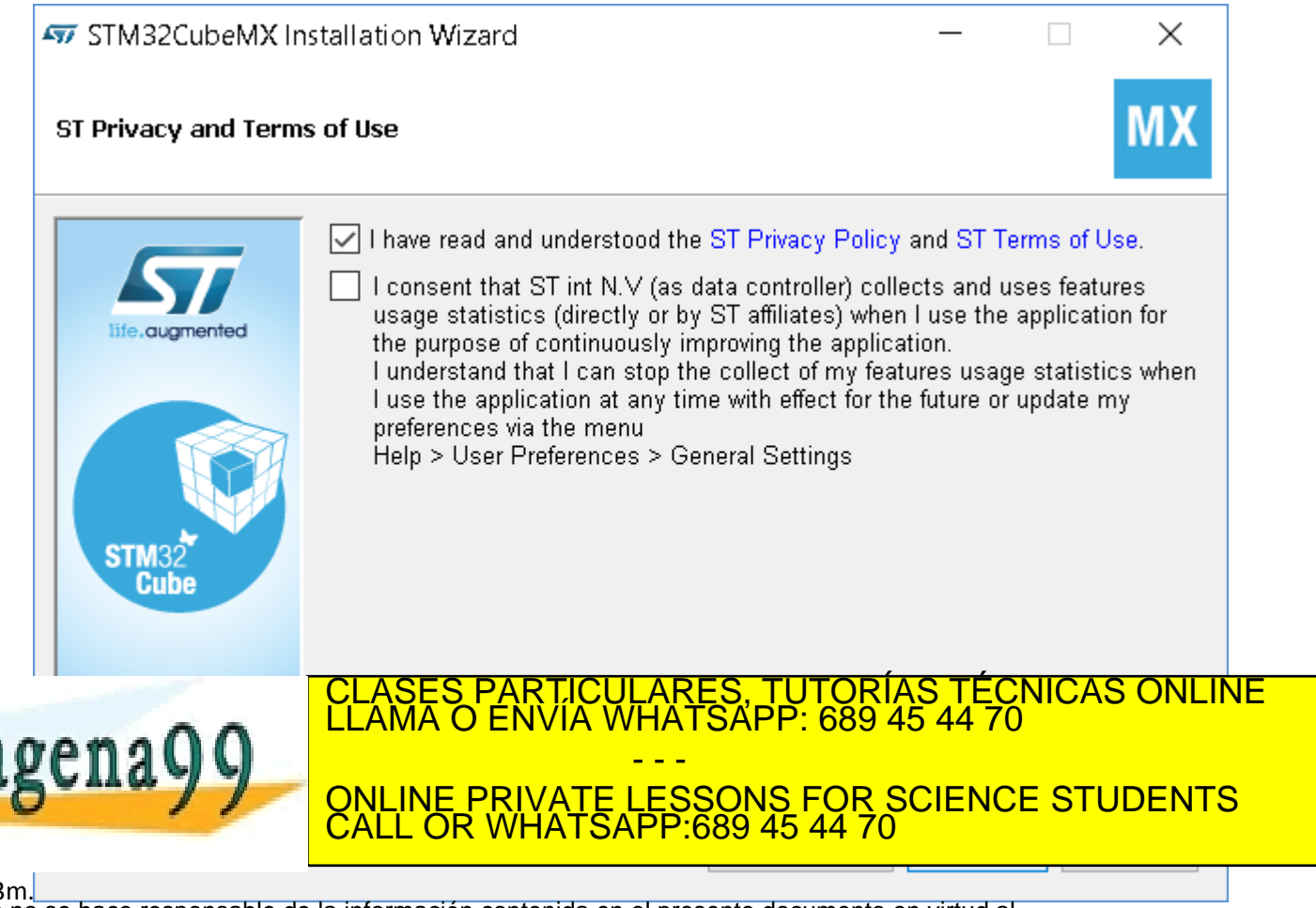

**SOBBE Ia Ley de Servicios de Ja Sociedad** de la Información y de Comercio Electrónico, de 11 de julio de 2002.<br>Hi ación contenida en el documento es filcha o lesiona bienes o derechos de un tercero háganoslo saber y será © MC2 riagená00.com no se hace responsable de la información contenida en el presente documento en virtud al<br>Articuio Italia la Ley de Servicios de la Sociedad de la Información y de Comercio Electrónico, de 11 de julio d

• Elije la ruta de instalación o deja la que hay por defecto.

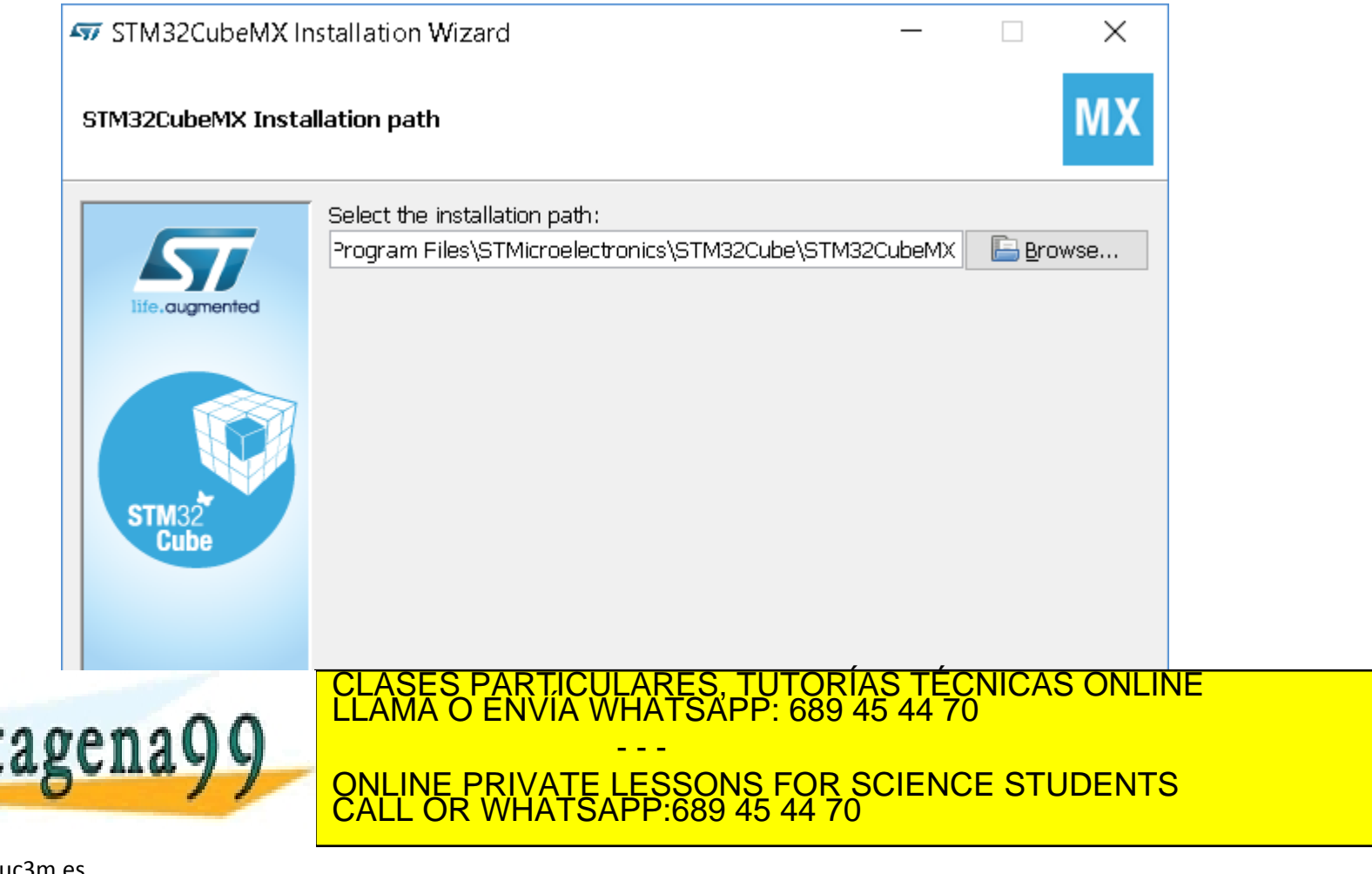

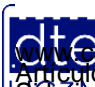

http://dte

**SOBBE Ia Ley de Servicios de Ja Sociedad** de la Información y de Comercio Electrónico, de 11 de julio de 2002.<br>Hi ación contenida en el documento es filcha o lesiona bienes o derechos de un tercero háganoslo saber y será **©/WCerregenác0.com no se hace responsable de la información contenida en el presente documento en virtud al es<br>Articuio Itols de la Ley de Servicios de la Sociedad de la Información y de Comercio Electrónico, de 11 de ju** 

• Configura los detalles de cómo se integrará en el entorno Windows. Deja normalmente lo que ves en la imagen.

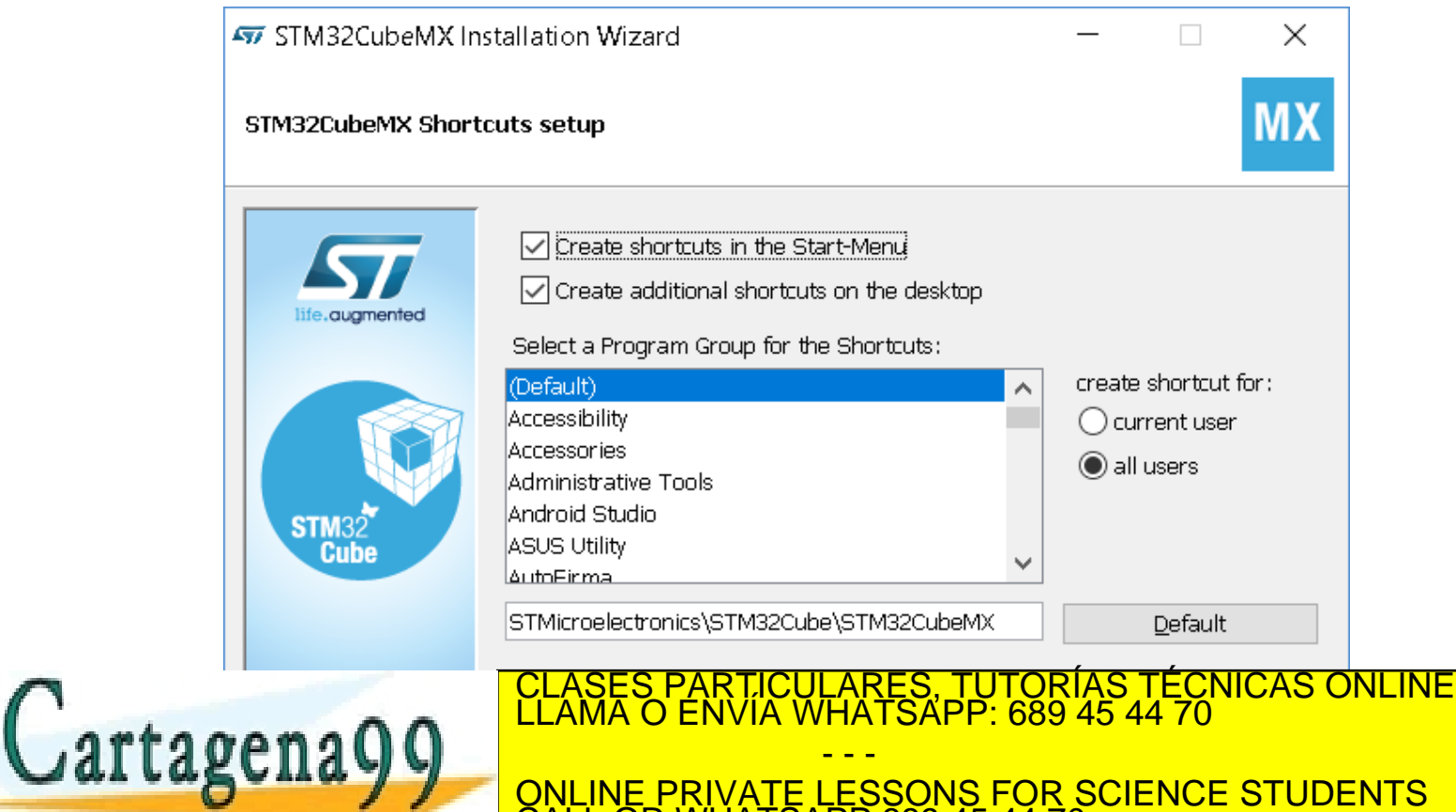

http://dte.uc3m.es

**SOBBI I TEN DE SENICIOS DE DOCIEDAD** de la Información y de Comercio Electrónico, de 11 de julio de 2002.<br>Hi ación contenida en el documento es filcha o lesiona bienes o derechos de un tercero háganoslo saber y será retir **©/WCerregenác0.com no se hace responsable de la información contenida en el presente documento en virtud al es<br>Articuio Itols de la Ley de Servicios de la Sociedad de la Información y de Comercio Electrónico, de 11 de ju** 

CALL OR WHATSAPP:689 45 44 70

#### • Espera a que acabe la instalación.

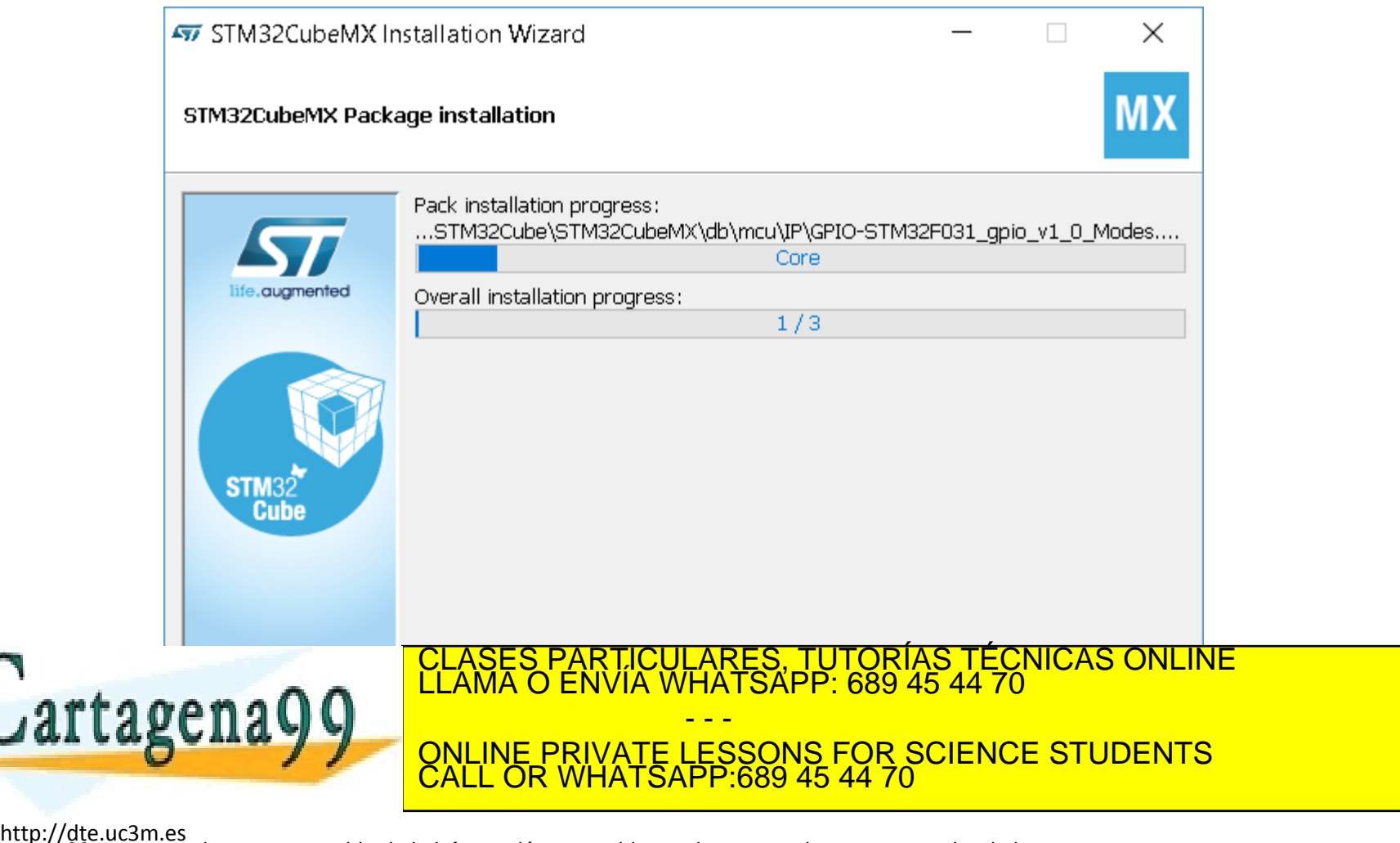

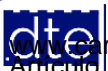

**SOBBI Ia Lavide, Servicios de Ja Sociedad** de la Información y de Comercio Electrónico, de 11 de julio de 2002.<br>Hi ación contenida en el documento es filcha o lesiona bienes o derechos de un tercero háganoslo saber y será **©/WCerregenác0.com no se hace responsable de la información contenida en el presente documento en virtud al es<br>Articuio Itols de la Ley de Servicios de la Sociedad de la Información y de Comercio Electrónico, de 11 de ju** 

• Una vez finalizada, pulsa en "Next".

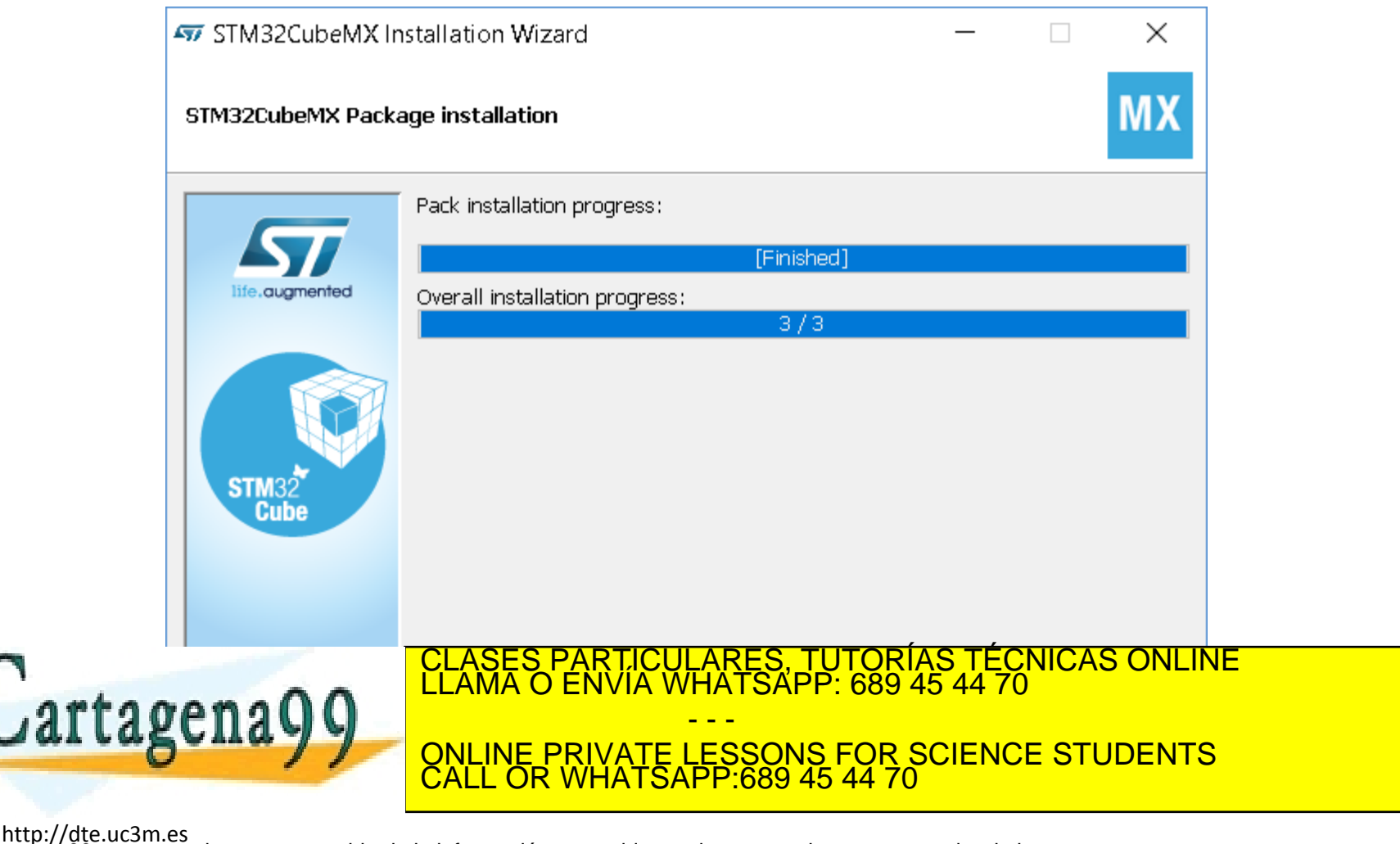

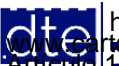

**SOBBE Ia Ley de Servicios de Ja Sociedad** de la Información y de Comercio Electrónico, de 11 de julio de 2002.<br>Hi ación contenida en el documento es filcha o lesiona bienes o derechos de un tercero háganoslo saber y será **©/WCerregenác0.com no se hace responsable de la información contenida en el presente documento en virtud al es<br>Articuio Itols de la Ley de Servicios de la Sociedad de la Información y de Comercio Electrónico, de 11 de ju** 

#### • Finalmente pulsa en "Done".

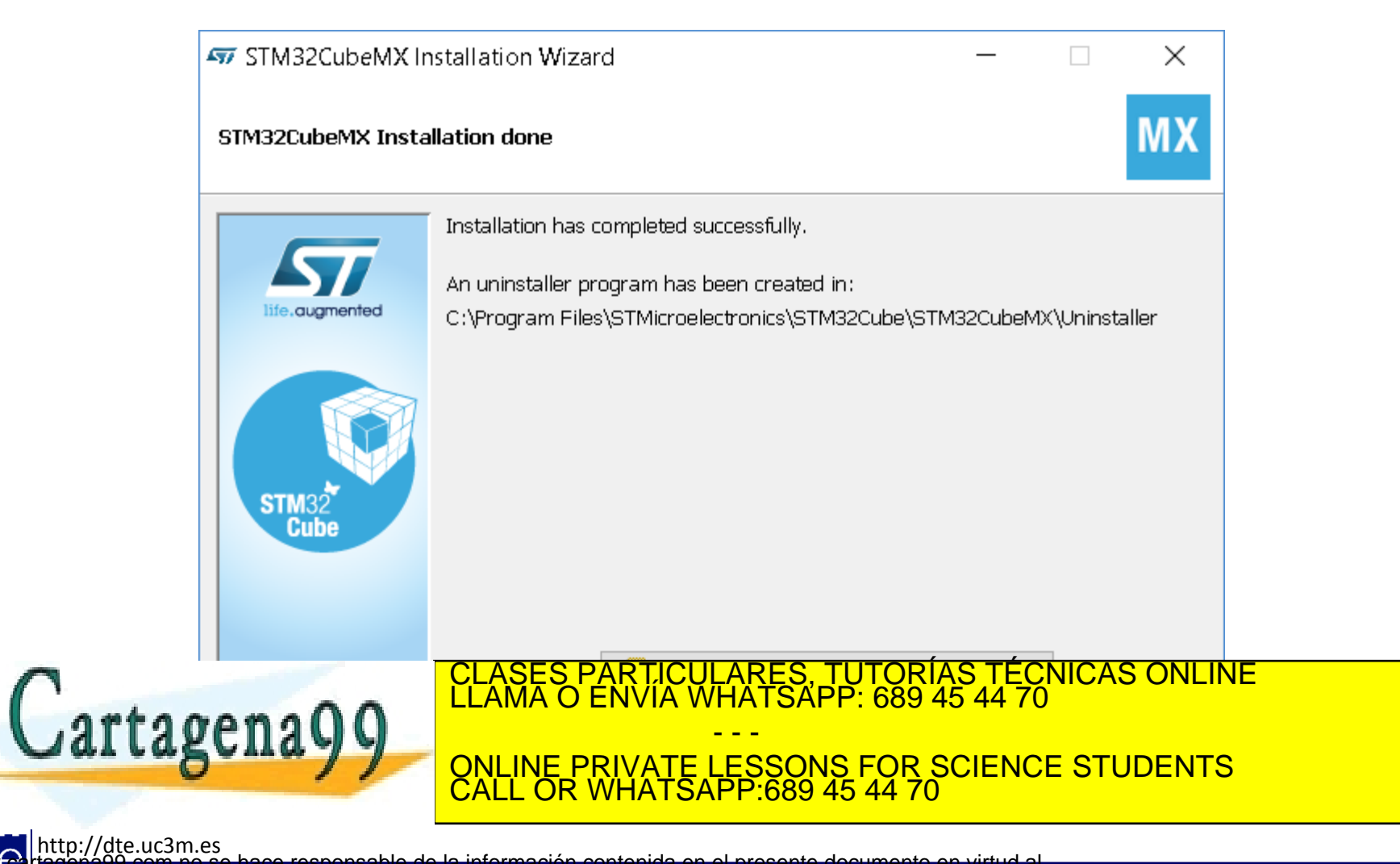

**SOBBLIGLEY DE SERVICIOS DE LA SOCIECAD** de la Información y de Comercio Electrónico, de 11 de julio de 2002.<br>Hilación contenida en el documento es filcha o lesiona bienes o derechos de un tercero háganoslo saber y será re **©/WCerregenác0.com no se hace responsable de la información contenida en el presente documento en virtud al es<br>Articuio Itols de la Ley de Servicios de la Sociedad de la Información y de Comercio Electrónico, de 11 de ju** 

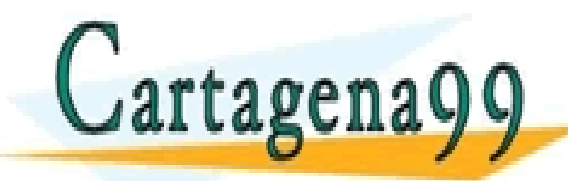

RTICULARES, TUTORÍAS TÉCNICAS ONLINE<br>NVÍA WHATSAPP: 689 45 44 70 - - - ONLINE PRIVATE LESSONS FOR SCIENCE STUDENTS CALL OR WHATSAPP:689 45 44 70

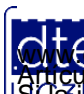

http://dte.uc3m.es **SOBBI I TEN DE SENICIOS DE DOCIEDAD** de la Información y de Comercio Electrónico, de 11 de julio de 2002.<br>Hi ación contenida en el documento es filcha o lesiona bienes o derechos de un tercero háganoslo saber y será retir **©/WCerregenác0.com no se hace responsable de la información contenida en el presente documento en virtud al es<br>Articuio Itols de la Ley de Servicios de la Sociedad de la Información y de Comercio Electrónico, de 11 de ju** 

- Para finalizar la instalación, es necesario que se inicie la aplicación una primera vez para que se actualicen sus componentes y sus bases de datos.
- Al arrancar la primera vez, preguntará para que decidas si quieres o no que ST use estadísticas de uso de la aplicación

o Elije la opción que desees.

**MX** Usage statistics × Help STMicroelectronics improve its products. I consent that STMicroelectronics Int. N.V. (as data controller) collects and uses features usage statistics (directly or by ST affiliates) when I use the application, for the purpose of continuously improving the application. Tunderstand that I can stop the collect of my features usage statistics when I use the application at any time with effect for the future or update my preferences via the menu Help > User Preferences > General Settings. For details please see our Privacy Policy and Terms of Use. CLASES PARTICULARES, TUTORÍAS TÉCNICAS ONLINE LLAMA O ENVÍA WHATSAPP: 689 45 44 70 Cartagena99 - - - ONLINE PRIVATE LESSONS FOR SCIENCE STUDENTS CALL OR WHATSAPP:689 45 44 70 http://dte.uc3m.es

**SOBBE Ia Ley de Servicios de Ja Sociedad** de la Información y de Comercio Electrónico, de 11 de julio de 2002.<br>Hi ación contenida en el documento es filcha o lesiona bienes o derechos de un tercero háganosio saber y será **©/WCerregenác0.com no se hace responsable de la información contenida en el presente documento en virtud al es<br>Articuio Itols de la Ley de Servicios de la Sociedad de la Información y de Comercio Electrónico, de 11 de ju** 

• Permite la conexión a red para, por lo menos, cargar actualizaciones.

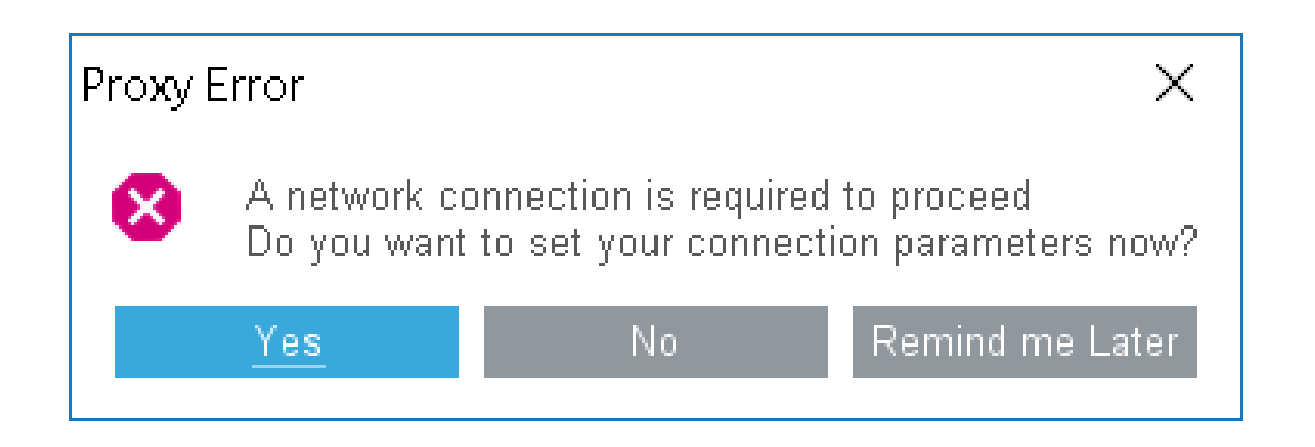

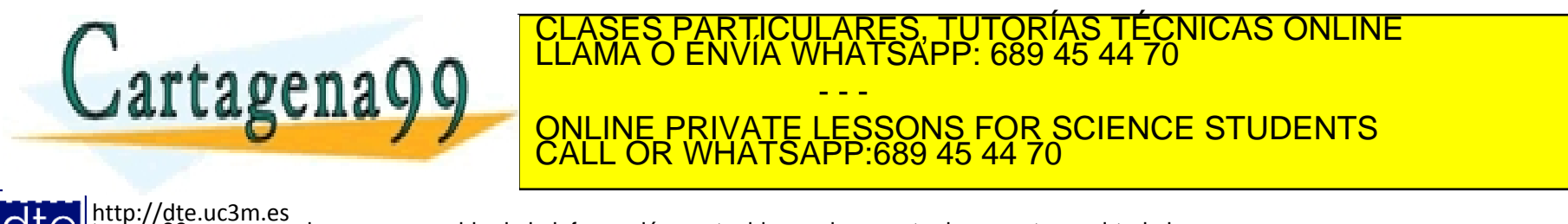

**SOBBI I TEN DE SENICIOS DE DOCIEDAD** de la Información y de Comercio Electrónico, de 11 de julio de 2002.<br>Hi ación contenida en el documento es filcha o lesiona bienes o derechos de un tercero háganoslo saber y será retir **©/WCerregenác0.com no se hace responsable de la información contenida en el presente documento en virtud al es<br>Articuio Itols de la Ley de Servicios de la Sociedad de la Información y de Comercio Electrónico, de 11 de ju** 

- Acepta la configuración de red o modifícala atendiendo a tus necesidades. Normalmente hay que dejar lo que ves en la imagen.
- Puedes pulsar sobre el botón "Check" para comprobar que tienes conexión de Internet con la configuración elegida.

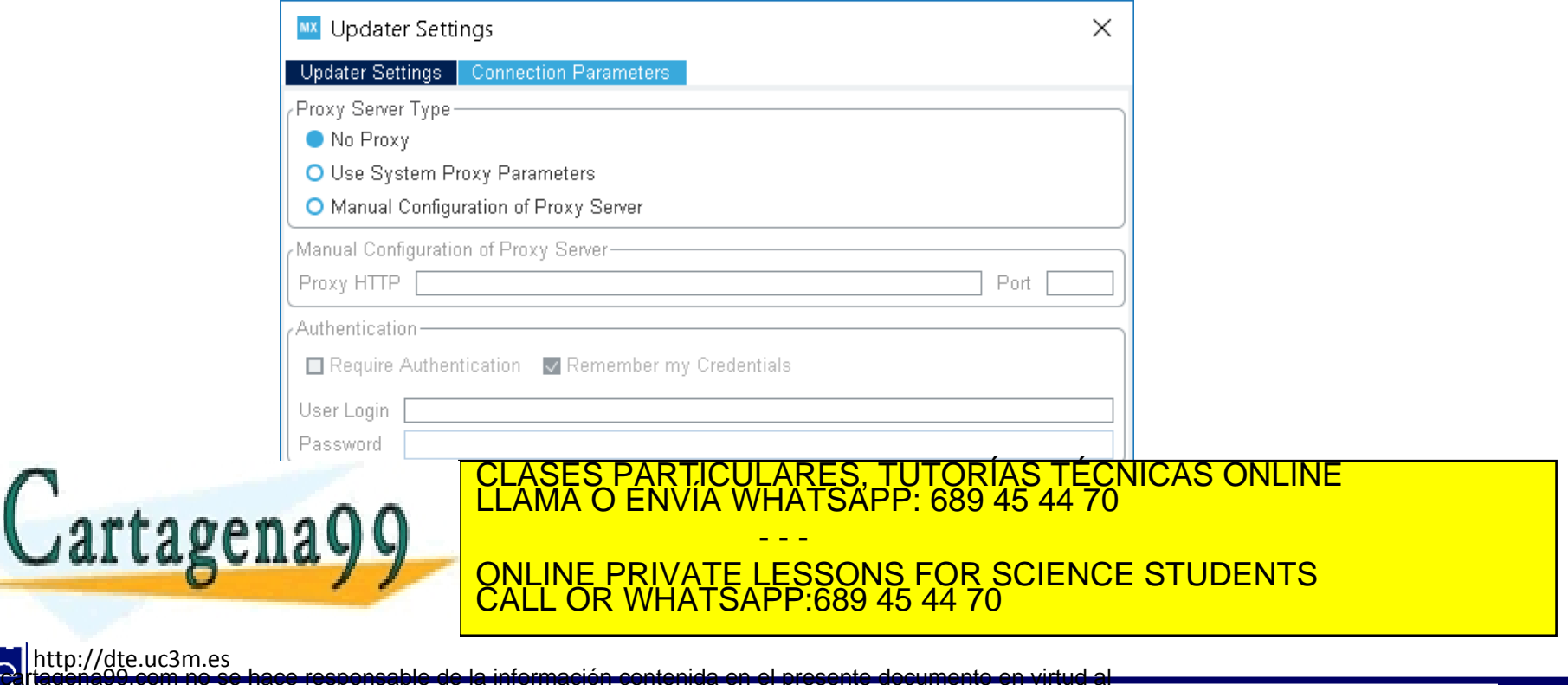

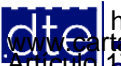

**SOBBI I TEN DE SENICIOS DE DOCIEDAD** de la Información y de Comercio Electrónico, de 11 de julio de 2002.<br>Hi ación contenida en el documento es filcha o lesiona bienes o derechos de un tercero háganoslo saber y será retir **©/WCerregenác0.com no se hace responsable de la información contenida en el presente documento en virtud al es<br>Articuio Itols de la Ley de Servicios de la Sociedad de la Información y de Comercio Electrónico, de 11 de ju** 

#### • En la pantalla principal, selecciona "Check for Updates".

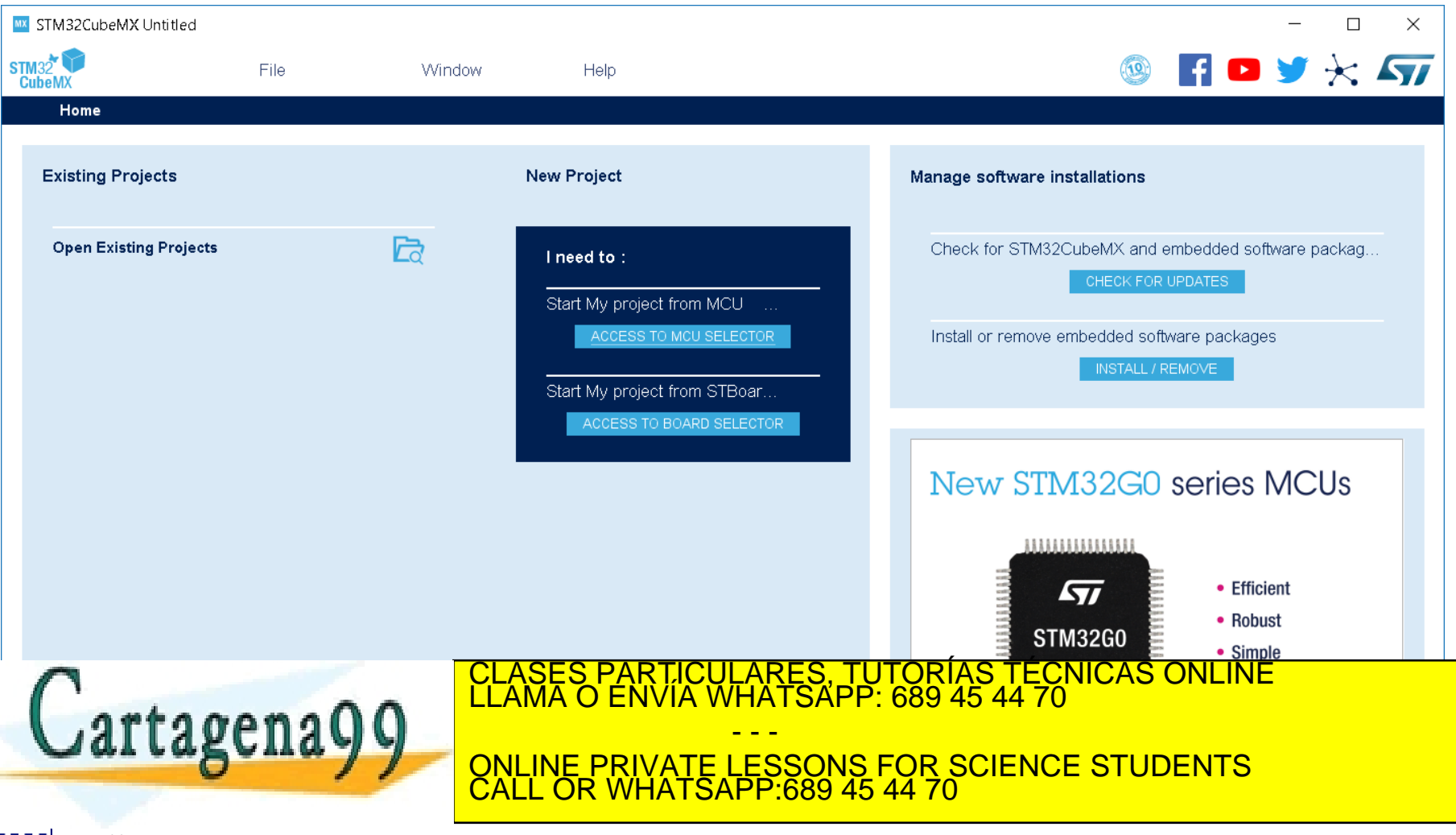

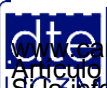

http://dte.uc3m.es **SOBBE Ia Ley de Servicios de La Sociedad** de la Información y de Comercio Electrónico, de 11 de julio de 2002.<br>Hilación contenida en el Bocumento es filcha o lesiona bienes o derechos de un tercero háganoslo saber y será **©/WCerregenác0.com no se hace responsable de la información contenida en el presente documento en virtud al es<br>Articuio Itols de la Ley de Servicios de la Sociedad de la Información y de Comercio Electrónico, de 11 de ju** 

• Pulsa sobre "Refresh". Si tiene actualizaciones pendientes se mostrarán en la ventana. Si es así, pulsa sobre "Install Now" para instalarlas.

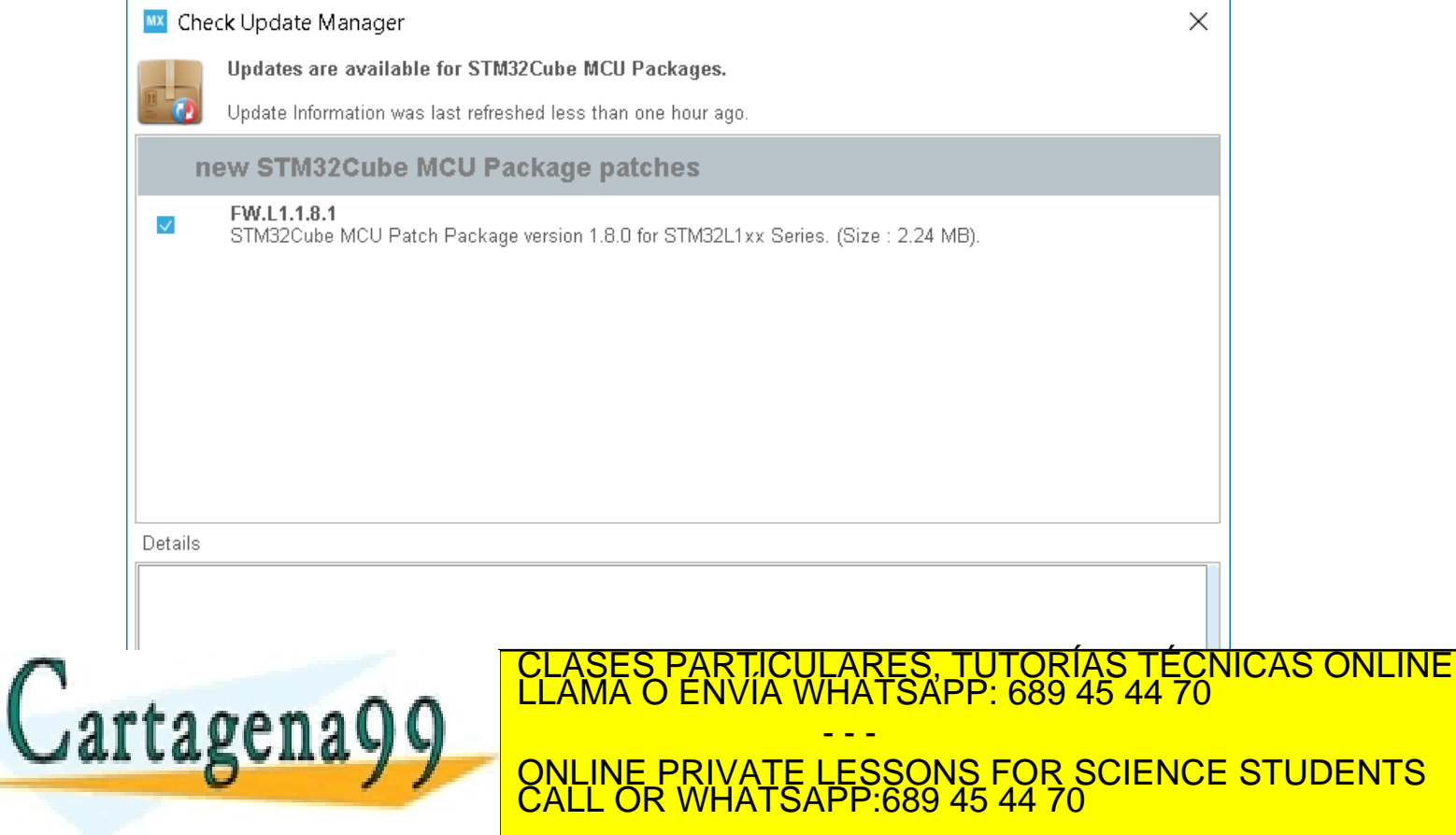

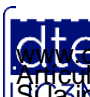

http://dte.uc3m.es **SOBBE Ia Ley de Servicios de La Sociedad** de la Información y de Comercio Electrónico, de 11 de julio de 2002.<br>Hi ación contenida en el Bocumento es filcha o lesiona bienes o derechos de un tercero háganoslo saber y será **©/WCerregenác0.com no se hace responsable de la información contenida en el presente documento en virtud al es<br>Articuio Itols de la Ley de Servicios de la Sociedad de la Información y de Comercio Electrónico, de 11 de ju** 

• Cuando ya no queden actualizaciones por cargar y actualizar, o no haya salido ninguna desde el principio, pulsa sobre "Close".

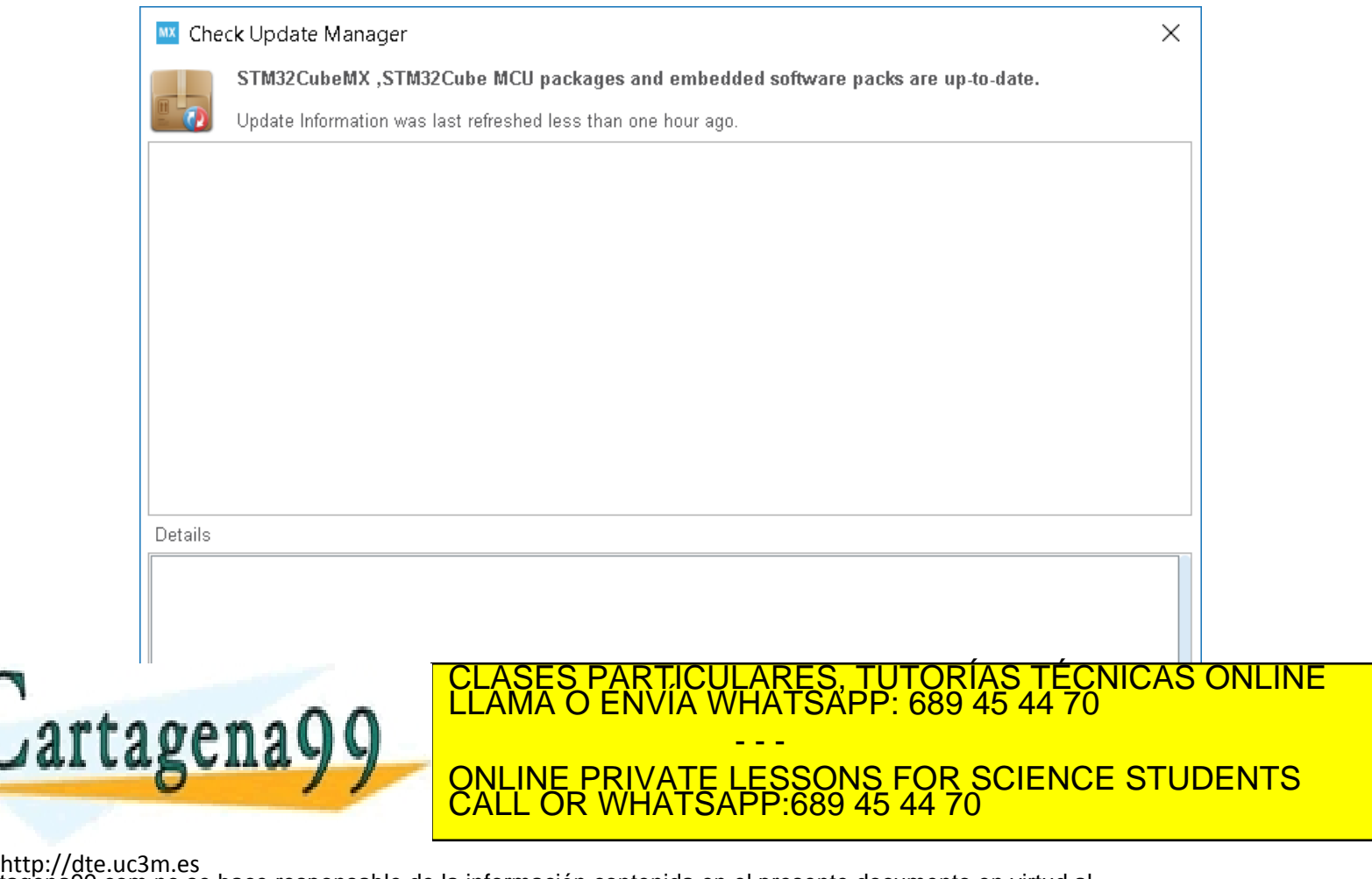

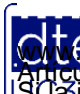

• Selecciona ahora "Start my Project from STBoards" o "….from MCU".

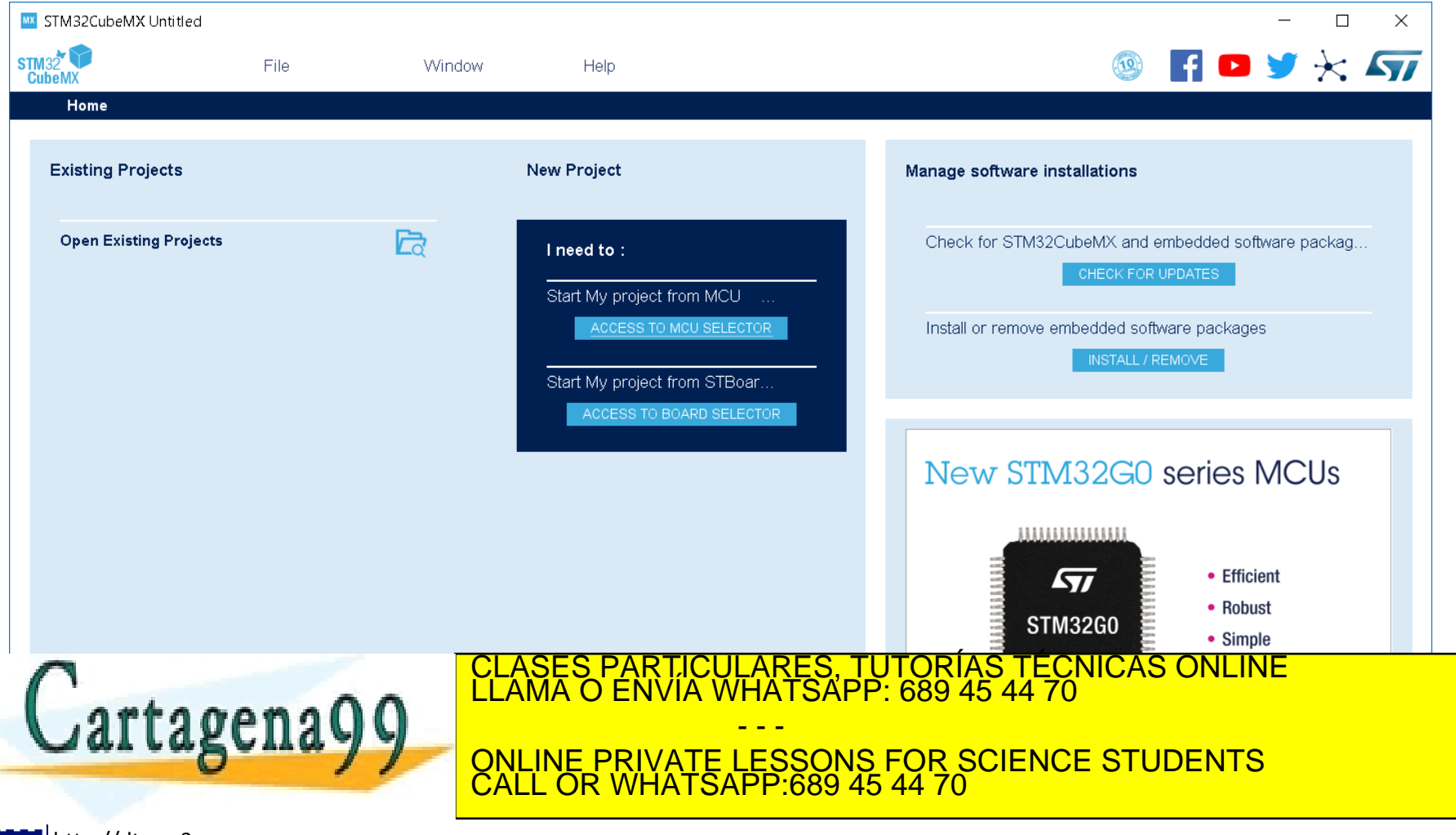

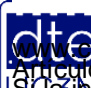

• Espera a que cargue el listado entero de dispositivos y/o placas de Desarrollo.

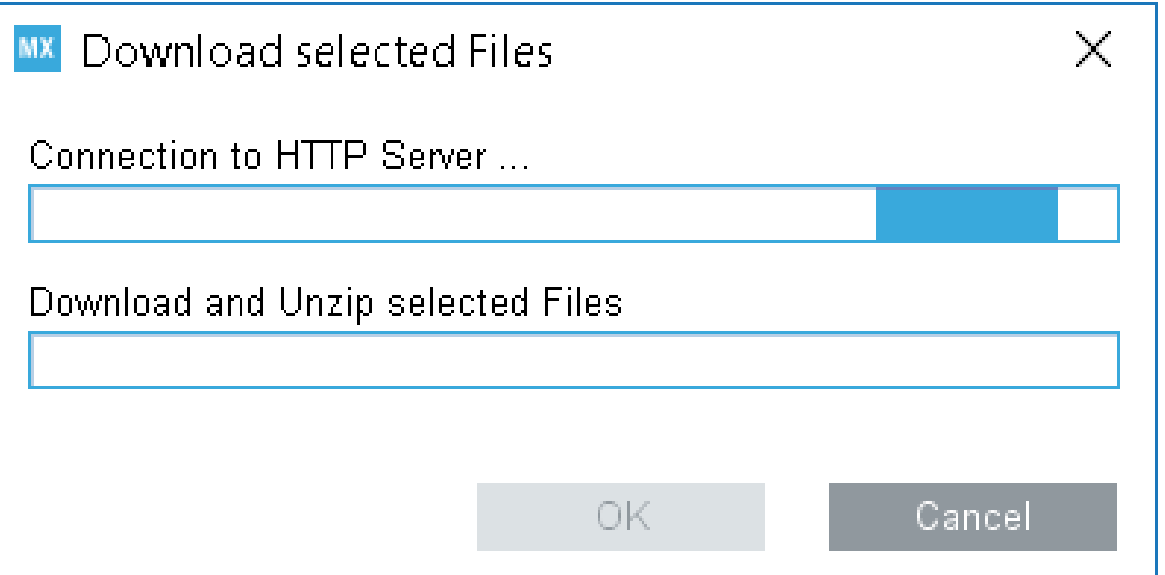

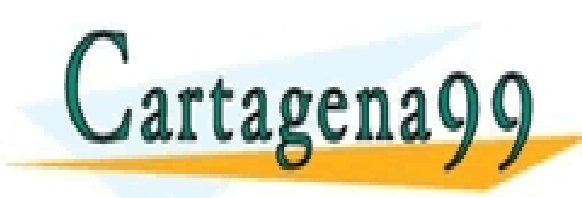

TICULARES, TUTORÍAS TÉCNICAS ONLINE<br>′IA WHATSAPP: 689 45 44 70 - - - ONLINE PRIVATE LESSONS FOR SCIENCE STUDENTS CALL OR WHATSAPP:689 45 44 70

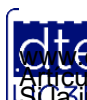

• Una vez descargado el listado aparecerá la siguiente pantalla:

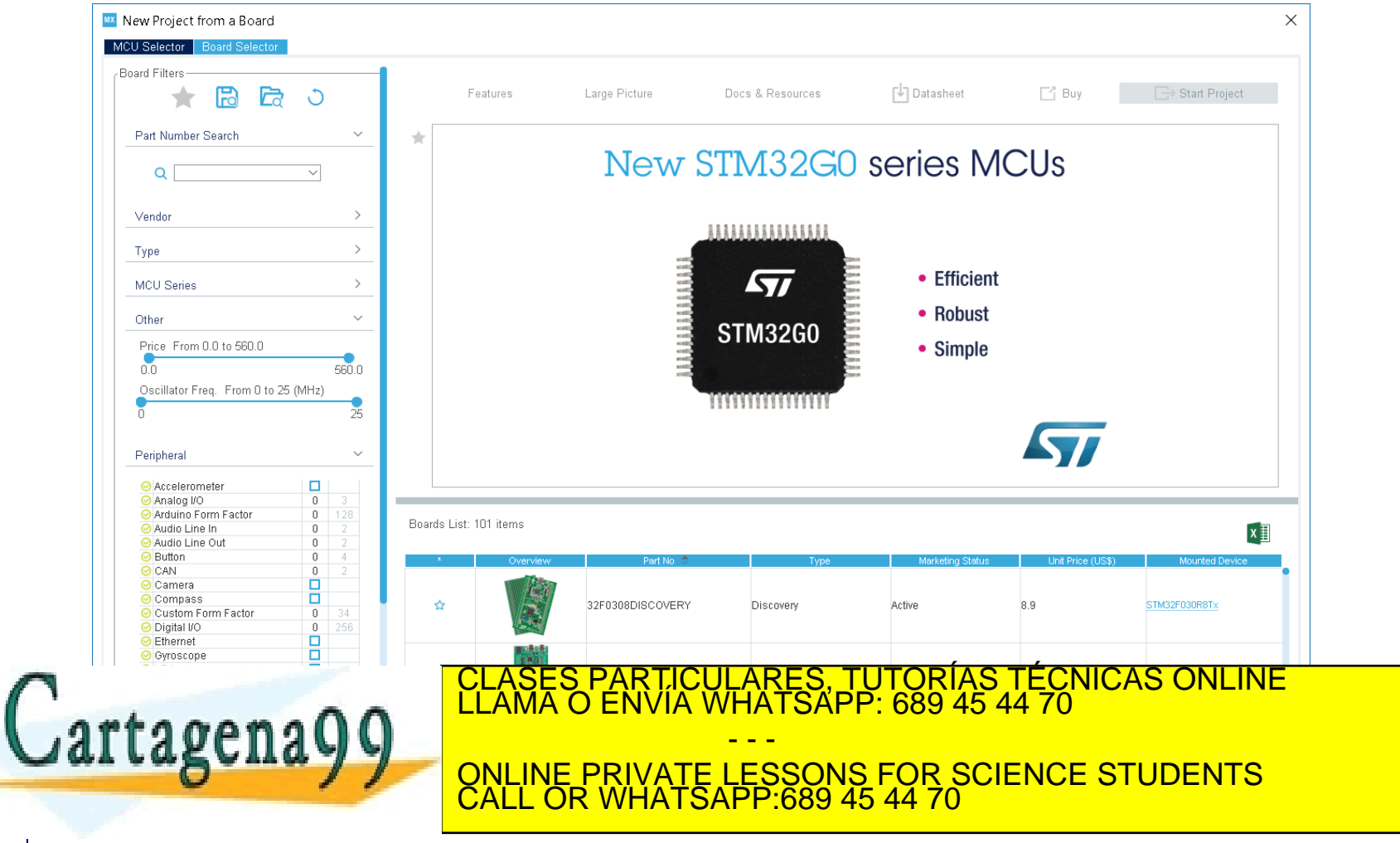

http://dte.uc3m.es

**SOBBE Ia Ley de Servicios de La Sociedad** de la Información y de Comercio Electrónico, de 11 de julio de 2002.<br>Hi ación contenida en el Bocumento es filcha o lesiona bienes o derechos de un tercero háganoslo saber y será **©/WCerregenác0.com no se hace responsable de la información contenida en el presente documento en virtud al es<br>Articuio Itols de la Ley de Servicios de la Sociedad de la Información y de Comercio Electrónico, de 11 de ju** 

• Selecciona en el menú de filtrado de la izquierda lo siguiente: Vendor = STMicroelectronics, Type = Discovery, MCU Series = STM32L1.

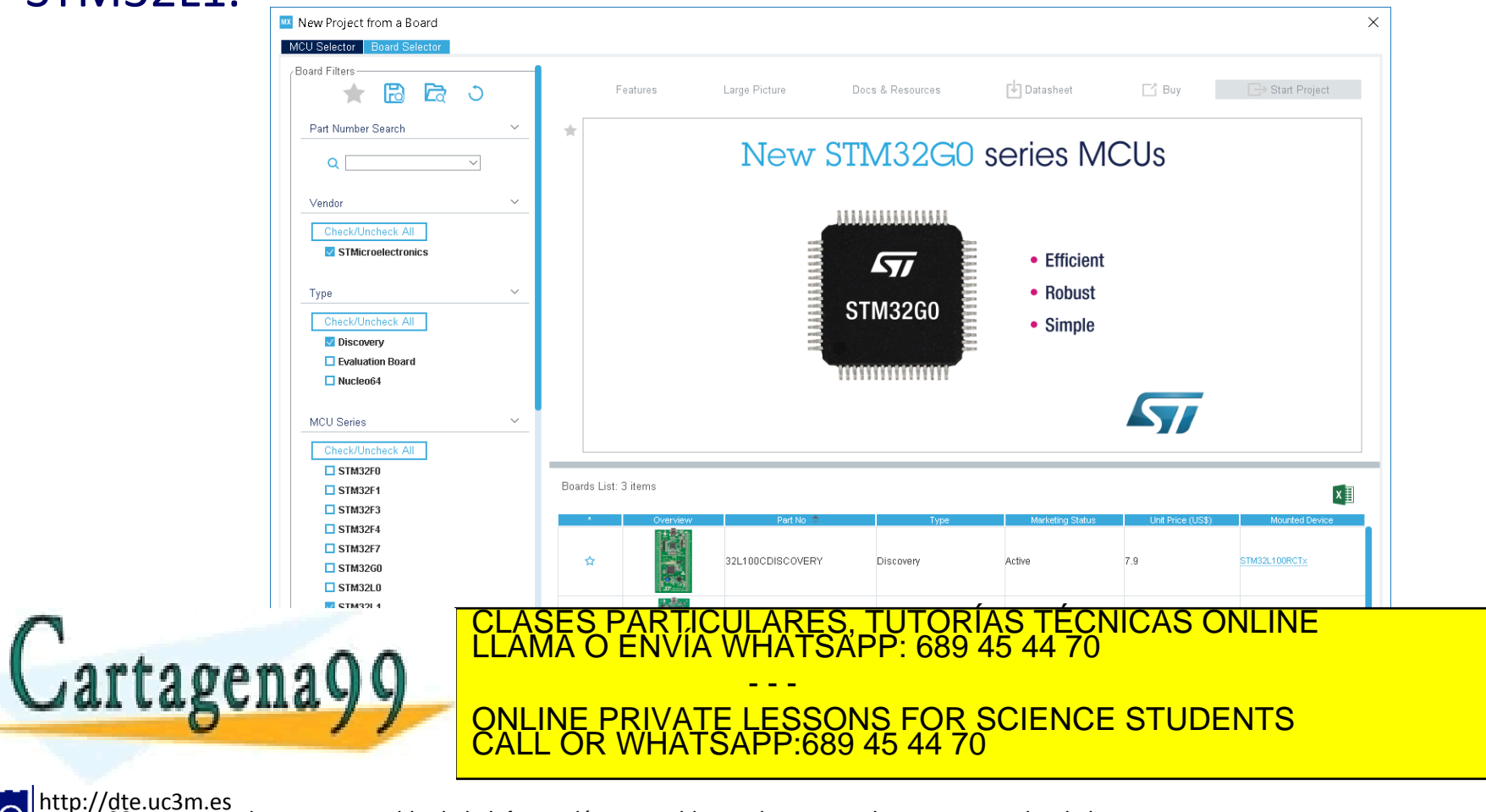

Articulo 1766 de la Ley de Servicios de la Sociedad de la Información y de Comercio Electrónico, de 11 de julio de 2002.<br>S Lajmprinación contenida en el documento es filcha o lesiona bienes o derechos de un tercero háganos de la Información y de Comercio Electrónico, de 11 de iulio de 2002.

• Del listado de placas resultante, pulsa sobre la última "STM32L-Discovery", y a continuación pulsa sobre el botón "Start Project".

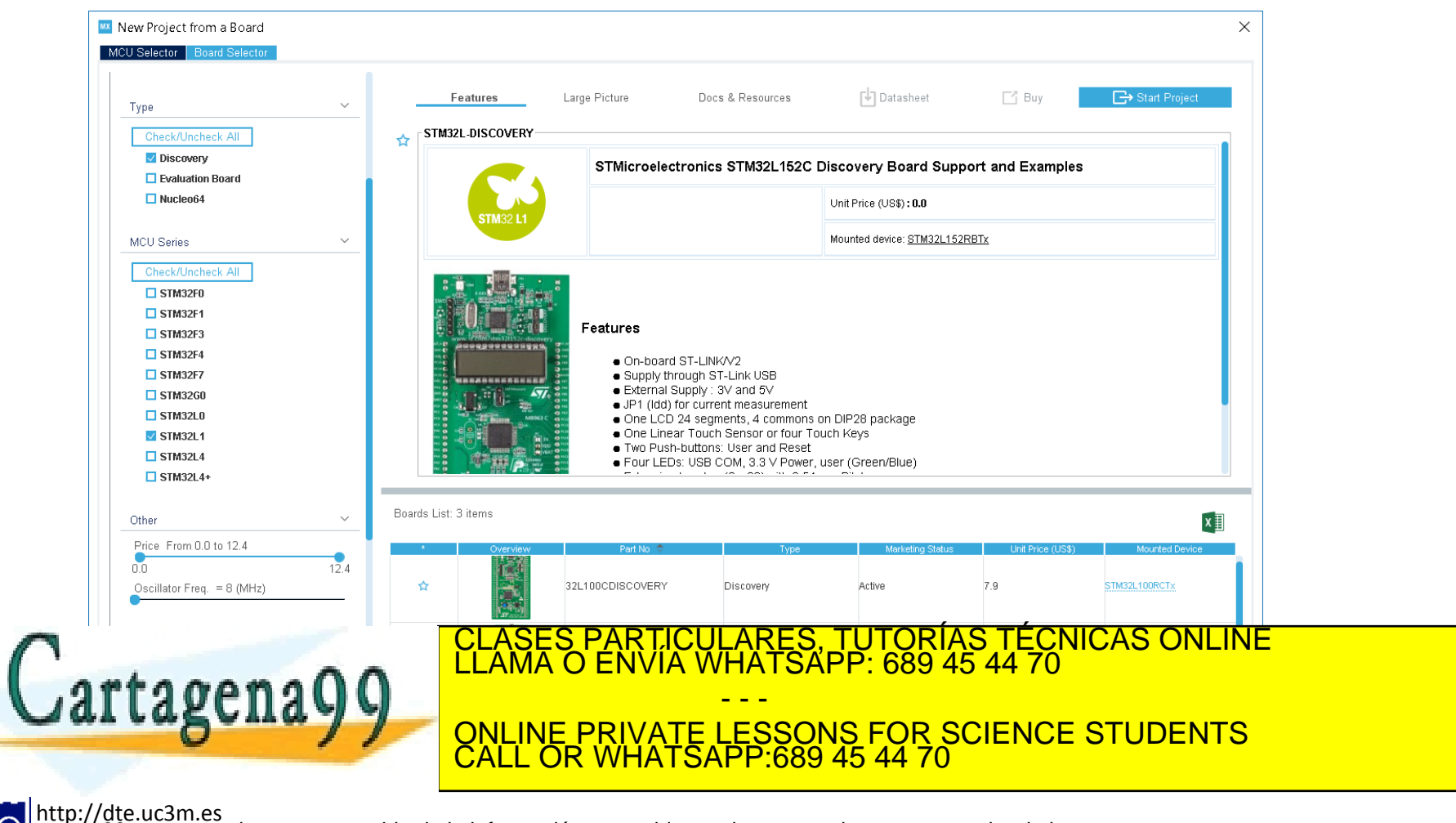

Articulo 1766 de la Ley de Servicios de la Sociedad de la Información y de Comercio Electrónico, de 11 de julio de 2002.<br>S Lajmprinación contenida en el documento es filcha o lesiona bienes o derechos de un tercero háganos de la Información y de Comercio Electrónico, de 11 de julio de 2002,

• Por motivos docentes, selecciona "Yes" a la pregunta sobre "Inicializar los periféricos en el Modo por defecto"

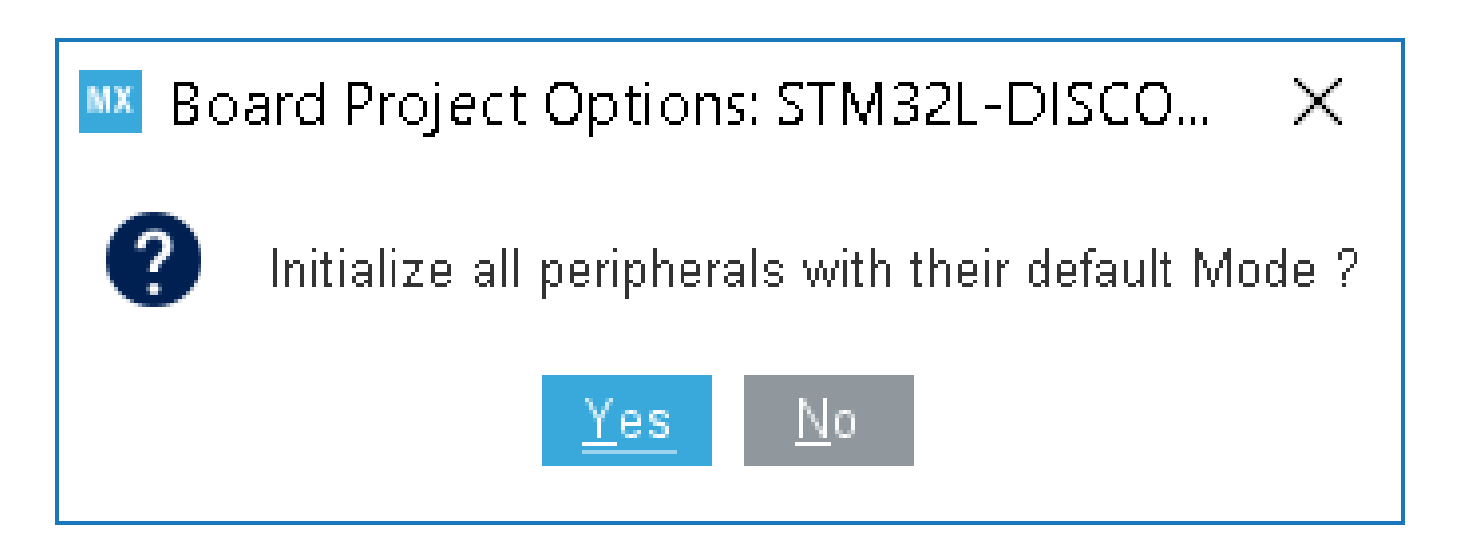

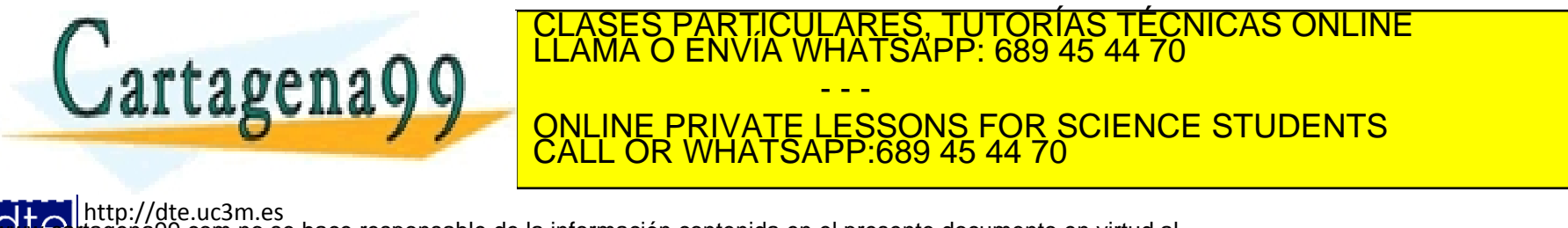

**SOBBE Ia Ley de Servicios de La Sociedad** de la Información y de Comercio Electrónico, de 11 de julio de 2002.<br>Hi ación contenida en el Bocumento es filcha o lesiona bienes o derechos de un tercero háganosio saber y será **©/WCerregenác0.com no se hace responsable de la información contenida en el presente documento en virtud al es<br>Articuio Itols de la Ley de Servicios de la Sociedad de la Información y de Comercio Electrónico, de 11 de ju** 

• Finalmente aparecerá la siguiente pantalla, en la cual ya se puede empezar a trabajar. De momento lo dejamos aquí.

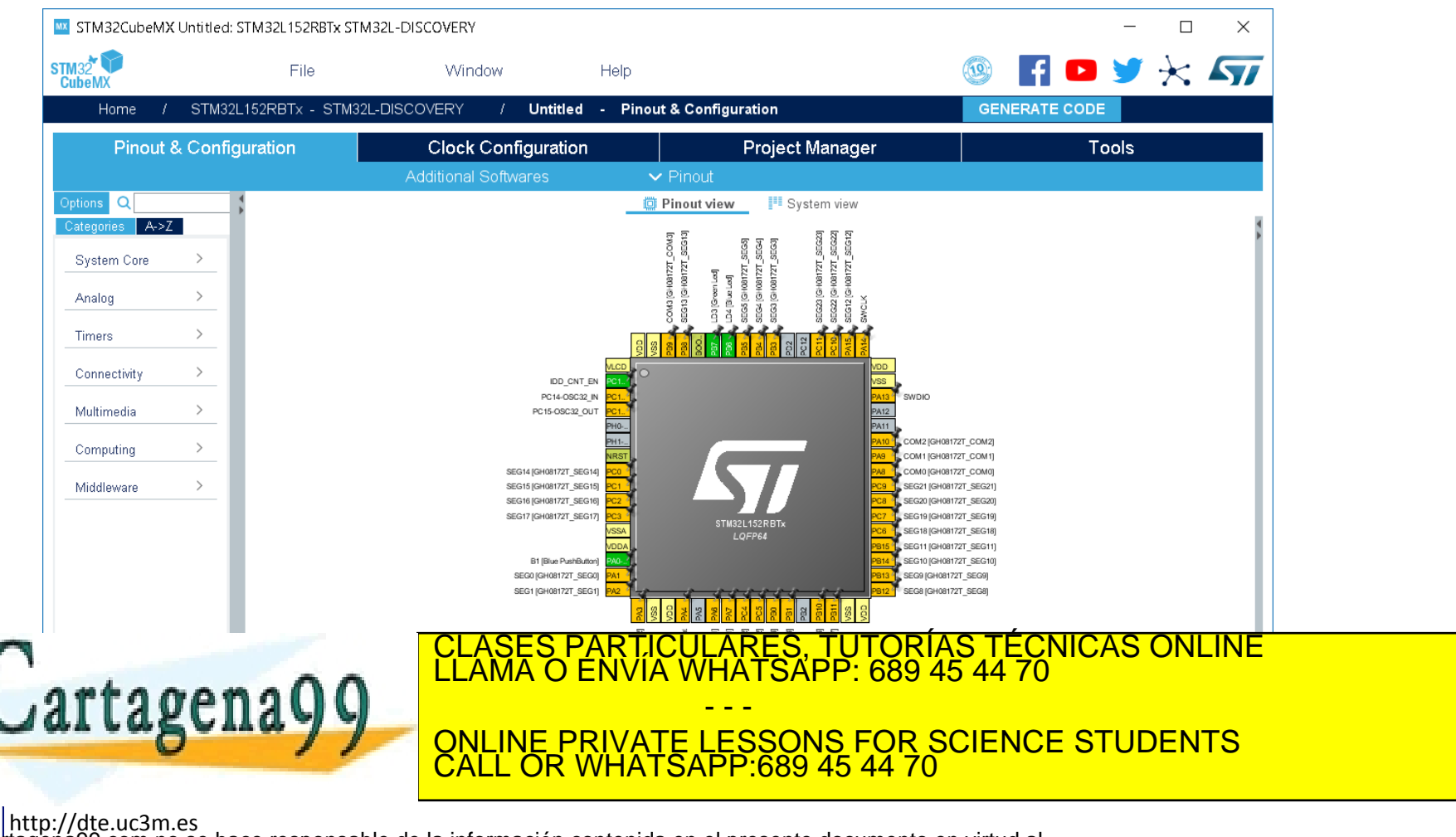

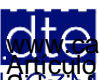

## **Trabajando con el STM32 CubeMX**

- Una vez que hayas llegado a ver la pantalla anterior, ya se puede empezar a configurar las funcionalidades del microcontrolador y de la placa que le interesen para el proyecto.
- Antes de hacer esto, tendrás que haber determinado previamente:
	- o Qué periféricos vas a utilizar
	- o Qué pines vas a usar y con qué funcionalidad
	- o Qué configuración vas a querer utilizar para cada uno de esos pines y periféricos
- Los pasos a trabajar con el Cube MX son los siguientes:
	- 1. Configurar los pines y periféricos
	- 2. Seleccionar el reloj del microcontrolador
	- 3. Gestionar el proyecto
	- 4. Pulsar "GENERATE CODE" y una vez finalizado, pulsar "Open Project" para abrir el Keil uVision con el proyecto.

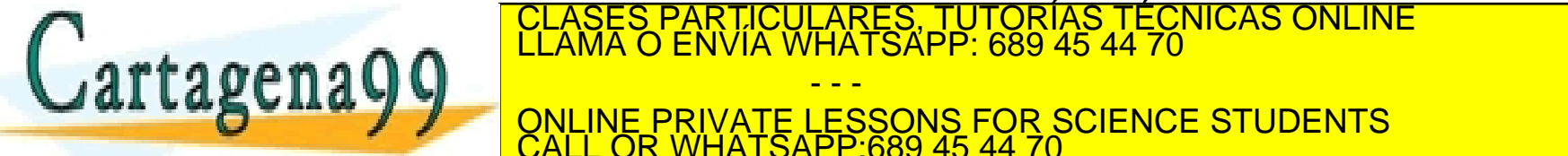

CLASES PARTICULARES, TUTORÍAS TÉCNICAS ONLINE LLAMA O ENVÍA WHATSAPP: 689 45 44 70

**OF PUBLIC PRIMER PRIVATE LESSONS FOR SCIENCE STUDENTS** - - - CALL OR WHATSAPP:689 45 44 70

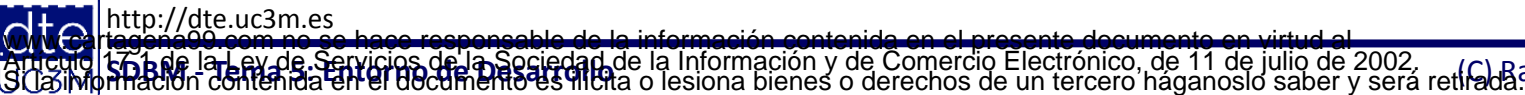

# **Configuración de pines y periféricos**

• La pestaña de configuración de pines y periféricos se puede dividir en 3 zonas. Más adelante en el curso se explicará en más detalle.

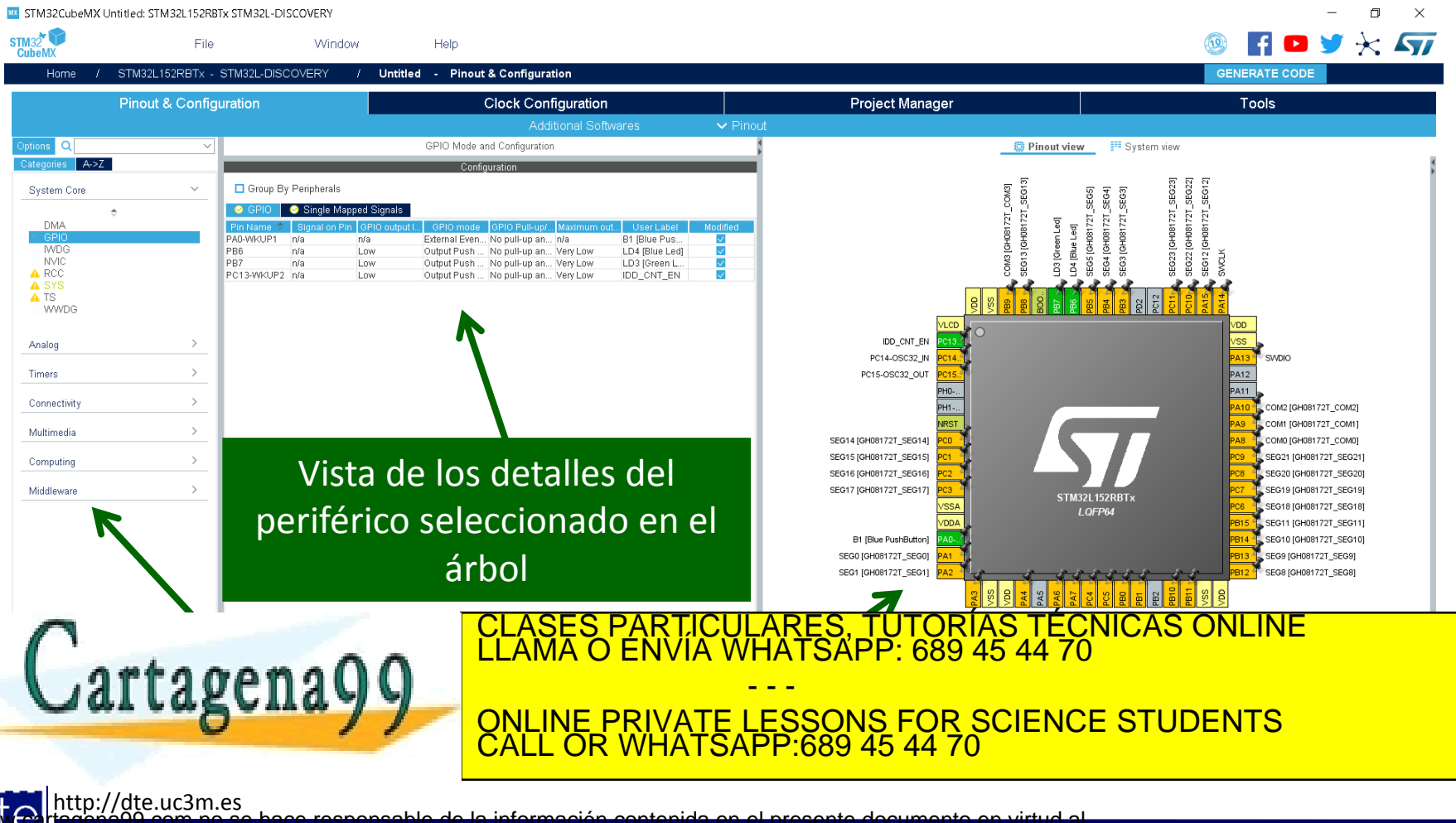

**SOBBE Ia Ley de Servicios de Ja Sociedad** de la Información y de Comercio Electrónico, de 11 de julio de 2002.<br>Hi ación contenida en el documento es filcha o lesiona bienes o derechos de un tercero háganoslo saber y será **©/WCerregenác0.com no se hace responsable de la información contenida en el presente documento en virtud al es<br>Articuio Itols de la Ley de Servicios de la Sociedad de la Información y de Comercio Electrónico, de 11 de ju** 

# **Configuración de reloj**

• La pestaña de configuración hay que dejarla, de momento, como en la figura, para tener reloj de 32MHz partiendo del HSI.

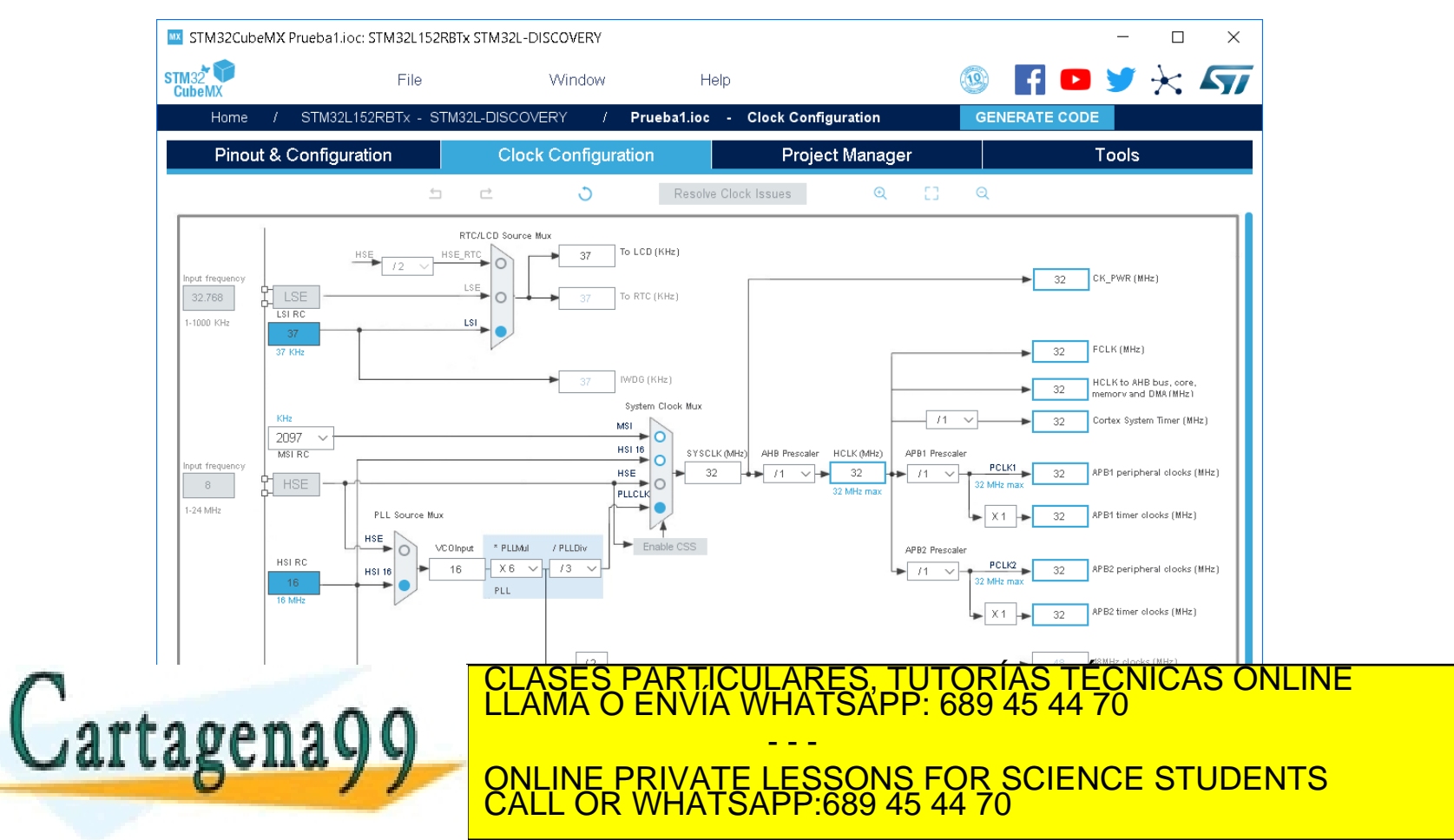

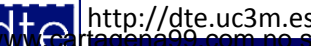

Articulo 17.1 de la Ley de Servicios de la Sociedad de la Información y de Comercio Electrónico, de 11 de julio de 2002.<br>SUasimprmación contenida en el documento es ilícita o lesiona bienes o derechos de un tercero háganos 17.1 de la Ley de Servicios de la Sociedad de la Información y de Comercio Electrónico, de 11 de julio de 2002.

#### **7 - Creación de la Estructura Básica de Trabajo**

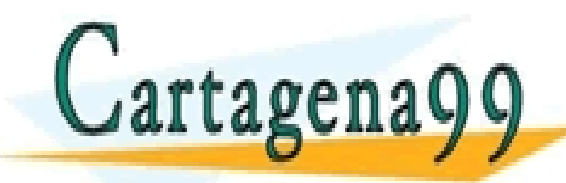

TICULARES, TUTORÍAS TÉCNICAS ONLINE<br>/IA WHATSAPP: 689 45 44 70 - - - ONLINE PRIVATE LESSONS FOR SCIENCE STUDENTS CALL OR WHATSAPP:689 45 44 70

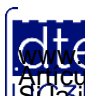

http://dte.uc3m.es **SOBBE Ia Ley de Servicios de La Sociedad** de la Información y de Comercio Electrónico, de 11 de julio de 2002.<br>Hi ación contenida en el documento es filcha o lesiona bienes o derechos de un tercero háganoslo saber y será **©/WCerregenác0.com no se hace responsable de la información contenida en el presente documento en virtud al es<br>Articuio Itols de la Ley de Servicios de la Sociedad de la Información y de Comercio Electrónico, de 11 de ju** 

#### Estructura Básica de Trabajo

- A lo largo del curso se van a hacer múltiples ejercicios, tanto de clase como de Laboratorio.
- Cada uno de esos ejercicios será un Proyecto distinto.
- Por tanto, es preferible crear una estructura básica de trabajo, para así tenerlo todo ordenado.
- Crea en el disco duro de tu ordenador una carpeta para la asignatura (por ejemplo, D:\SDBM\).
	- o Se recomienda que NO se utilice el escritorio, ya que las rutas son mucho más largas y muchas veces con caracteres complejos (por ejemplo, espacios).
- Descarga de Aula Global el fichero "STM32L152C-Discovery.rar" (es decir, la biblioteca de la placa Discovery) y descomprímelo dentro de la carpeta de la asignatura.
	- o Debería crear en la carpeta de la asignatura una subcarpeta con nombre STM32L152C-Discovery, y dentro de esa subcarpeta debe haber 6 ficheros (entre ellos 2 .c y 2 .h).
	- o Esa es la librería de alto nivel de uso del LCD.

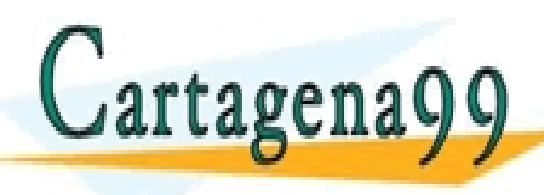

el partir de la transparación de la transparación de la transparación de la transparación de la transparación de<br>La transparación de la transparación de la transparación de la transparación de la transparación de la transp - - - ONLINE PRIVATE LESSONS FOR SCIENCE STUDENTS CALL OR WHATSAPP:689 45 44 70

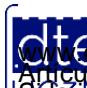

#### **8 - Pasos para la creación de un proyecto**

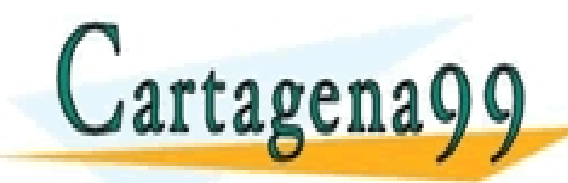

PARTICULARES, TUTORÍAS TÉCNICAS ONLINE<br>ENVÍA WHATSAPP: 689 45 44 70 - - - ONLINE PRIVATE LESSONS FOR SCIENCE STUDENTS CALL OR WHATSAPP:689 45 44 70

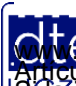

http://dte.uc3m.es **SOBBI Ia Lavide, Servicios de Ja Sociedad** de la Información y de Comercio Electrónico, de 11 de julio de 2002.<br>Hi ación contenida en el documento es filcha o lesiona bienes o derechos de un tercero háganosio saber y será **©/WCerregenác0.com no se hace responsable de la información contenida en el presente documento en virtud al es<br>Articuio Itols de la Ley de Servicios de la Sociedad de la Información y de Comercio Electrónico, de 11 de ju** 

#### Pasos para crear un Proyecto

- Hagámoslo de forma práctica, a través de un ejemplo (aprovechando todo lo que ya has creado hasta la transparencia 55):
	- o El programa irá sacando mensajes en el LCD secuencialmente, con un tiempo de espera apreciable (por ejemplo, 1 segundo), entre paso y paso:
		- Paso 1:
			- $-$  LCD = "UNO"
		- Paso 2:
			- $-$  LCD = "DOS"
		- $\blacksquare$  Paso 3:
			- $-$  LCD = "TRFS"
		- $\blacksquare$  Paso 4:
			- $-$  LCD = "MAMBO"
- Antes de ponerse a trabajar, es necesario tener claro qué periféricos y qué características de los mismos se van a necesitar  $arba$ gena $00$ CLASES PARTICULARES, TUTORÍAS TÉCNICAS ONLINE LLAMA O ENVÍA WHATSAPP: 689 45 44 70 - - - ONLINE PRIVATE LESSONS FOR SCIENCE STUDENTS CALL OR WHATSAPP:689 45 44 70

http://dte.uc3m.es

#### Pasos para crear un Proyecto

- 1. Cuando ya tenemos claro qué recursos se van a necesitar en el Proyecto, se arranca el STM32CubeMX.
- 2. Se selecciona ACCESS TO BOARD SELECTOR.
- 3. Se selecciona la STM32L-DISCOVERY.
- 4. Se pulsa Start Project.
- 5. Y se indica "Yes" para inicializar los periféricos en modo por defecto (hasta aquí ya los has hecho hasta la transparencia 55).
- 6. Esto arranca la pantalla de configuración de pines y periféricos
	- 1. En el árbol se secciona Multimedia
	- 2. Se pincha en LCD
	- 3. En la vista de detalles, en la parte superior, se indica que el LCD se usará en Modo 1/4 Duty Cycle

4. Y ahora se modifican les parámentares, tutorias tecnicas ón une discon LA TRANSPARTICULARES, TUTORÍAS TÉCNICAS ONLINE LA TRANSPORTACIÓN DE LA CONTRANS ENVÍA WHATSAPP: 689 45 44 70 - - - ONLINE PRIVATE LESSONS FOR SCIENCE STUDENTS CALL OR WHATSAPP:689 45 44 70

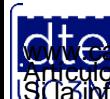

http://dte.uc3m.es

(C) Raúl Sánchez Reíllo **66 ©/WCè riagená®0.com no se hace responsable de la información contenida en el presente documento en virtud al<br>Articuio 17.1 de la Ley de Servicios de la Sociedad de la Información y de Comercio Electrónico, de 11 de julio** 

# **Configuración del LCD**

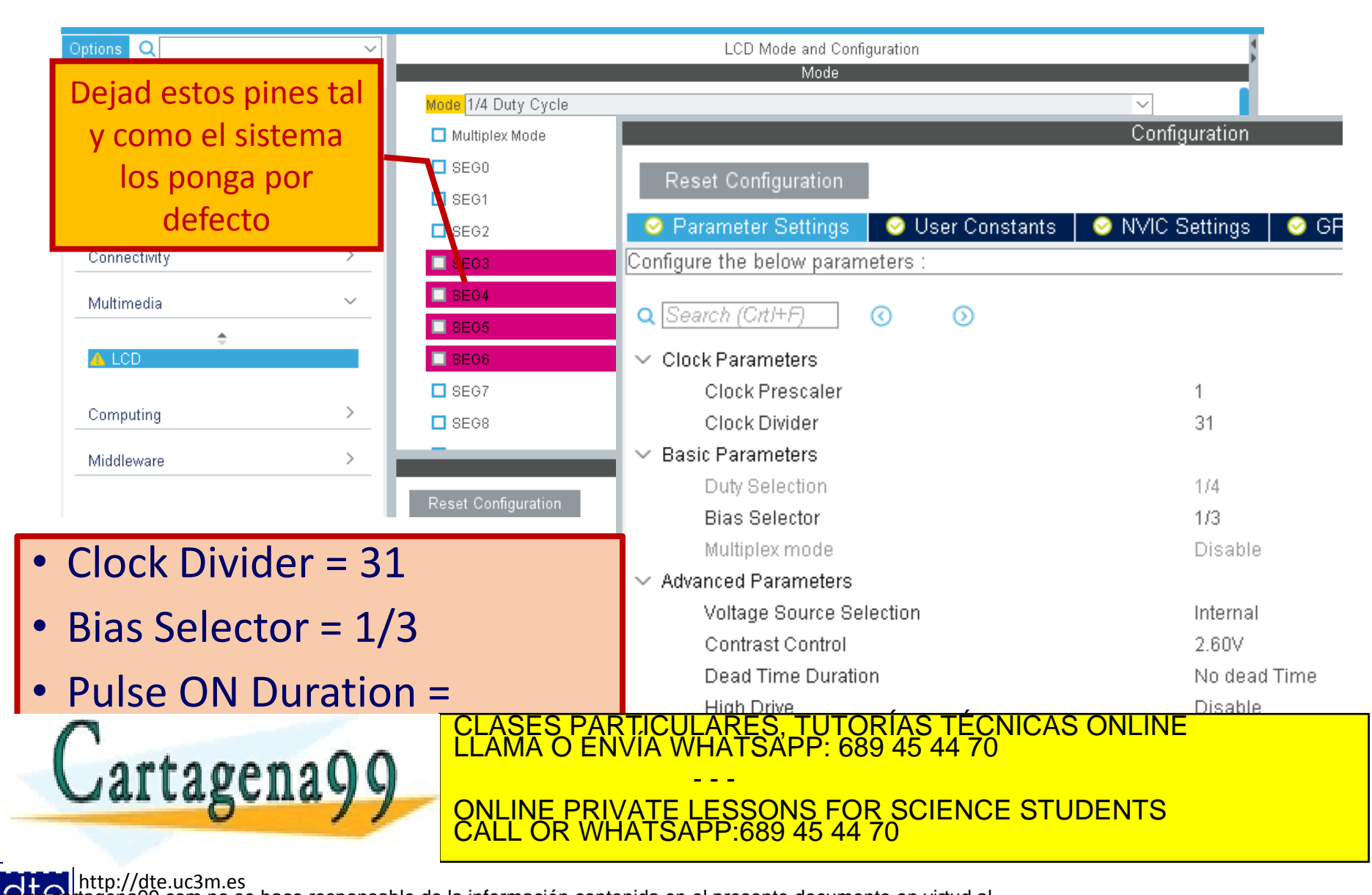

(C) Raúl Sánchez Reíllo **67 ©/WCè riagená®0.com no se hace responsable de la información contenida en el presente documento en virtud al<br>Articuio 17.1 de la Ley de Servicios de la Sociedad de la Información y de Comercio Electrónico, de 11 de julio** 

#### **Siguientes Pasos**

- 7. Selecciona ahora la pestaña "Clock Configuration" y se asegúrate que está configurado como se ha comentado anteriormente o HSI seleccionado, y el resto de parámetros necesarios para tener reloj de 32MHz
- 8. Selecciona la pestaña "Project Manager":
	- o En la sub-pestaña "Project" (transparencia 66):
		- 1. Se le da un nombre al proyecto (por ejemplo, Tema5\_Ej1)
		- 2. Se selecciona la carpeta de la asignatura (por ejemplo, D:\SDBM\)
		- 3. "Application Structure" se deja en "Basic"
		- 4. "Toolchain / IDE" se selecciona como "MDK-ARM V5"
	- o En la sub-pestaña "Code Generator" (transparencia 67):
		- 1. Se activa la opción "Copy only the necessary library files"

9 Ahora se pulsa "GENERATE CODE"  $\text{Cartagona}$   $\text{Q}$ RES, TUTORÍAS TECNICAS ONLINE<br>TSAPP: 689 45 44 70 - - - **PRIVATE LESSONS FOR SCIENCE STUDENTS HATSAPP:689 45 44** 

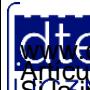

http://dte.uc3m.es

#### **Configuración del Proyecto**

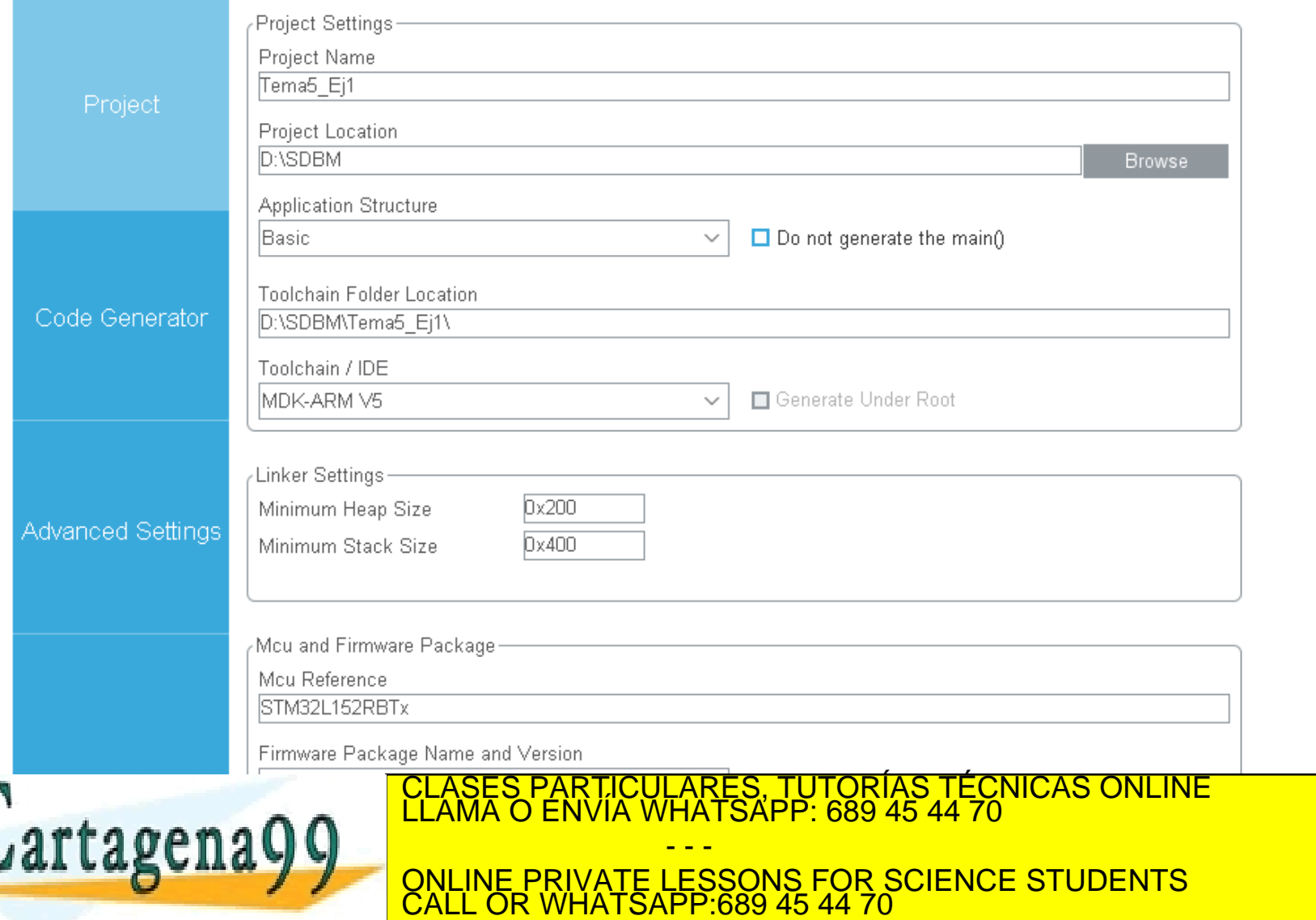

http://dte.uc3m.es

**SOBBE Ia Ley de Servicios de La Sociedad** de la Información y de Comercio Electrónico, de 11 de julio de 2002.<br>Hi ación contenida en el Bocumento es filcha o lesiona bienes o derechos de un tercero háganoslo saber y será **©/WCerregenác0.com no se hace responsable de la información contenida en el presente documento en virtud al es<br>Articuio Itols de la Ley de Servicios de la Sociedad de la Información y de Comercio Electrónico, de 11 de ju** 

## **Configuración del Proyecto**

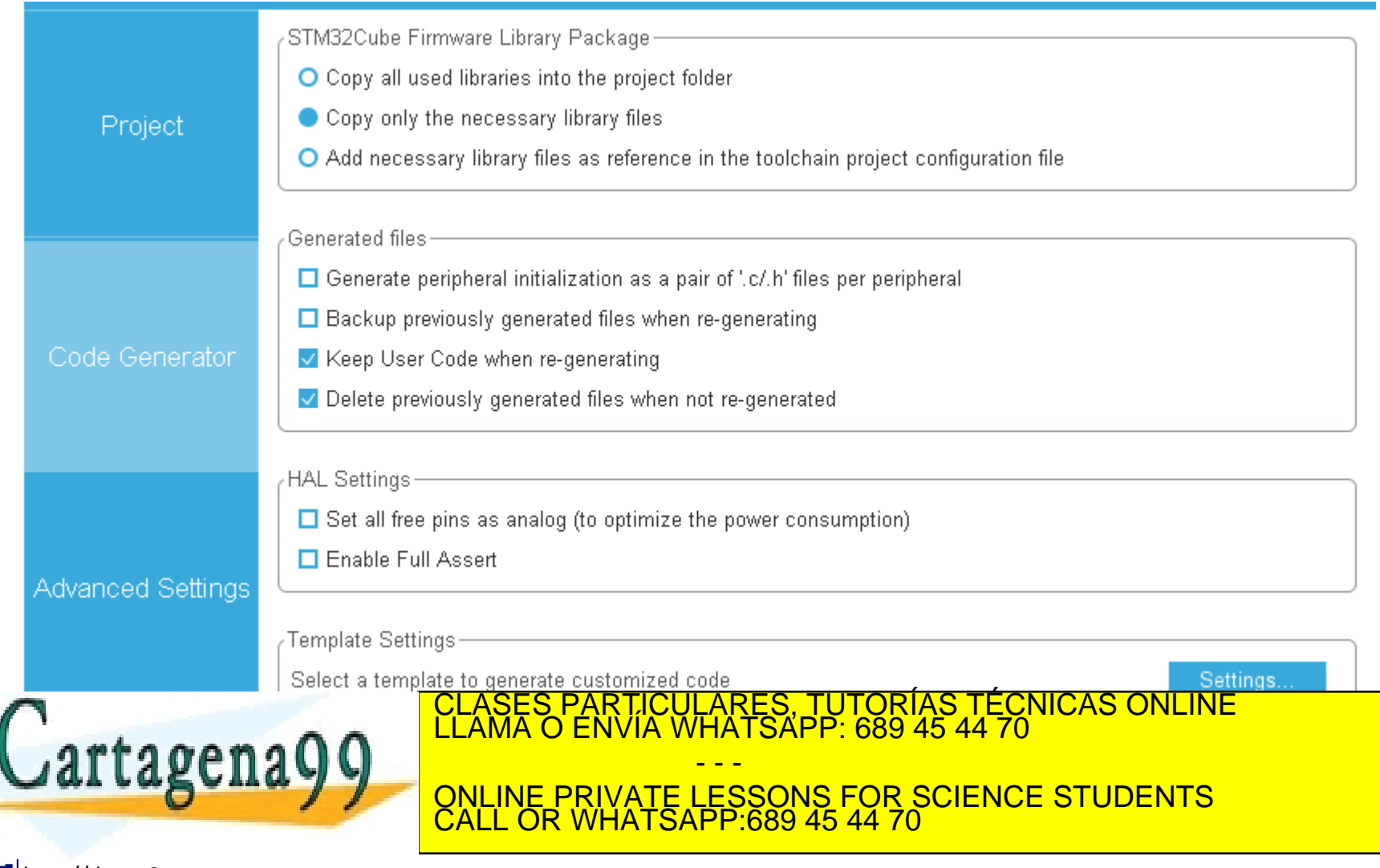

http://dte.uc3m.es **SOBBE Ia LAV de Sérvicios de Ja Sociedad** de la Información y de Comercio Electrónico, de 11 de julio de 2002.<br>Hi ación contenida en el documento es filcha o lesiona bienes o derechos de un tercero háganoslo saber y será **©/WCerregenác0.com no se hace responsable de la información contenida en el presente documento en virtud al es<br>Articuio Itols de la Ley de Servicios de la Sociedad de la Información y de Comercio Electrónico, de 11 de ju** 

#### **Finalizando con el STM32 CubeMX**

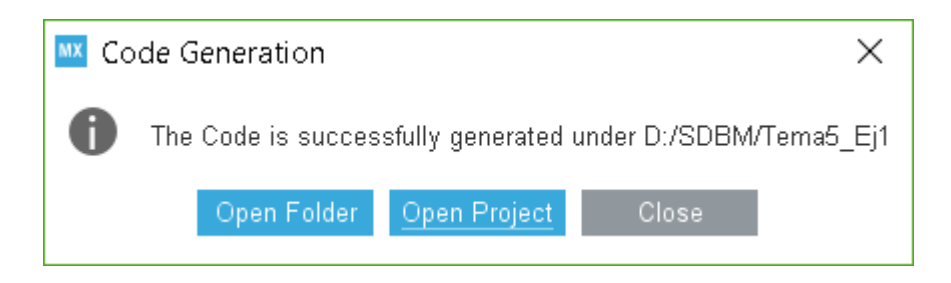

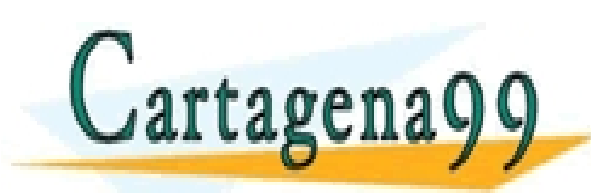

#### TICULARES, TUTORÍAS TÉCNICAS ONLINE<br>/IA WHATSAPP: 689 45 44 70 - - - ONLINE PRIVATE LESSONS FOR SCIENCE STUDENTS CALL OR WHATSAPP:689 45 44 70

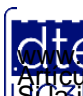

http://dte.uc3m.es **SOBBI I TEN DE SENICIOS DE DOCIEDAD** de la Información y de Comercio Electrónico, de 11 de julio de 2002.<br>Hi ación contenida en el documento es filcha o lesiona bienes o derechos de un tercero háganoslo saber y será retir **©/WCerregenác0.com no se hace responsable de la información contenida en el presente documento en virtud al es<br>Articuio Itols de la Ley de Servicios de la Sociedad de la Información y de Comercio Electrónico, de 11 de ju** 

## **Trabajando con el Keil uVision5**

- Con esto se crea y se abre el uVision, los siguientes pasos a realizar son los siguientes (todos estos pasos se comentan en las siguientes tranparencias):
	- 1. Abrir las Opciones del Target.
	- 2. Añadir a la ruta de compilación de C/C++ la ubicación de la biblioteca STM32L152C-Discovery (la que se copió en el raíz de la carpeta de la asignatura en la transparencia 60).
	- 3. Configurar las herramientas de depuración.
	- 4. Configurar las utilidades del entorno.
	- 5. Añadir la Biblioteca de la Discovery.
	- 6. Escribir el Programa de la Solución.
	- 7. Compilar y Probar la solución.

• Posteriormente se explicará como depurar la solución.<br>CLASES PARTICULARES TUTORÍAS TÉCNICAS ONLINE **FARES, TUTORÍAS**<br>HATSAPP: 689 45 - - - ONLINE PRIVATE LESSONS FOR SCIENCE STUDENTS CALL OR WHATSAPP:689 45 44 70

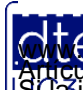
#### • Al abrirse el uVision, verás la siguiente estructura ya creada.

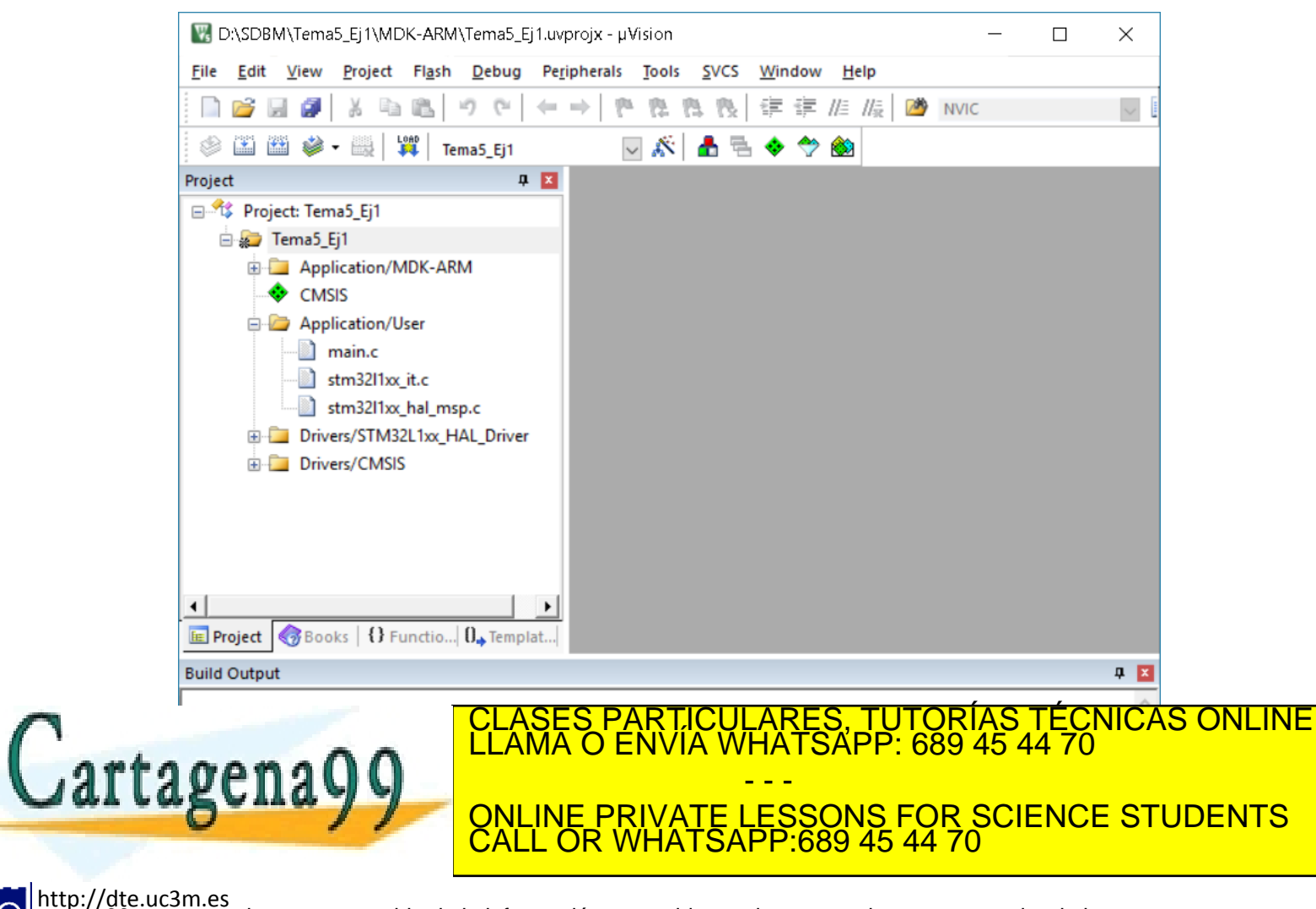

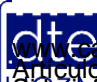

**SOBBE Ia Ley de Servicios de La Sociedad** de la Información y de Comercio Electrónico, de 11 de julio de 2002.<br>Hi ación contenida en el documento es filcha o lesiona bienes o derechos de un tercero háganosio saber y será **©/WCerregenác00.com no se hace responsable de la información contenida en el presente documento en virtud al<br>Articuio Ito bale la Ley de Servicios de la Sociedad de la Información y de Comercio Electrónico, de 11 de juli** 

• Abre el menú emergente del proyecto y elije "Options for Target…".

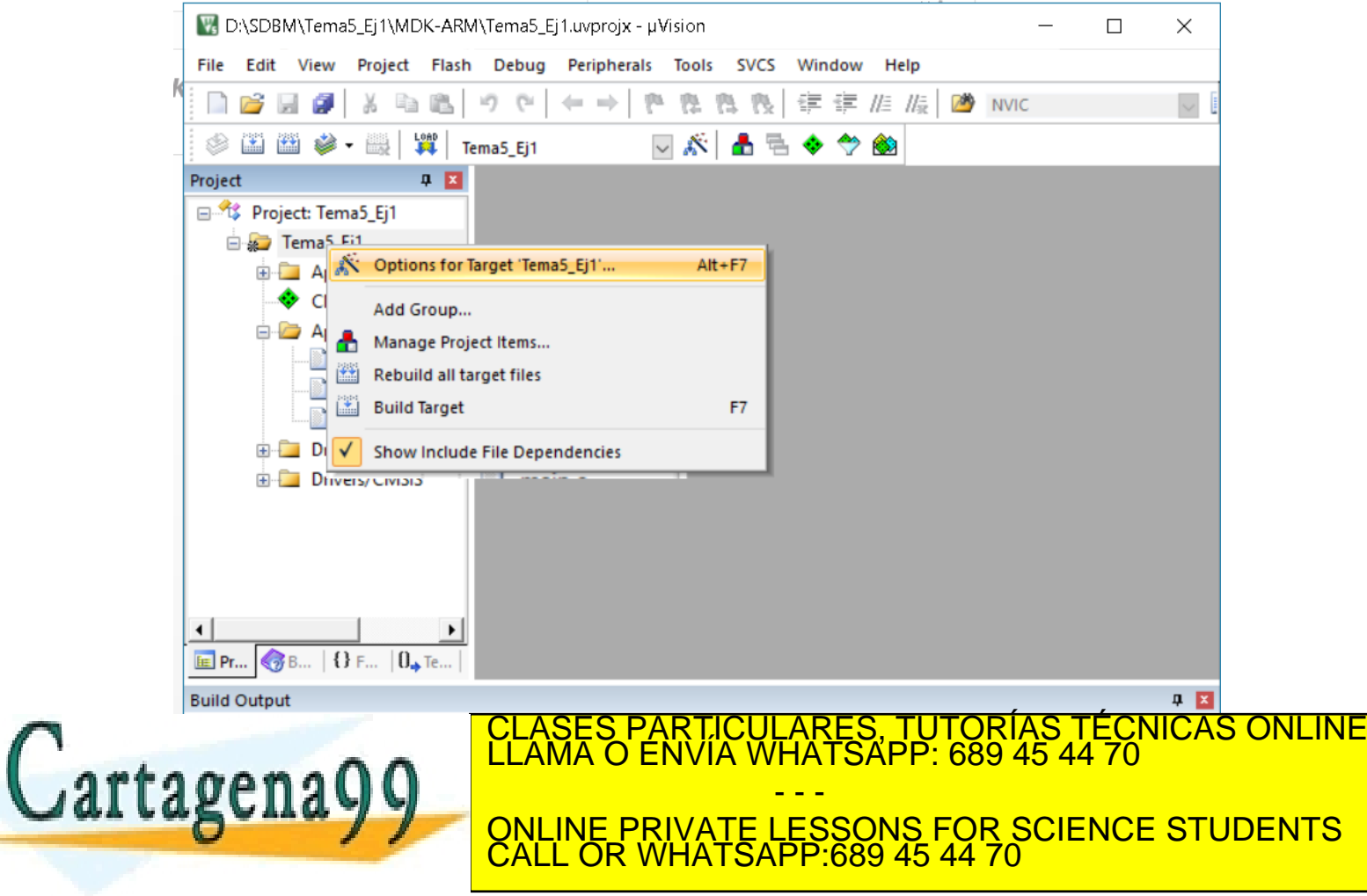

http://dte.uc3m.es

**SOBBI I TEN DE SENICIOS DE DOCIEDAD** de la Información y de Comercio Electrónico, de 11 de julio de 2002.<br>Hi ación contenida en el documento es filcha o lesiona bienes o derechos de un tercero háganoslo saber y será retir **©/WCerregenác0.com no se hace responsable de la información contenida en el presente documento en virtud al es<br>Articuio Itols de la Ley de Servicios de la Sociedad de la Información y de Comercio Electrónico, de 11 de ju** 

• Selecciona la pestaña "C/C++", ajusta la opción "Level 0" en

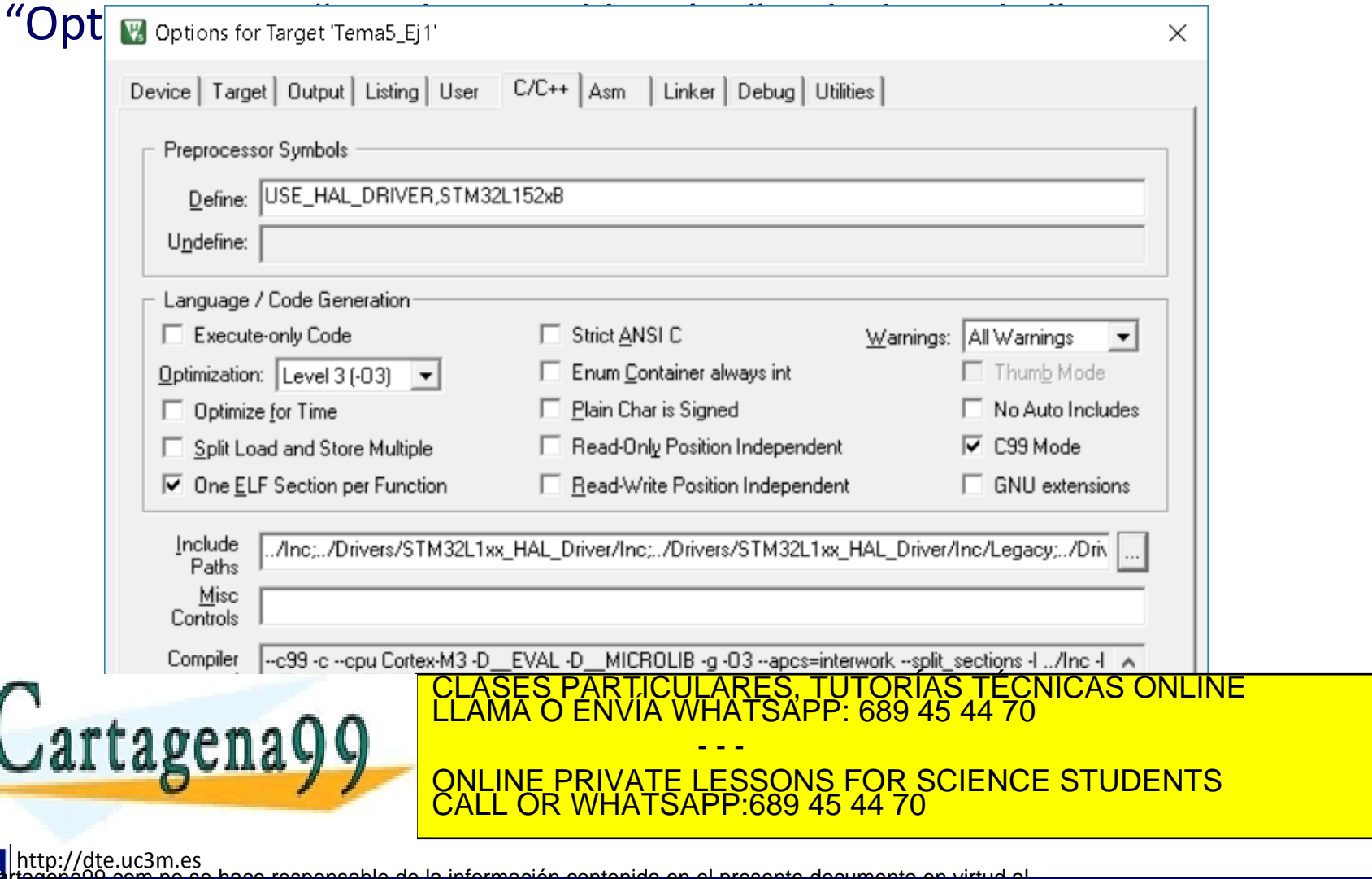

#### • Pulsa en el botón de "Add New" (al lado de la cruz roja).

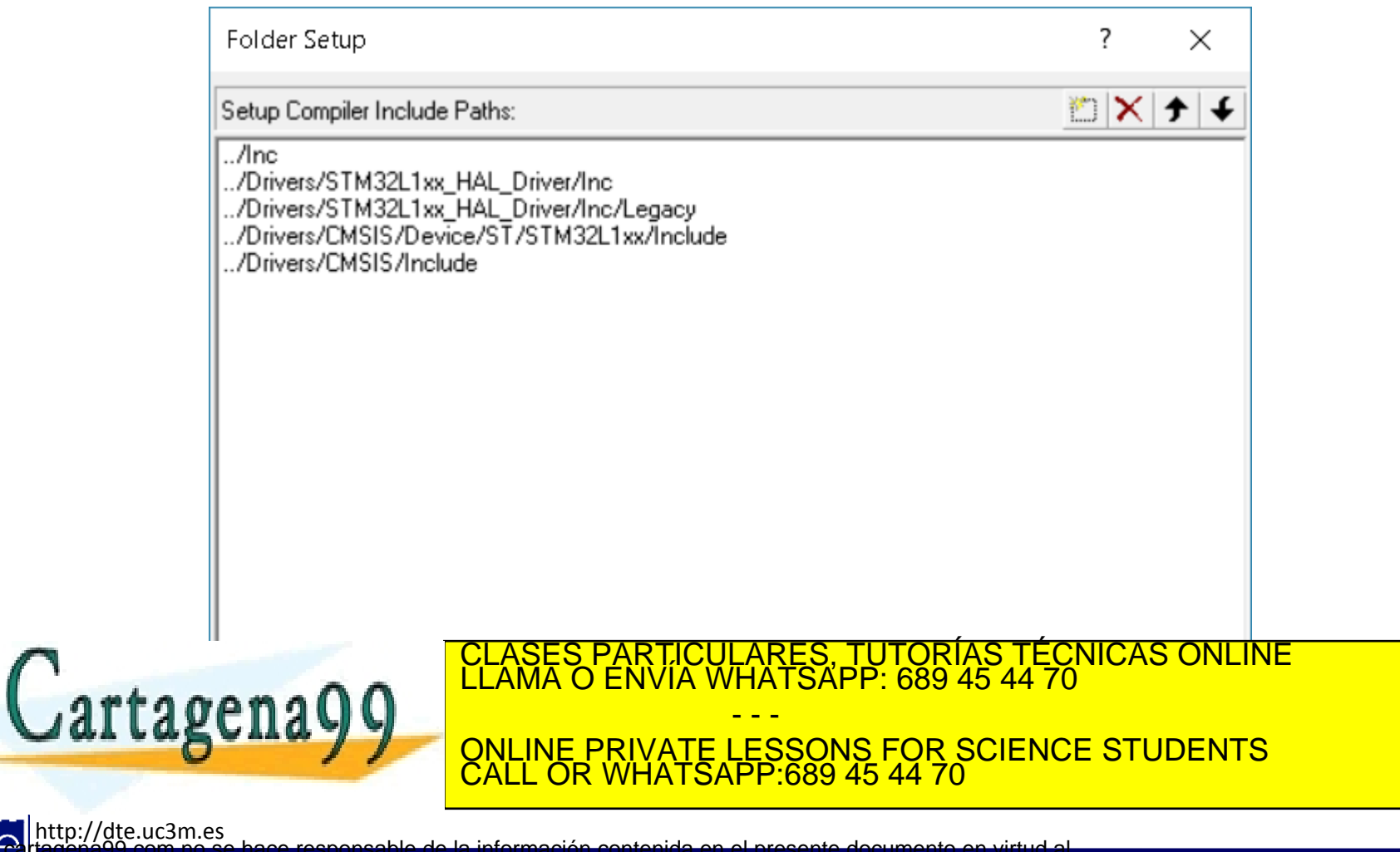

• Selecciona la carpeta "STM32L152C-Discovery" que se creó en el raíz de la carpeta de la asignatura, la de la transparencia 60).

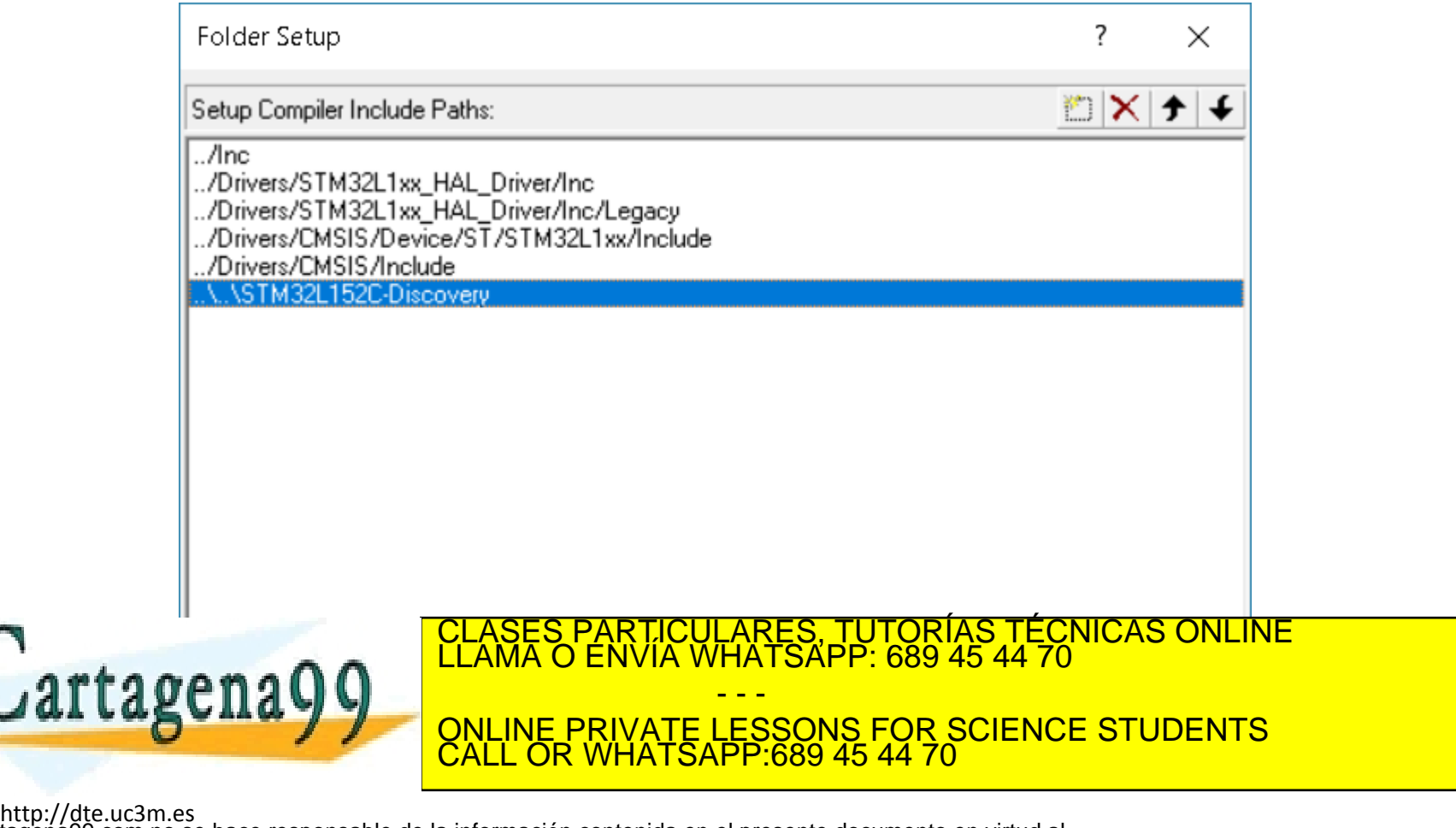

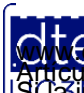

• **IMPORTANTE: Selecciona el nivel de optimización a 0, y no actives la optimización por tiempo**

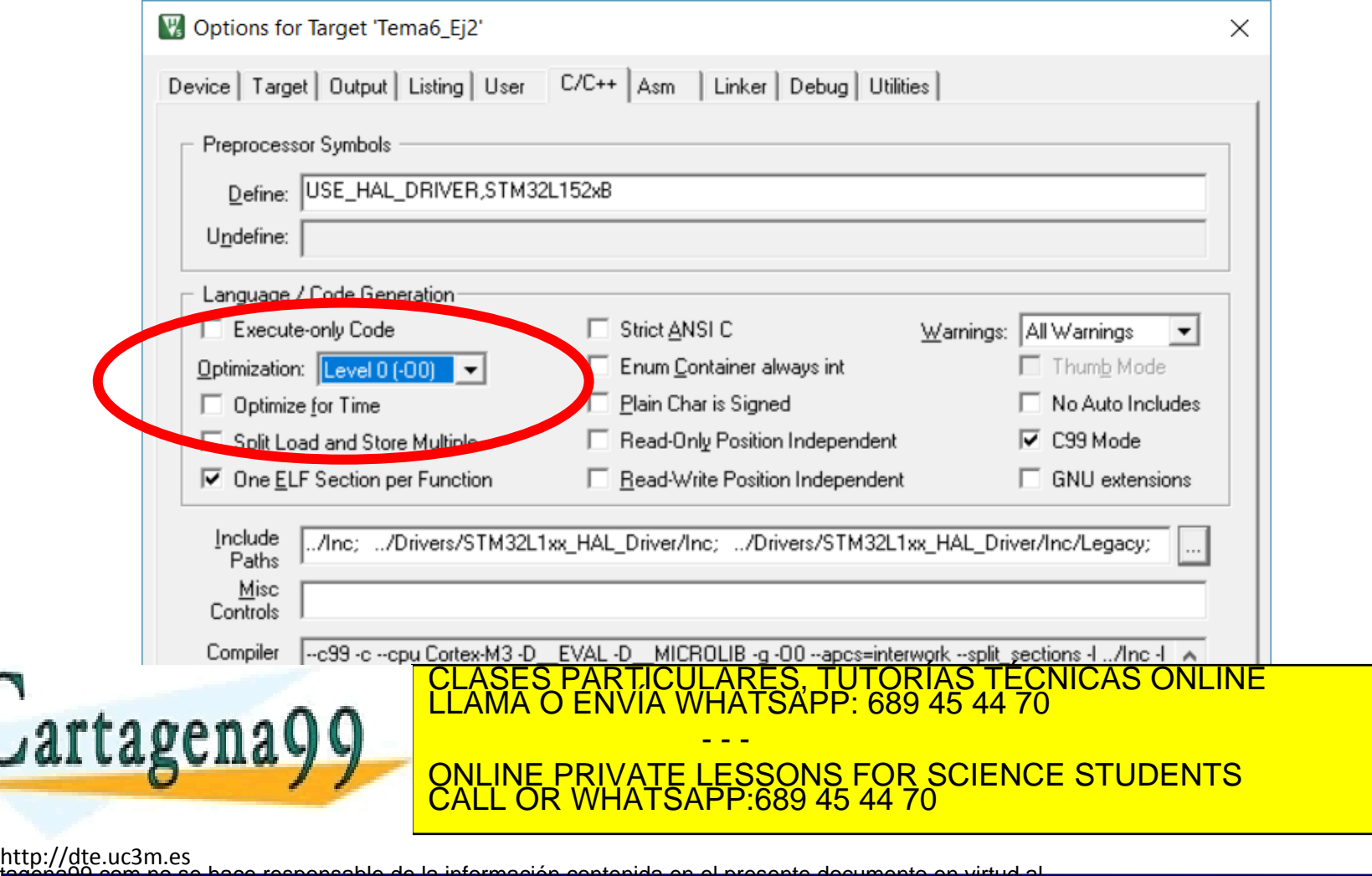

- Selecciona la pestaña "Debug" y selecciona la opción de utilizar un depurador (la columna de la derecha), y selecciona "ST-Link Debugger" dentro de las opciones de depuradores.
- Fíjate en las casillas que están activadas en la figura, puesto que es la configuración recomendada.

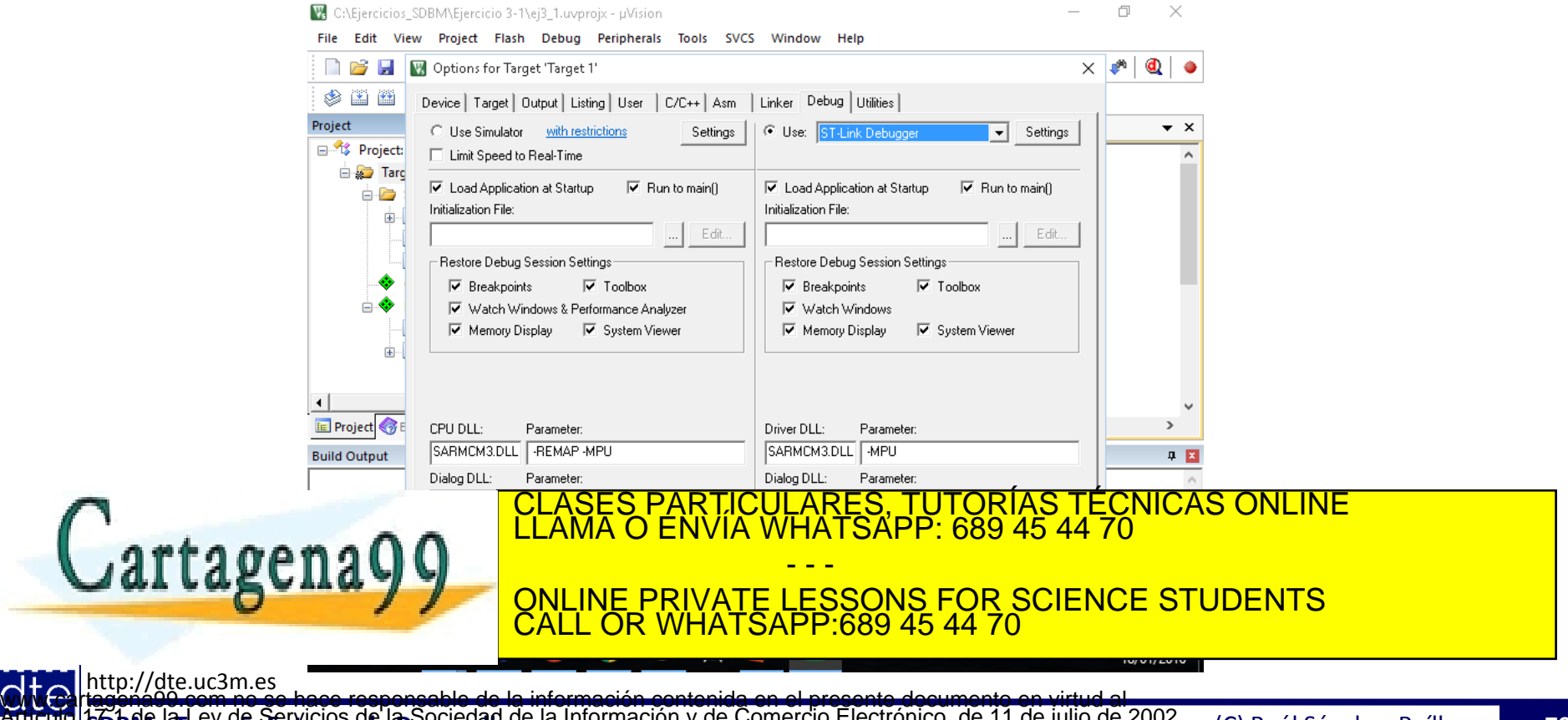

- Después de seleccionar el depurador (ST-Link Debugger), pulsa el botón "Settings", para ver la configuración del mismo.
- Selecciona "SW" como puerto.
- Si se tiene conectada la placa (recomendado), entonces verás a la derecha los datos de la placa conectada (ver esta imagen). Si no, se verá una pantalla como la de la figura de la siguiente transparencia.
- En cualquier caso, fíjate en las casillas seleccionadas y usa esta configuración

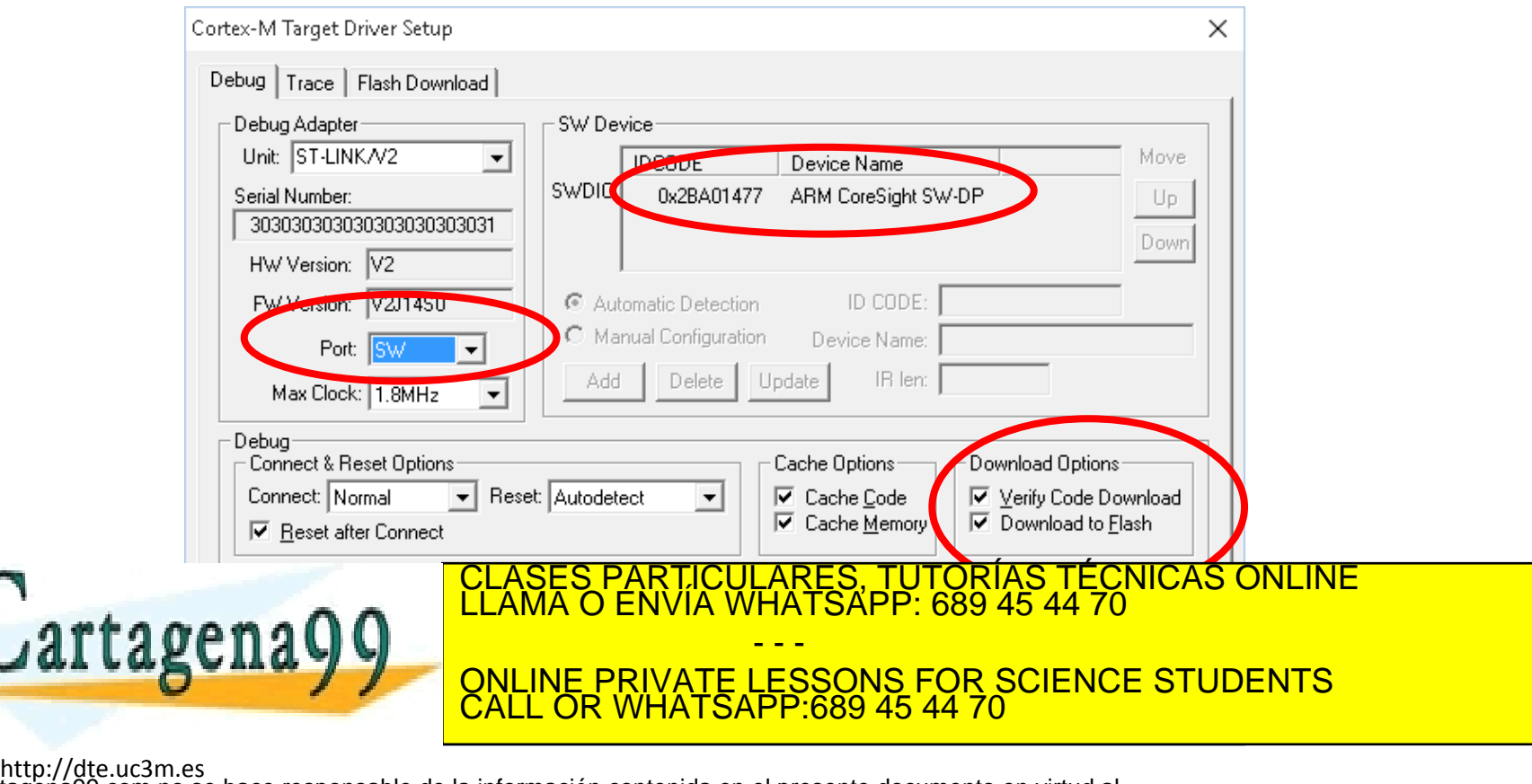

**SOBBE Ia Ley de Servicios de La Sociedad** de la Información y de Comercio Electrónico, de 11 de julio de 2002.<br>Hi ación contenida en el documento es filcha o lesiona bienes o derechos de un tercero háganoslo saber y será **©/WCerregenác0.com no se hace responsable de la información contenida en el presente documento en virtud al es<br>Articuio Itols de la Ley de Servicios de la Sociedad de la Información y de Comercio Electrónico, de 11 de ju** 

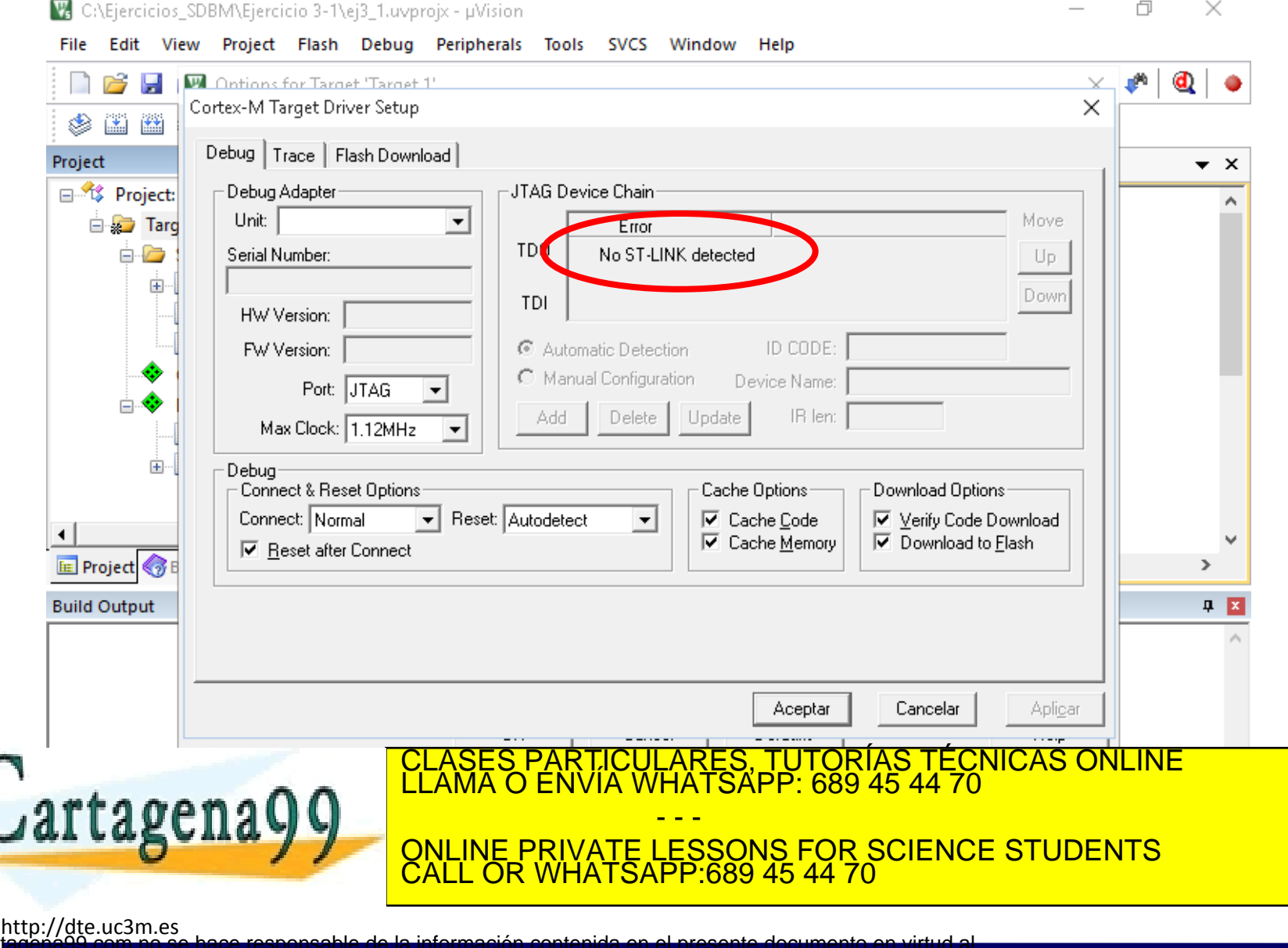

**SOBBE Ia Ley de Servicios de Ja Sociedad** de la Información y de Comercio Electrónico, de 11 de julio de 2002.<br>Hi ación contenida en el documento es filcha o lesiona bienes o derechos de un tercero háganosio saber y será **©/WCerregenác0.com no se hace responsable de la información contenida en el presente documento en virtud al es<br>Articuio Itols de la Ley de Servicios de la Sociedad de la Información y de Comercio Electrónico, de 11 de ju** 

• Después de aceptar las opciones del depurador, selecciona la pestaña "Utilities" y copia la configuración que se muestra en la pantalla (deja todo por defecto según sale).

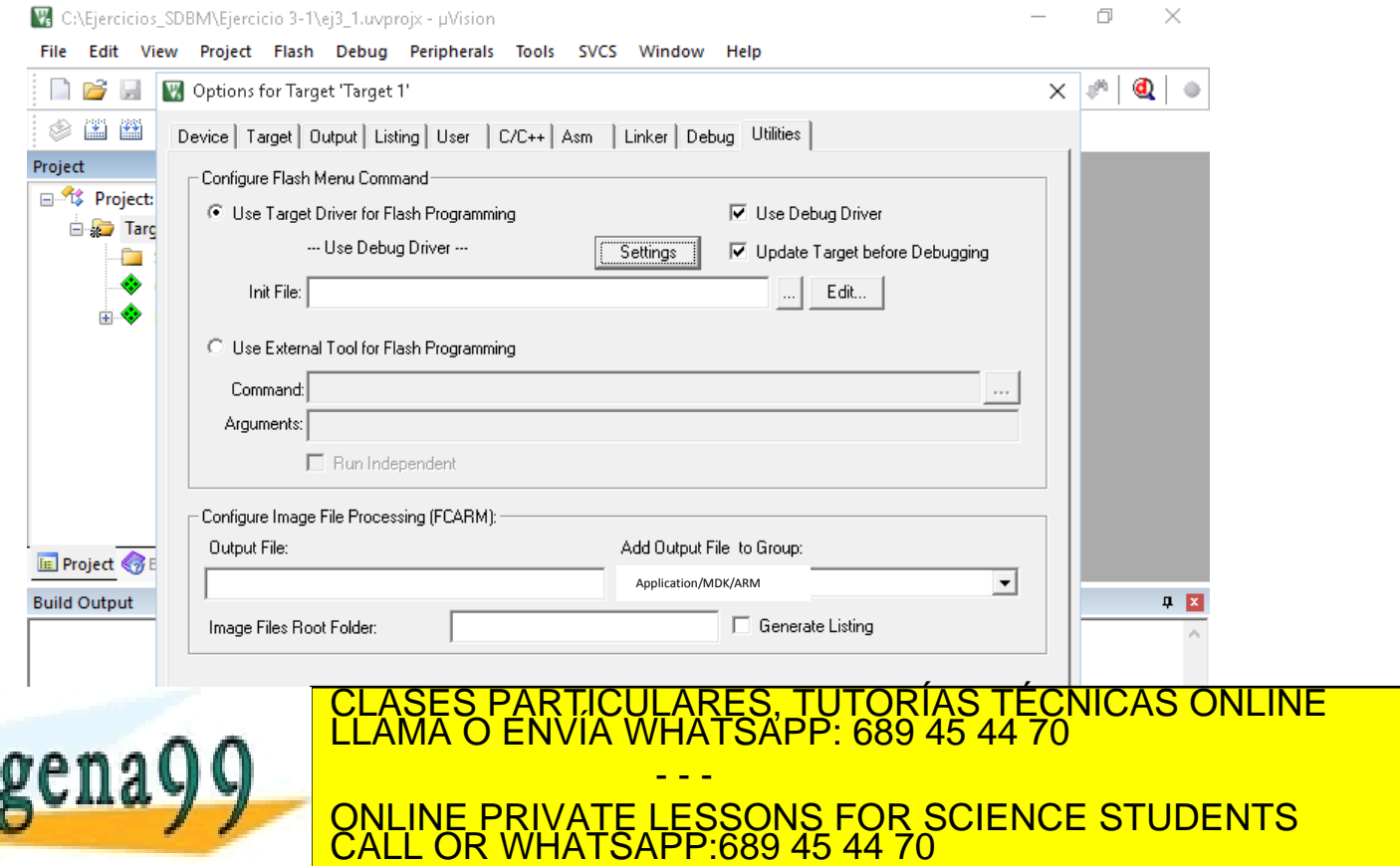

http://dte.uc3m.es

**SOBBE Ia Ley de Servicios de La Sociedad** de la Información y de Comercio Electrónico, de 11 de julio de 2002.<br>Hi ación contenida en el Bocumento es filcha o lesiona bienes o derechos de un tercero háganoslo saber y será **©/WCerregenác0.com no se hace responsable de la información contenida en el presente documento en virtud al es<br>Articuio Itols de la Ley de Servicios de la Sociedad de la Información y de Comercio Electrónico, de 11 de ju** 

- Pulsa en el botón "Settings" (dentro de "Utilities") y verifica que hay un mapa de memoria instalado (por ejemplo el expuesto en la figura).
- También se recomienda que se seleccione "Erase Sectors".

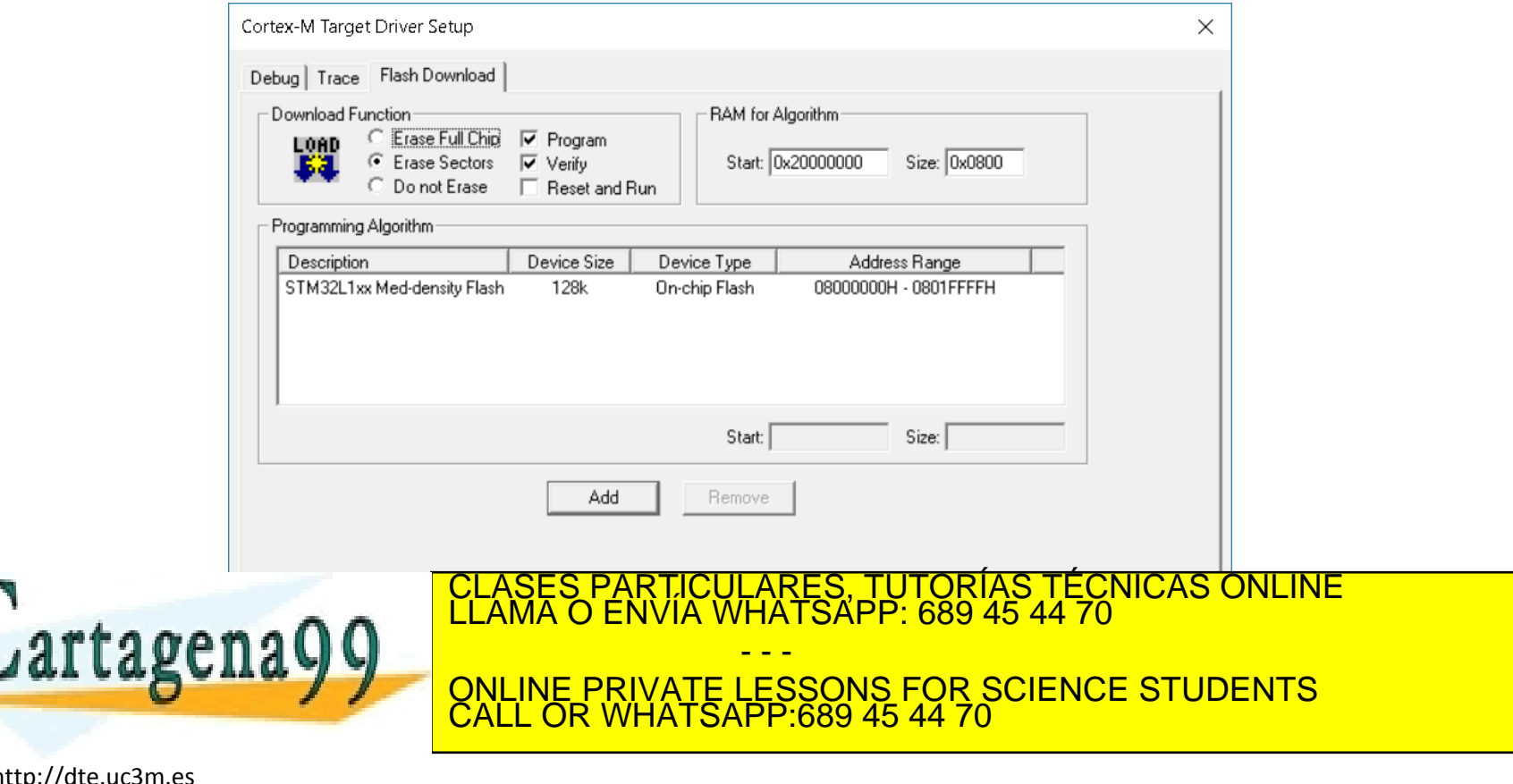

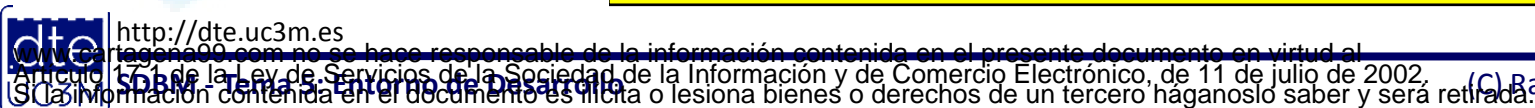

- El siguiente paso es añadir al proyecto la biblioteca de la Placa Discovery, para poder acceder a las funciones del LCD.
- Para hacer eso, selecciona la opción "Add Existing Files to …" en la carpeta "Drivers/STML32".

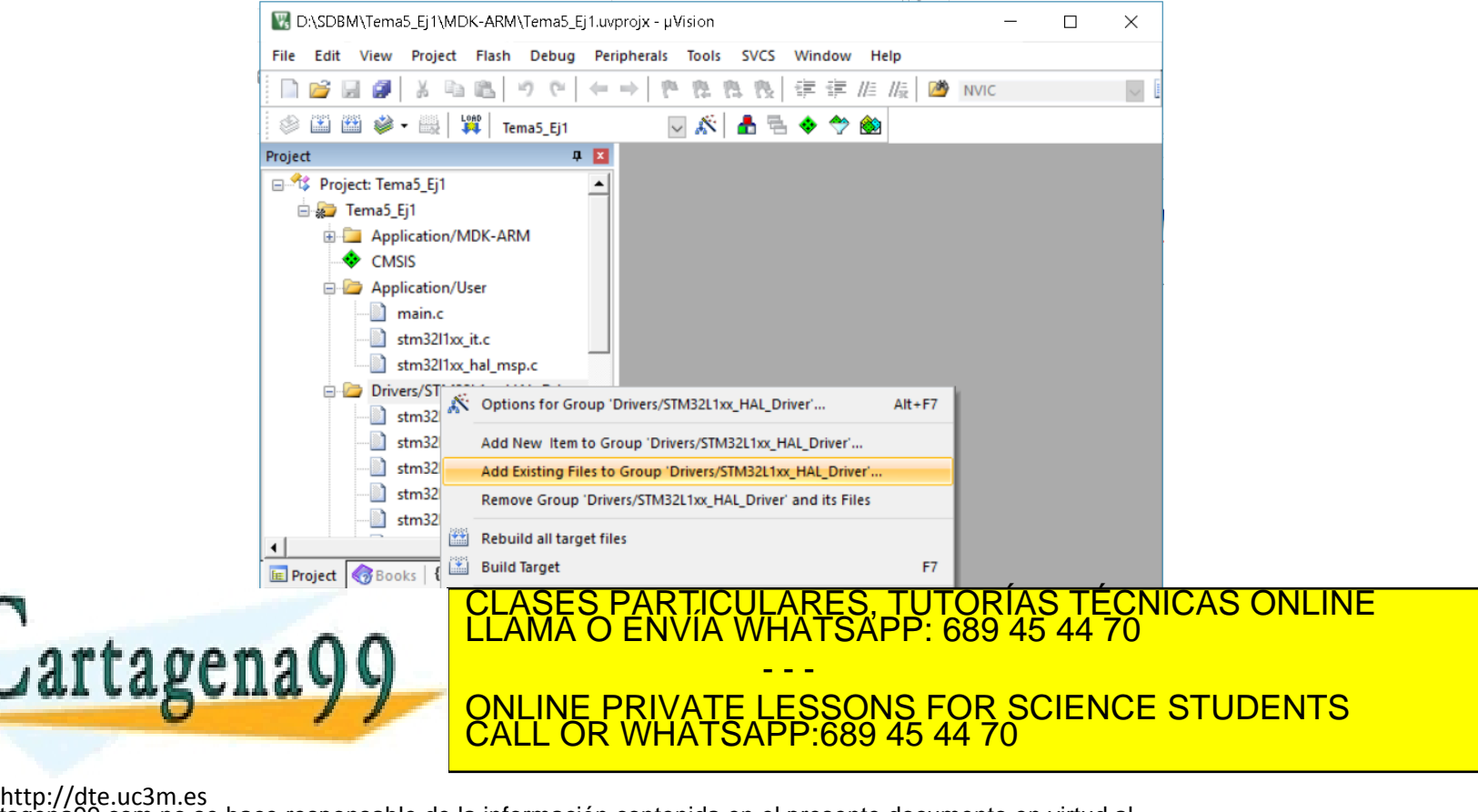

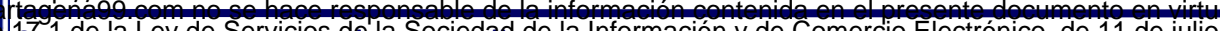

**SOBBE Ia Ley de Servicios de Ja Sociedad** de la Información y de Comercio Electrónico, de 11 de julio de 2002.<br>Hi ación contenida en el documento es filcha o lesiona bienes o derechos de un tercero háganosio saber y será **©/WCerregenác0.com no se hace responsable de la información contenida en el presente documento en virtud al es<br>Articuio Itols de la Ley de Servicios de la Sociedad de la Información y de Comercio Electrónico, de 11 de ju** 

• Añade los dos ficheros .c que contiene la carpeta "STM32L152C-Discovery" que se instaló en la carpeta de la asignatura en la transparencia 60.

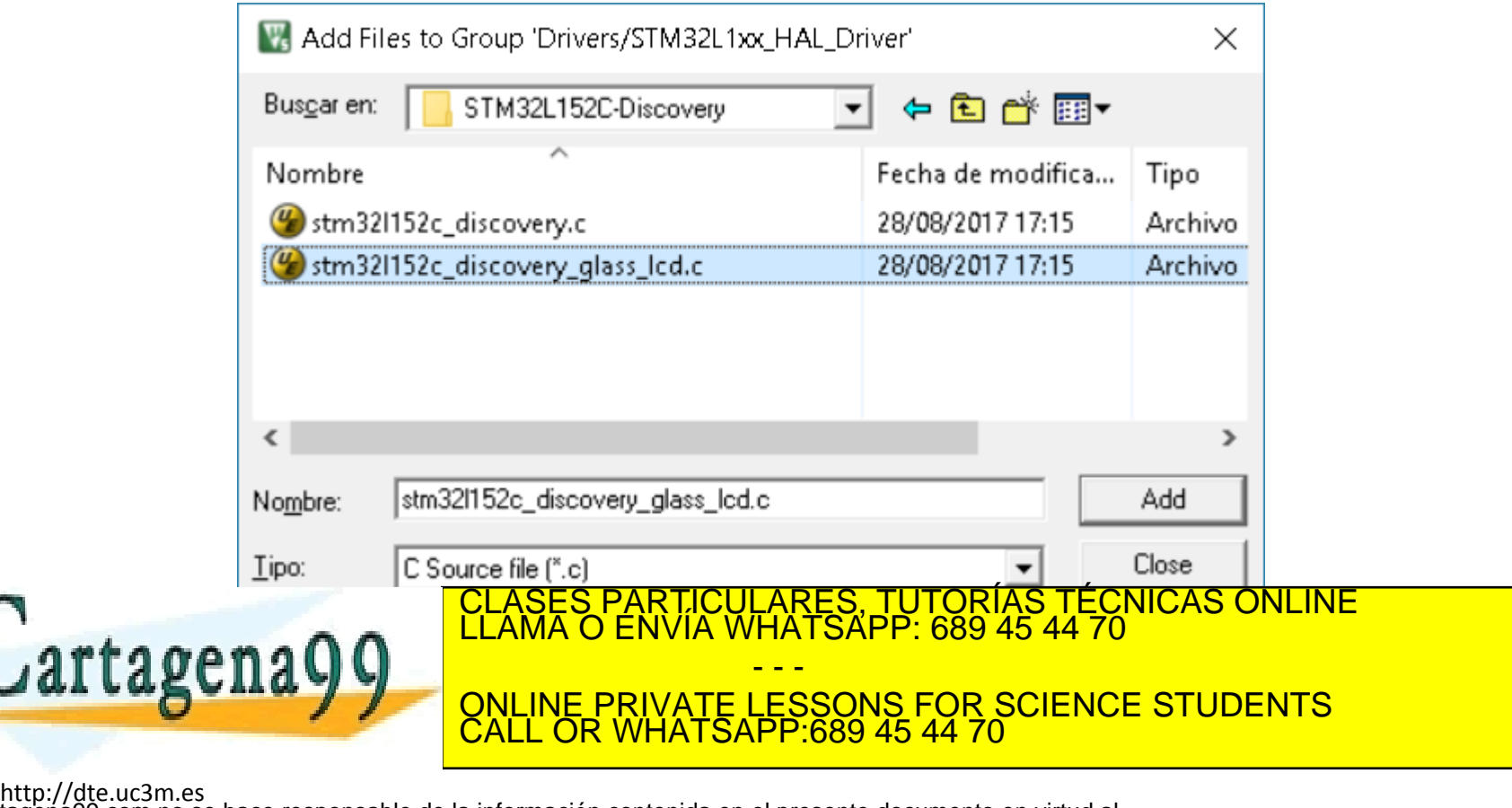

**SOBBE Ia Ley de Servicios de La Sociedad** de la Información y de Comercio Electrónico, de 11 de julio de 2002.<br>Hi ación contenida en el Bocumento es filcha o lesiona bienes o derechos de un tercero háganosio saber y será **©/WCerregenác0.com no se hace responsable de la información contenida en el presente documento en virtud al es<br>Articuio Itols de la Ley de Servicios de la Sociedad de la Información y de Comercio Electrónico, de 11 de ju** 

• El resultado será que se añadirán los dos ficheros a la lista de ficheros de esa carpeta del árbol del proyecto.

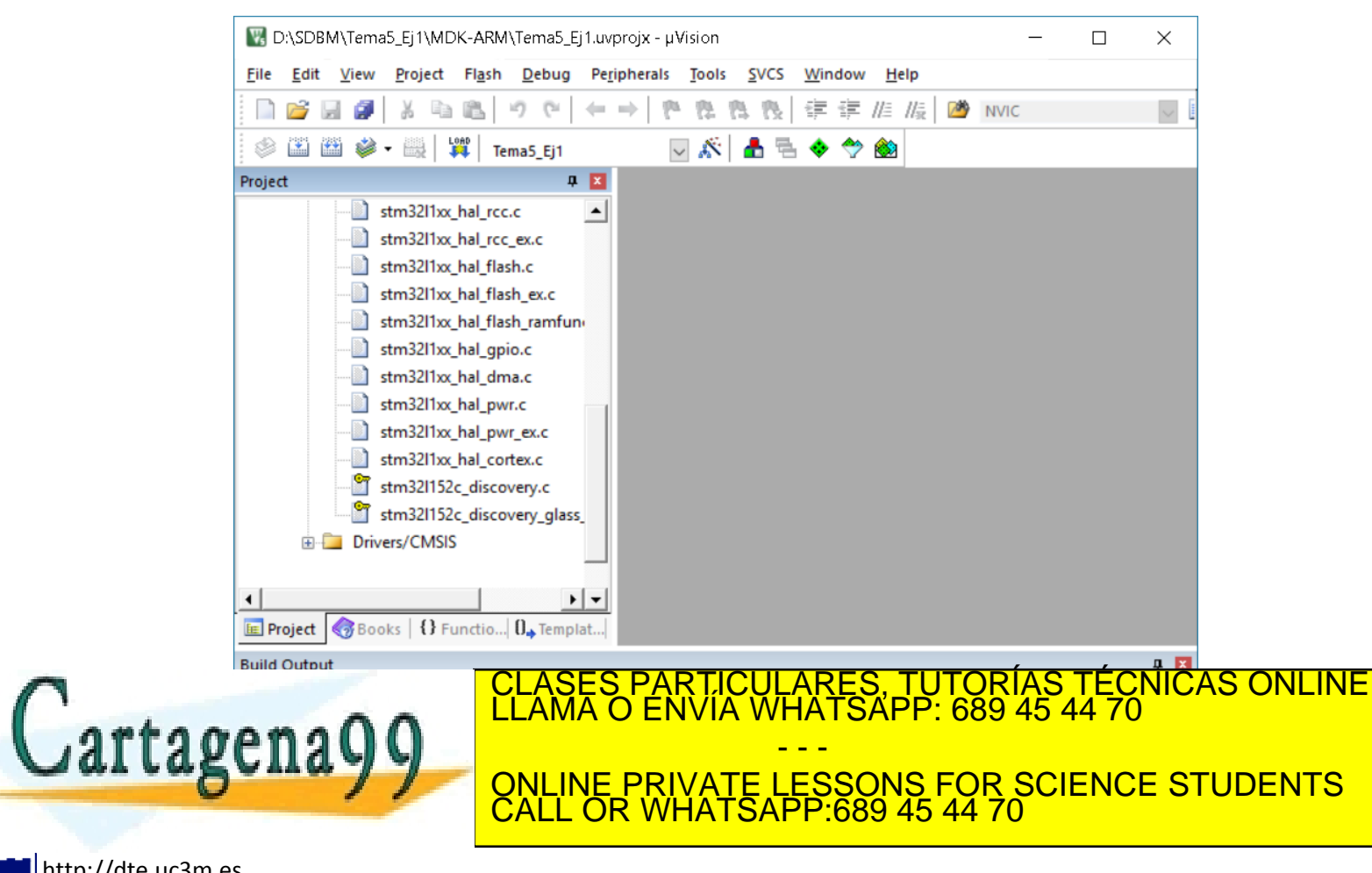

http://dte.uc3m.es

**SOBBE Ia Ley de Servicios de La Sociedad** de la Información y de Comercio Electrónico, de 11 de julio de 2002.<br>Hi ación contenida en el Bocumento es filcha o lesiona bienes o derechos de un tercero háganosio saber y será **©/WCerregenác0.com no se hace responsable de la información contenida en el presente documento en virtud al es<br>Articuio Itols de la Ley de Servicios de la Sociedad de la Información y de Comercio Electrónico, de 11 de ju** 

- Para facilitar el siguiente paso, compila el proyecto para crear en el árbol las relaciones entre los ficheros .c y los .h.
- Para hacer eso, selecciona la opción "Project -> Rebuild all target files". Si todo está correcto deberá salir abajo 0 errores.

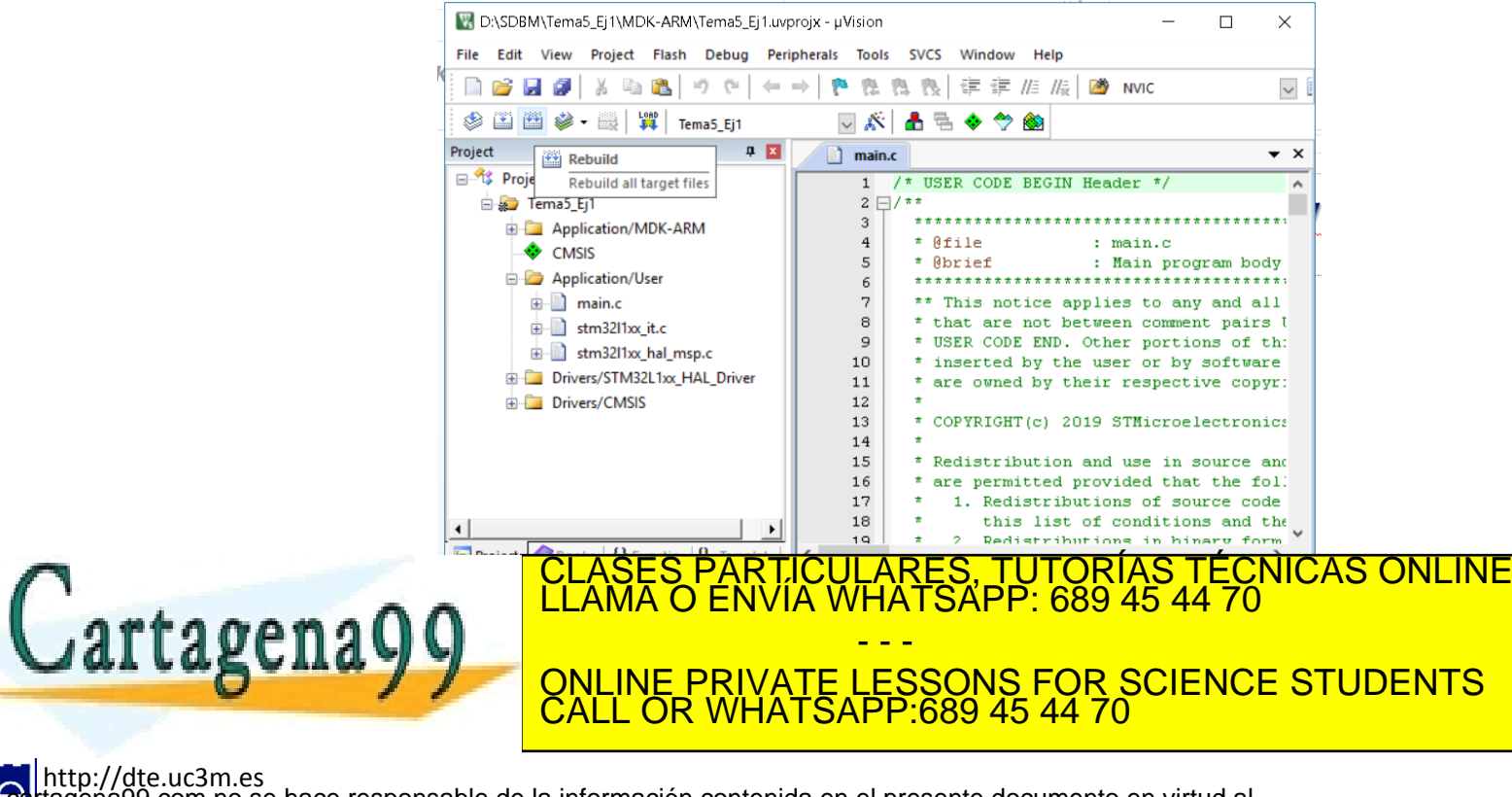

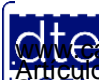

http://dte.uc3m.es

Articulo 1766 de la Ley de Servicios de la Sociedad de la Información y de Comercio Electrónico, de 11 de julio de 2002.<br>S Lajmprinación contenida en el documento es llicha o lesiona bienes o derechos de un tercero háganos de la Información y de Comercio Electrónico, de 11 de julio de 2002,

• Selecciona el fichero "main.h" (que está dentro del fichero "mail.c") para editarlo.

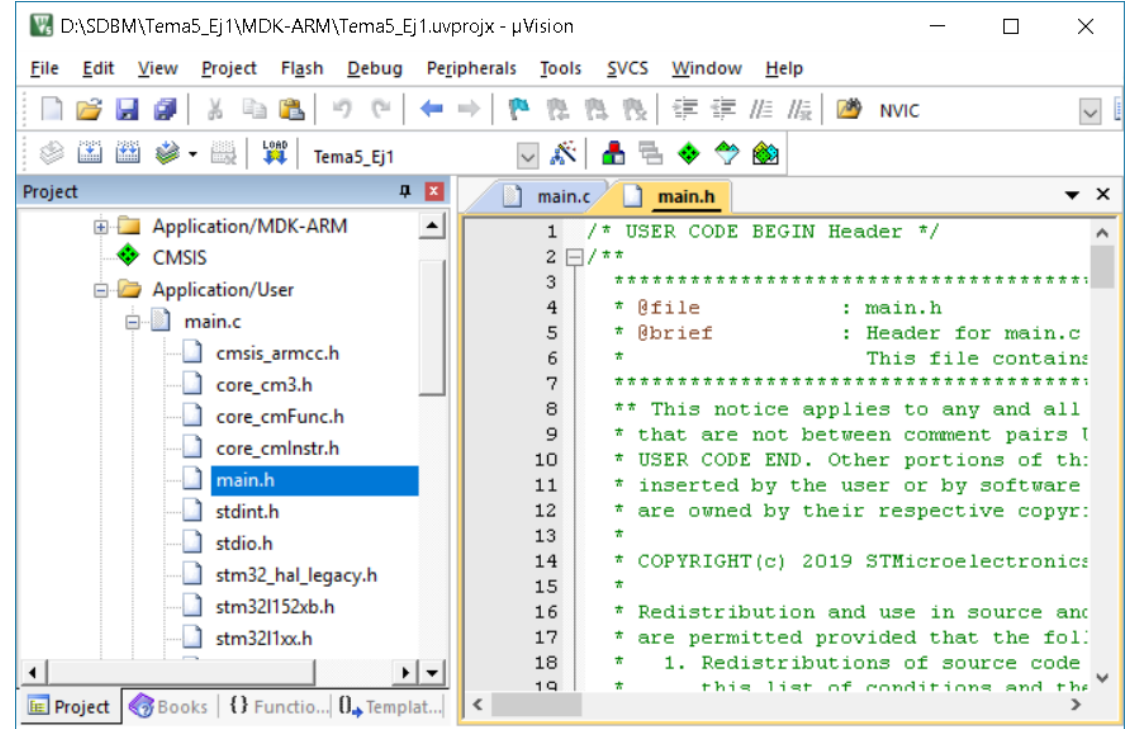

CALL OR WHATSAPP:689 45 44 70

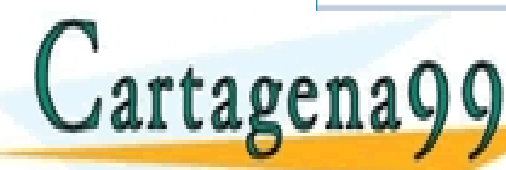

CULARES, TUTORÍAS TÉCNICAS ONLINE<br>LWHATSAPP: 689 45 44 70 - - - ONLINE PRIVATE LESSONS FOR SCIENCE STUDENTS

http://dte.uc3m.es

Articulo 1766 de la Ley de Servicios de la Sociedad de la Información y de Comercio Electrónico, de 11 de julio de 2002.<br>S Lajmprinación contenida en el documento es filcha o lesiona bienes o derechos de un tercero háganos de la Información y de Comercio Electrónico, de 11 de julio de 2002,

- En el fichero "main.h" localiza la línea:
	- o /\* Private includes ----------------------------------------------------------\*/
	- o /\* USER CODE BEGIN Includes \*/
- Y escribe después de esa línea las dos siguientes:
	- o #include "stm32l152c\_discovery.h"
	- o #include "stm32l152c\_discovery\_glass\_lcd.h"
- Graba y cierra el fichero "main.h".
- Vuelve al fichero "main.c" y localiza la función:  $\circ$  int main(void)
- Esta será la única función que vas a modificar en el fichero <u>Main Ann ann an librerías, ya que el resto del c</u>ódigo se hará en librerías, tradiciones de la como el resto de<br>Clases particulares, tutorías técnicas online la como el como el como el resto de la como el resto de la como artagena Q - - - ONLINE PRIVATE LESSONS FOR SCIENCE STUDENTS CALL OR WHATSAPP:689 45 44 70

http://dte.uc3m.es

#### **Programando el Microcontrolador**

- Todo programa de microcontrolador se basa en 2 partes fundamentales de la función main():
	- o Una parte de inicialización de los periféricos, las variables de la función "main", las inicialización de las funciones del LCD, etc.
		- Se ejecutará una única vez al principio del programa.
	- o Una parte de código metida dentro de un bucle infinito, que representará la funcionalidad continua deseada.
- Por lo tanto tu trabajo constará en escribir dos partes de código:
	- o Una de inicialización:
		- Se escribirá en la función main(), entre las líneas
			- ─ **/\* USER CODE BEGIN 2 \*/**
			- ─ **/\* USER CODE END 2 \*/**
	- o Una de funcionamiento cíclico del programa:
		- Se escribirá en la función main(), entre las líneas
			- ─ **/\* USER CODE BEGIN WHILE \*/**

 **while(1)** 

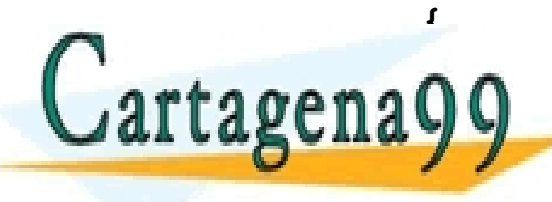

PARTICULARES, TUTORÍAS TÉCNICAS ONLINE<br>ENVÍA WHATSAPP: 689 45 44 70 - - -

**A POPULINE PRIVATE LESSONS FOR SCIENCE STUDENTS** CALL OR WHATSAPP:689 45 44 70

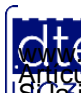

# El Código del Ejemplo

• La inicialización para el LCD en este ejemplo es la siguiente (escríbela en el archivo):

```
/* USER CODE BEGIN 2 */
BSP_LCD_GLASS_Init();
BSP_LCD_GLASS_BarLevelConfig(0);
BSP_LCD_GLASS_Clear();
 /* USER CODE END 2 */
```
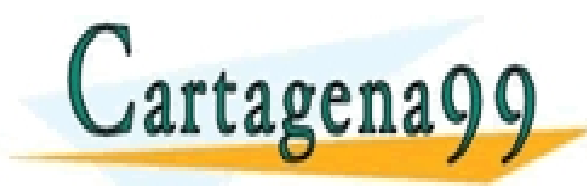

PARTICULARES, TUTORÍAS TÉCNICAS ONLINE<br>ENVÍA WHATSAPP: 689 45 44 70 - - - ONLINE PRIVATE LESSONS FOR SCIENCE STUDENTS CALL OR WHATSAPP:689 45 44 70

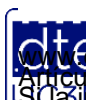

http://dte.uc3m.es **SOBBE Ia Lav de Servicios de La Sociedad** de la Información y de Comercio Electrónico, de 11 de julio de 2002.<br>Hi ación contenida en el Bocumento es filcha o lesiona bienes o derechos de un tercero háganosio saber y será **©/WCerregenác0.com no se hace responsable de la información contenida en el presente documento en virtud al es<br>Articuio Itols de la Ley de Servicios de la Sociedad de la Información y de Comercio Electrónico, de 11 de ju** 

# El Código del Ejemplo

```
• La ejecución cíclica para este ejemplo es la siguiente (escríbela en el archivo):
  /* USER CODE BEGIN WHILE */
  while (1)
  {
     BSP_LCD_GLASS_Clear();
    BSP LCD GLASS DisplayString((uint8 t *) "UNO");
     espera(5000000);
    BSP LCD GLASS Clear();
    BSP LCD GLASS DisplayString((uint8 t *)"DOS");
     espera(5000000);
     BSP_LCD_GLASS_Clear();
    BSP LCD GLASS DisplayString((uint8 t *) "TRES");
     espera(5000000);
     BSP_LCD_GLASS_Clear();
    BSP LCD GLASS DisplayString((uint8 t *) "MAMBO");
     espera(5000000);
     /* USER CODE END WHILE */
```
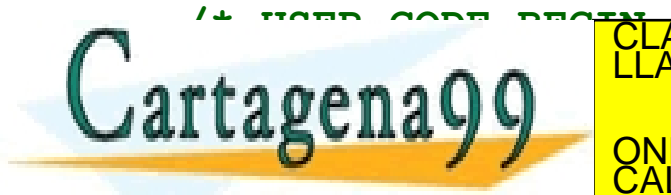

 **/\* USER CODE BEGIN 3 \*/** CLASES PARTICULARES, TUTORÍAS TÉCNICAS ONLINE LLAMA O ENVÍA WHATSAPP: 689 45 44 70 - - - ONLINE PRIVATE LESSONS FOR SCIENCE STUDENTS CALL OR WHATSAPP:689 45 44 70

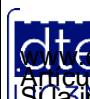

- Como se puede ver en el código, hay una función que no está definida: espera()
	- o Esa función será de utilidad en varios proyectos futuros, por lo que se va a crear una biblioteca de funciones propias.
- Los siguientes pasos muestran cómo hacerlo, pero no se mostrará el código puesto que es un ejercicio propuesto.
- Empezamos creando un fichero fuente, para lo que seleccionamos "File -> New…".

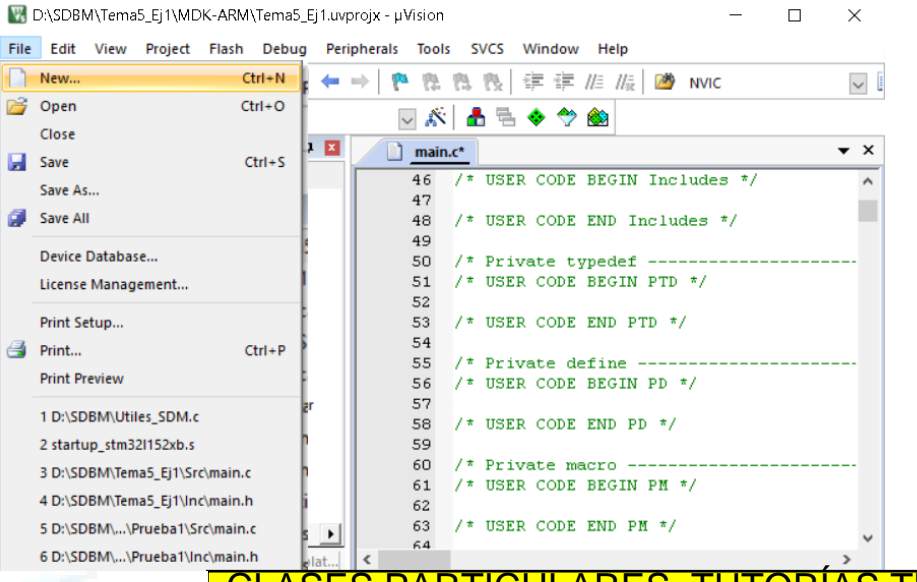

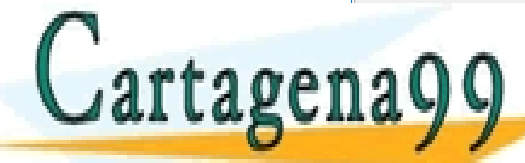

#### LARES, TUTORIAS TECNICAS ONLINE<br>HATSAPP: 689 45 44 70 - - - ONLINE PRIVATE LESSONS FOR SCIENCE STUDENTS CALL OR WHATSAPP:689 45 44 70

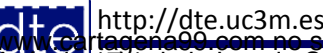

Articulo 1766 de la Ley de Servicios de la Sociedad de la Información y de Comercio Electrónico, de 11 de julio de 2002.<br>S Lajmprinación contenida en el documento es llicha o lesiona bienes o derechos de un tercero háganos la Información y de Comercio Electrónico, de 11 de julio de 2002.

- Una vez escrito el código (en el que no está resaltada la sintaxis por no saber el entorno que tipo de fichero es), hay que guardar el fichero con la opción "File -> Save".
- Cuidado: lo que ves en la imagen no es el código se la librería espera(), ese lo tienes que pensar tú.

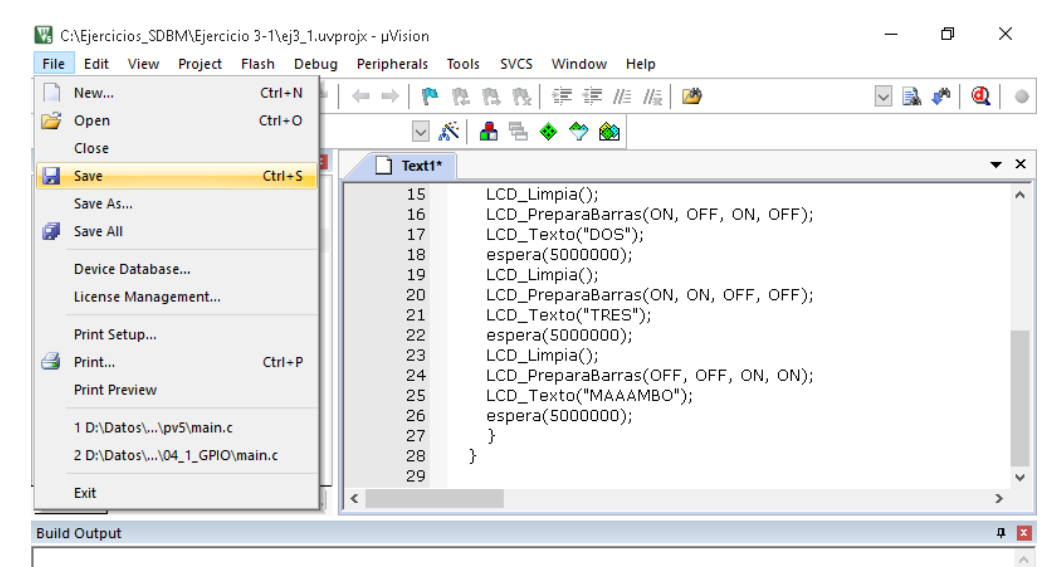

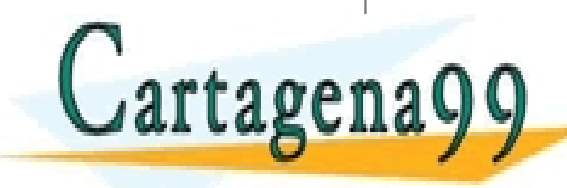

TICULARES, TUTORIAS TECNICAS ONLINE<br>′IA WHATSAPP: 689 45 44 70 - - - ONLINE PRIVATE LESSONS FOR SCIENCE STUDENTS CALL OR WHATSAPP:689 45 44 70

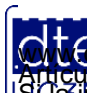

http://dte.uc3m.es

Articulo 1766 de la Ley de Servicios de la Sociedad de la Información y de Comercio Electrónico, de 11 de julio de 2002.<br>S Lajmprinación contenida en el documento es filcha o lesiona bienes o derechos de un tercero háganos de la Información y de Comercio Electrónico, de 11 de iulio de 2002.

- Pónle un nombre con la extensión adecuada al formato (por ejemplo, si es un fichero en C, pónle un nombre acabado con .c; si es un fichero "header" de C, pónle un nombre acabado con .h)
- Al almacenarlo con un nombre y extensión, ya será posible que el entorno resalte la sintaxis con colores.
- El nombre del fichero puede ser cualquiera, pero se aconseja que sea un nombre representativo (por ejemplo, Utils\_SDBM.c y Utils\_SDBM.h).

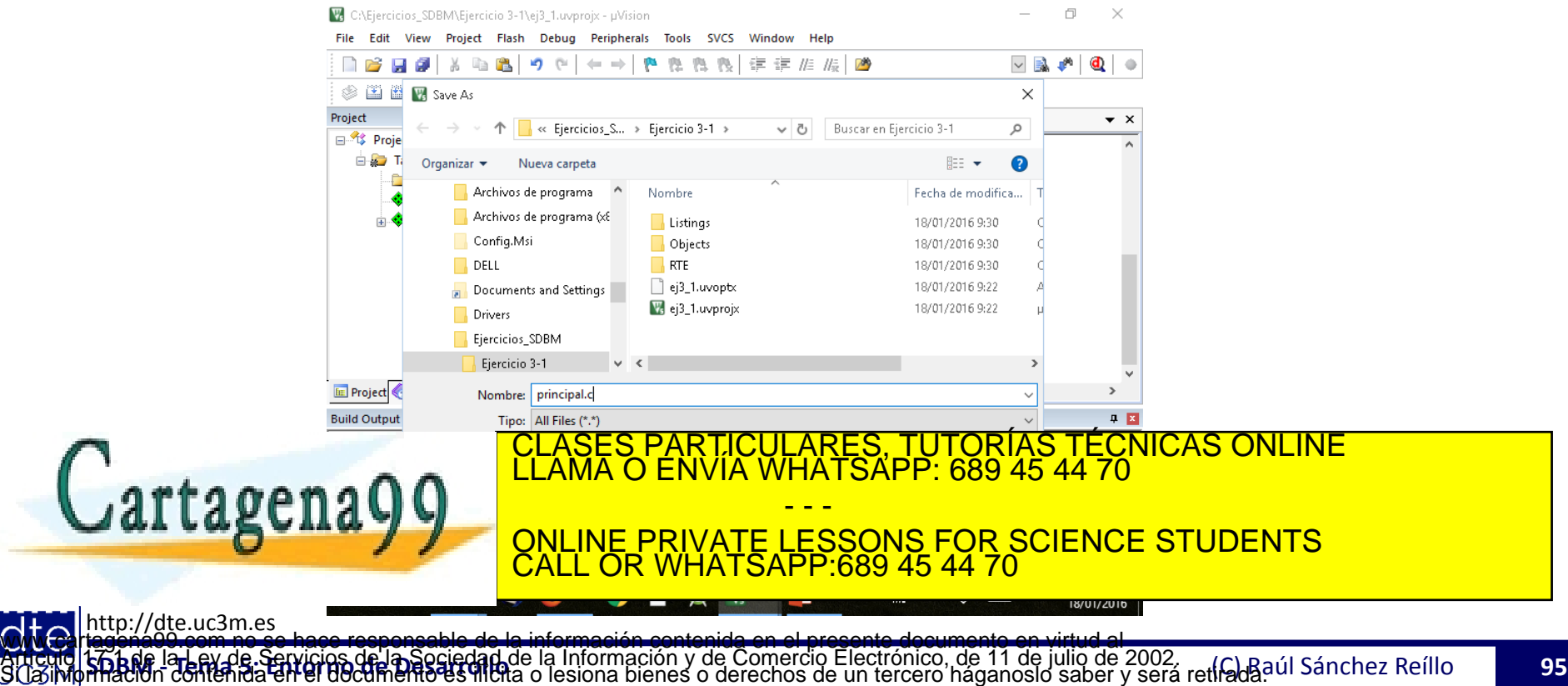

- Sin embargo, todavía este fichero no está en el proyecto, por lo que habrá que decirle al proyecto la necesidad de incorporarlo al mismo.
- Para ello pulsa el botón derecho en "Application/User", selecciona la opción "Add Existing Files to Group …" y mete sólo el archivo .C.

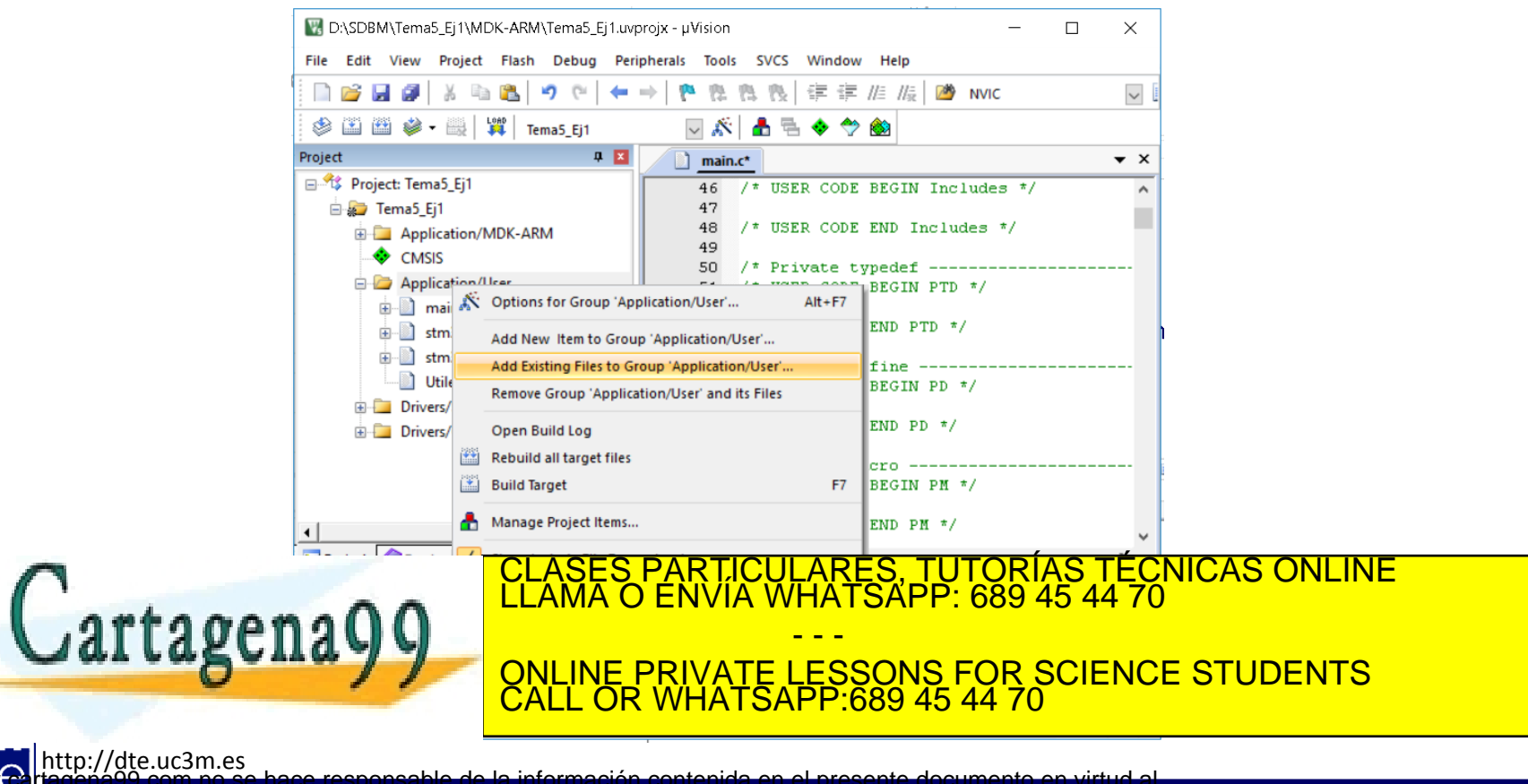

- Se puede ver el fichero integrado ahora en el proyecto, pero hay que añadir el .h en el código del proyecto.
- Añade el .h en un #include dentro del código del fichro "main.c".

o Localiza la línea #include main.h

- o Después de esa línea incluye la siguiente (cuidado: el nombre del fichero debe ser el que hayas dado al tuyo, y ten cuidado con la localización relativa al proyecto):
	- #include "..\..\Utils\_SDM.h"

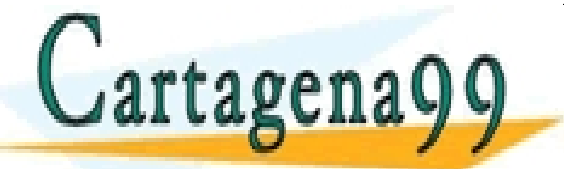

TICULARES, TUTORÍAS TÉCNICAS ONLINE<br>′IA WHATSAPP: 689 45 44 70 - - - ONLINE PRIVATE LESSONS FOR SCIENCE STUDENTS CALL OR WHATSAPP:689 45 44 70

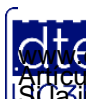

http://dte.uc3m.es **SOBBE Ia Ley de Servicios de La Sociedad** de la Información y de Comercio Electrónico, de 11 de julio de 2002.<br>Hi ación contenida en el Bocumento es filcha o lesiona bienes o derechos de un tercero háganoslo saber y será **©/WCerregenác0.com no se hace responsable de la información contenida en el presente documento en virtud al es<br>Articuio Itols de la Ley de Servicios de la Sociedad de la Información y de Comercio Electrónico, de 11 de ju** 

### Compilación

- El proyecto ya está listo para compilar.
- Selecciona la opción "Project -> Rebuild all target files".

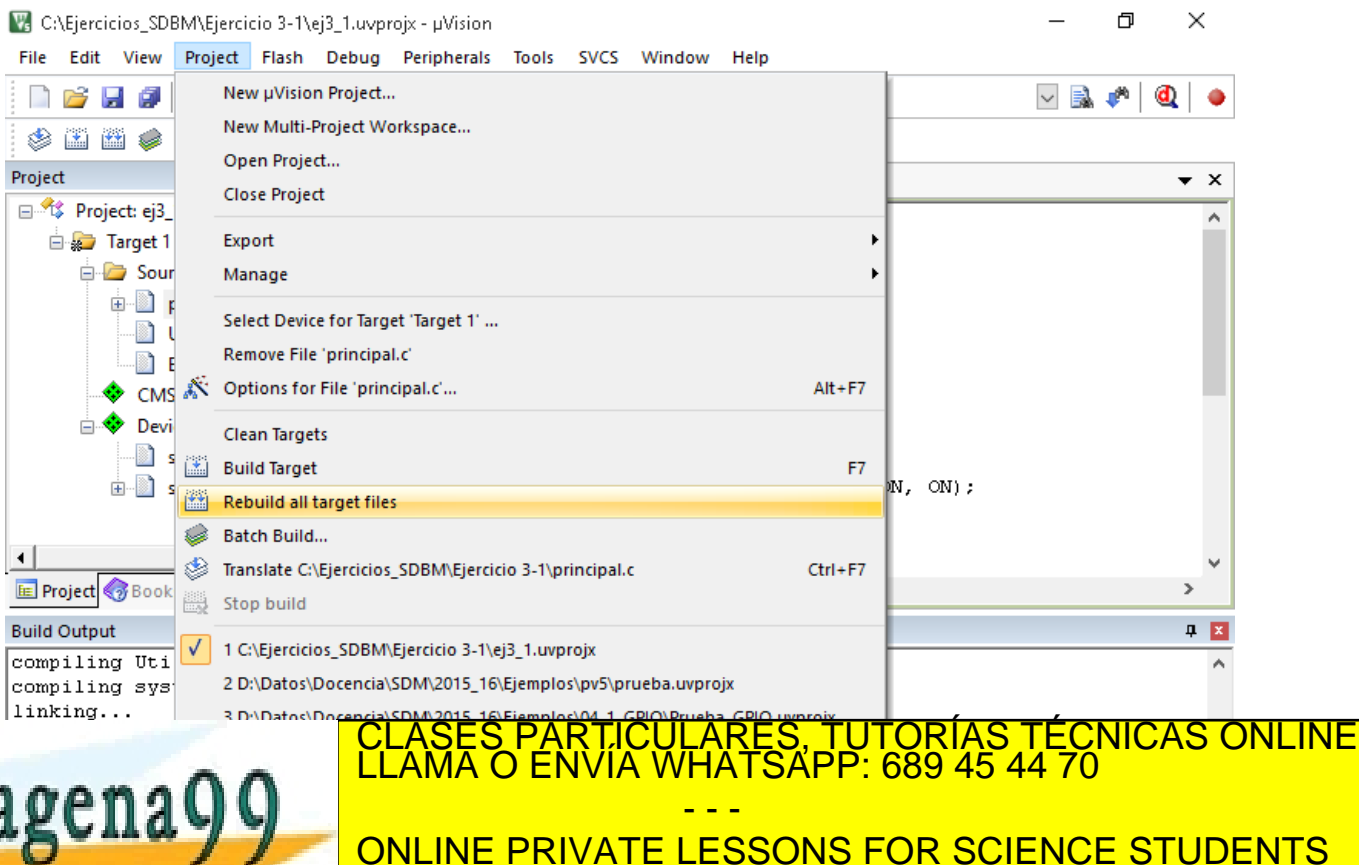

http://dte.uc3m.es

**SOBBE Ia Ley de Servicios de La Sociedad** de la Información y de Comercio Electrónico, de 11 de julio de 2002.<br>Hi ación contenida en el documento es filcha o lesiona bienes o derechos de un tercero háganoslo saber y será **©/WCerregenác0.com no se hace responsable de la información contenida en el presente documento en virtud al es<br>Articuio Itols de la Ley de Servicios de la Sociedad de la Información y de Comercio Electrónico, de 11 de ju** 

CALL OR WHATSAPP:689 45 44 70

### **Compilación**

- Durante la compilación verá aparecer mensajes en la ventana inferior del programa, y finalmente un mensaje diciendo el número de errores y avisos (warnings) resultantes.
- Una vez conseguido 0 errores, está listo para ejecutar el proyecto.

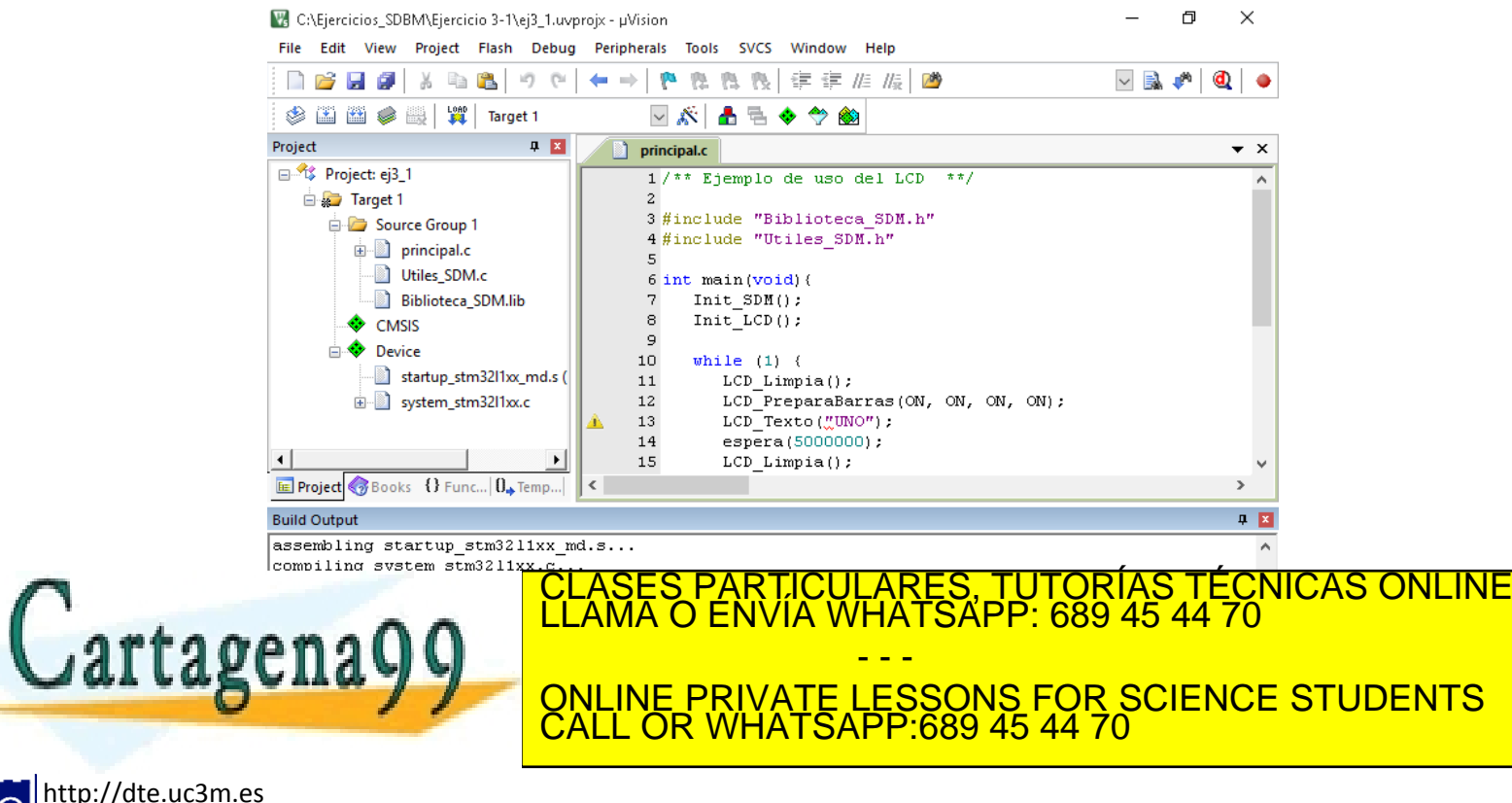

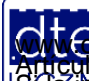

Articulo 1766 de la Ley de Servicios de la Sociedad de la Información y de Comercio Electrónico, de 11 de julio de 2002.<br>S Lajmprinación contenida en el documento es filcha o lesiona bienes o derechos de un tercero háganos de la Información y de Comercio Electrónico, de 11 de iulio de 2002.

#### **9 - Pasos para la depuración de un proyecto**

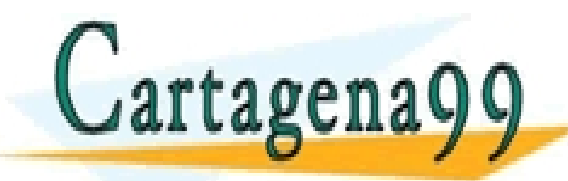

RTICULARES, TUTORÍAS TÉCNICAS ONLINE<br>NVÍA WHATSAPP: 689 45 44 70 - - - ONLINE PRIVATE LESSONS FOR SCIENCE STUDENTS CALL OR WHATSAPP:689 45 44 70

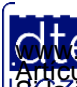

http://dte.uc3m.es **SOBBE ISTEN DE SERVICIOS DE DOCIEDAD** de la Información y de Comercio Electrónico, de 11 de julio de 2002.<br>Hilación contenida en el documento es filcha o lesiona bienes o derechos de un tercero háganoslo saber y será reti **©/WCerregenác0.com no se hace responsable de la información contenida en el presente documento en virtud al es<br>Articuio Itols de la Ley de Servicios de la Sociedad de la Información y de Comercio Electrónico, de 11 de ju** 

- Una vez compilado correctamente, conecta la placa al puerto USB (si no estaba ya) y ejecuta el depurador con el botón a
	- o Tardará bastante hasta que cargue y luego aparecerá un aviso del modo de evaluación. Pulsa "Aceptar".
- Si se abre una ventana con ensamblador, pulsa **a** para cerrarla.
- Como se puede ver, el programa se ha ejecutado hasta llegar a la función main(). La flecha amarilla indica el punto del programa donde se encuentra la ejecución.

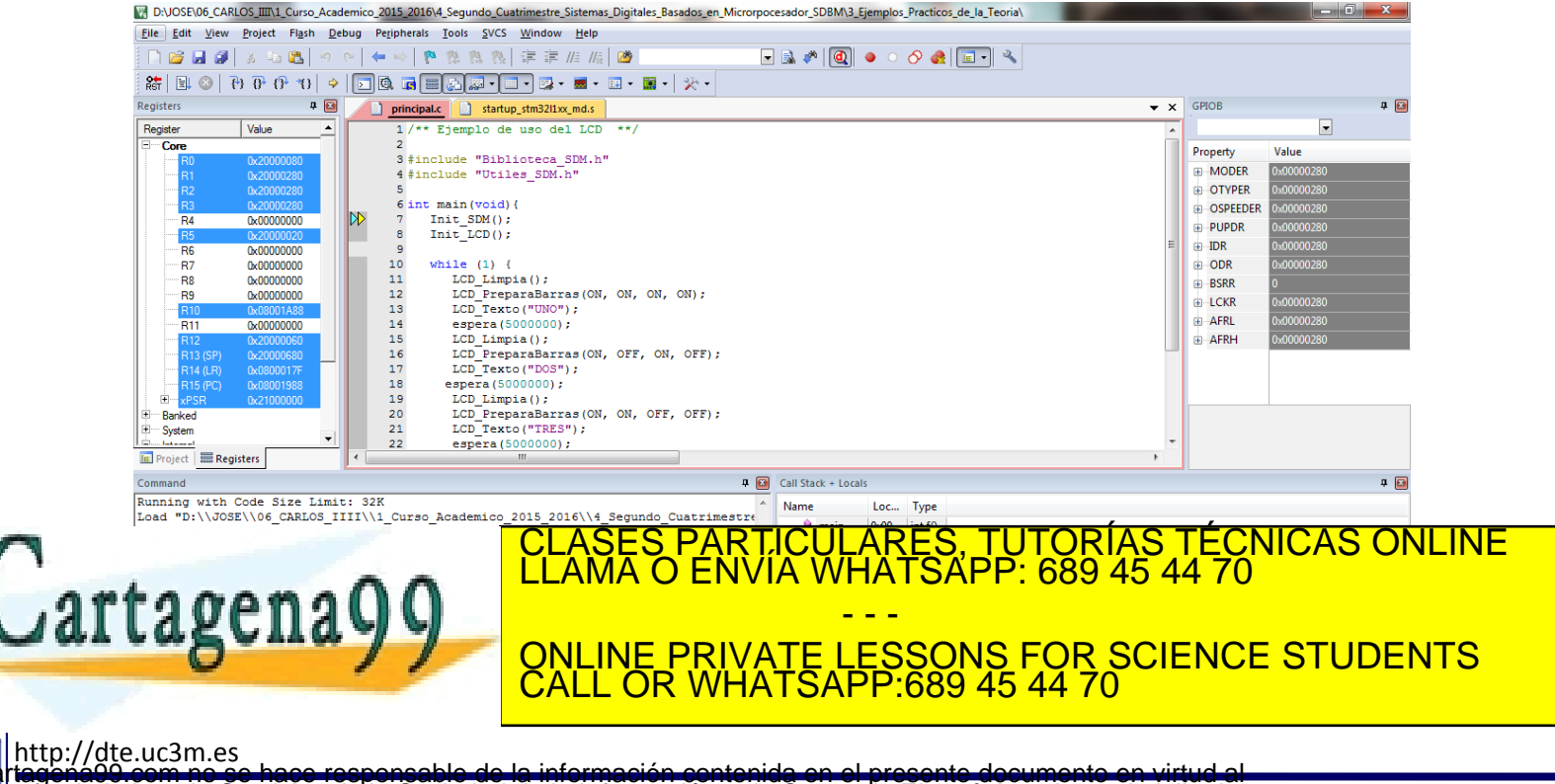

Articulo 1766 de la Ley de Servicios de la Sociedad de la Información y de Comercio Electrónico, de 11 de julio de 2002.<br>S Lajmprinación contenida en el documento es filcha o lesiona bienes o derechos de un tercero háganos de la Información y de Comercio Electrónico, de 11 de julio de 2002,

- Para depurar, se pueden utilizar las siguientes opciones:
	- o 1) Ejecutar de corrido todo el programa desde el punto actual. Si hay puntos de ruptura, se para en ese punto:
	- $\circ$  2) Se depura la función actual, pero sin entrar en ella:  $\overline{0^+}$
	- o 3) Se ejecuta todo el programa hasta el punto donde actualmente se encuentra el cursor: 1}
	- $\circ$  4) Se depura la función actual, entrando en ella, si es necesario:  $\mathbb{P}_1$
	- o 5) Se sale de la función actual (se ejecuta lo que queda de función y se pausa la ejecución al finalizarla). Solo funciona cuando se ha activado la anterior previamente:  $\mathbb{P}$
- Además se puede poner un punto de ruptura (breakpoint), es decir pausar la ejecución cuando se llega a ese punto), haciendo doble clic en cualquier punto a la izquierda del número de línea.

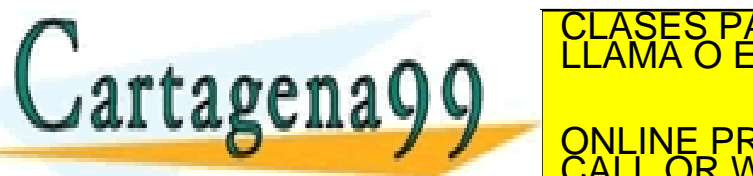

artagenayy a hacer doble conservative PARTICULARES, TUTORÍAS TÉCNICAS ONLINE<br>ENVÍA WHATSAPP: 689 45 44 70 - - - ONLINE PRIVATE LESSONS FOR SCIENCE STUDENTS CALL OR WHATSAPP:689 45 44 70

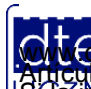

- Para examinar el valor de una variable, abra una Watch Window (View -> Watch Windows-> Watch 1)
	- o En la parte inferior derecha, junto con "Call Stack" y con "Memory 1" se abre una nueva pestaña denominada "Watch 1".
	- o En dicha pestaña, escribe el nombre de la variable, registro o conjunto de registros.
		- Por ejemplo, escriba RCC y verá una estructura completa con los registros del reloj.
	- o En cada variable se puede ver su valor (sólo si se entra en la función donde se ejecuta) o incluso modificarlo para que sea tenido en cuenta en el siguiente paso de ejecución.

• Para ver los registros asociados a los periféricos o modificar su valor, selecciona la opción "Peripherals ->System Viewer" y ahora haz visible el registro deseado (por ejemplo: GPIO -> GPIOB)

o Por ejemplo, activa el LED verde y rojo en PB6 y PB7, activando los bits BS6 y CLASES PARTICULARES, TUTORÍAS TÉCNICAS ONLINE LLAMA O ENVÍA WHATSAPP: 689 45 44 70

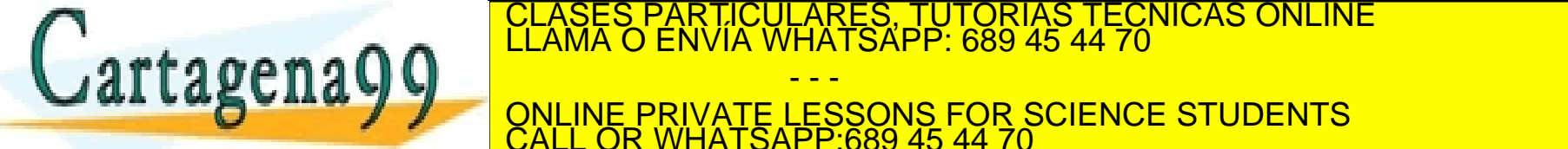

- - - ONLINE PRIVATE LESSONS FOR SCIENCE STUDENTS CALL OR WHATSAPP:689 45 44 70

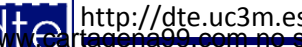

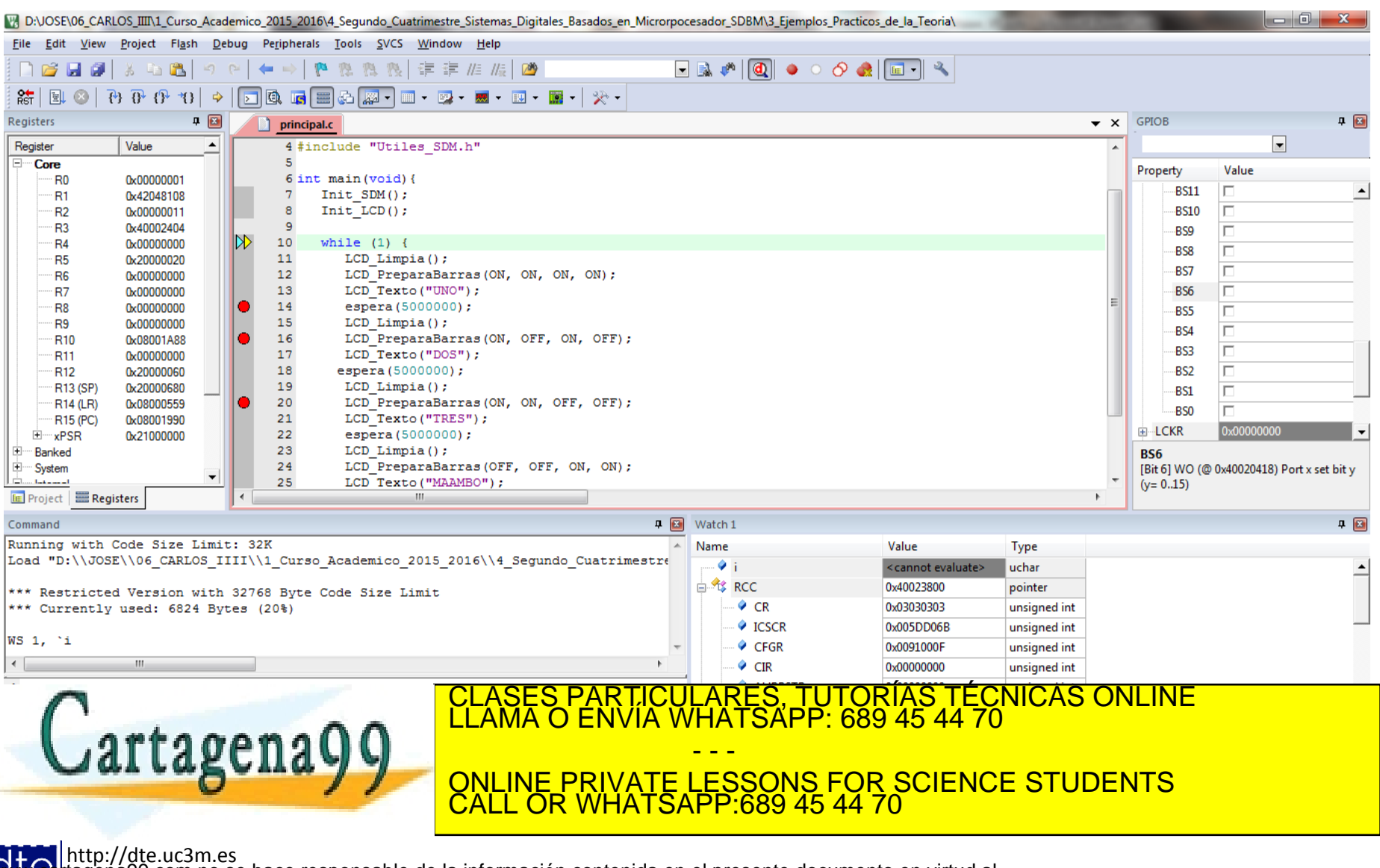

**SOBBLIGLEY DE SELVICIOS DE DROCIECAD** de la Información y de Comercio Electrónico, de 11 de julio de 2002.<br>Hilación contenida en el documento es filcha o lesiona bienes o derechos de un tercero háganoslo saber y será reti **©/WCerregenác0.com no se hace responsable de la información contenida en el presente documento en virtud al es<br>Articuio Itols de la Ley de Servicios de la Sociedad de la Información y de Comercio Electrónico, de 11 de ju** 

#### **Prueba del Proyecto Explicado**

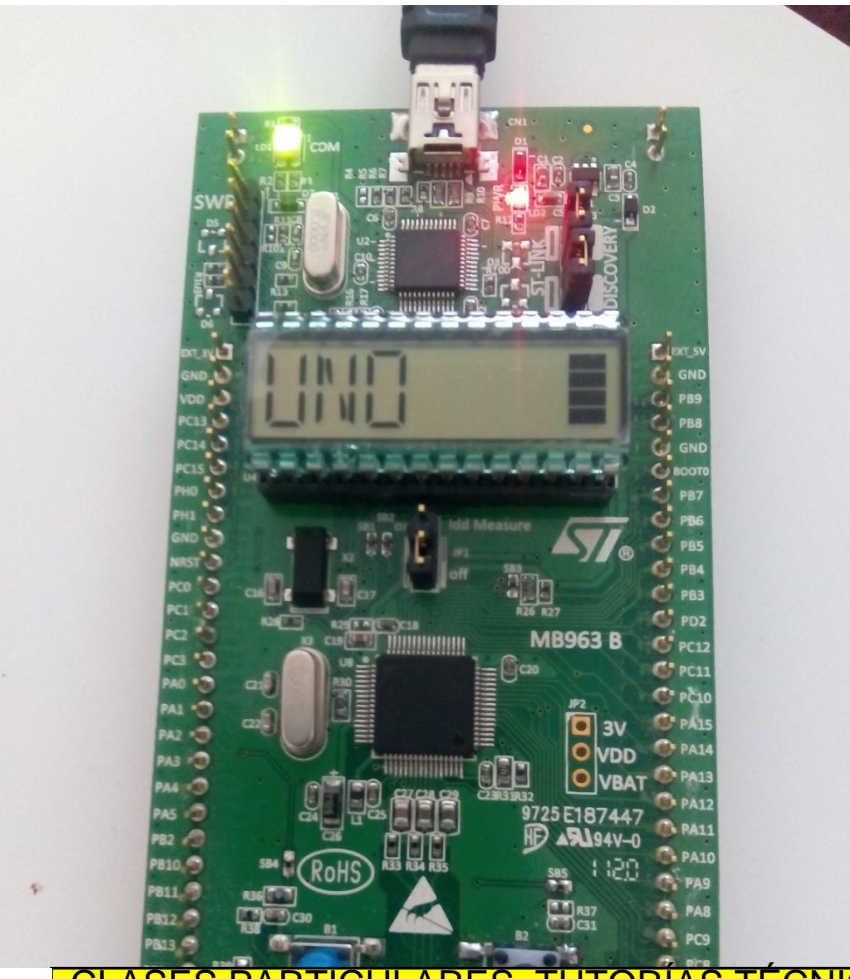

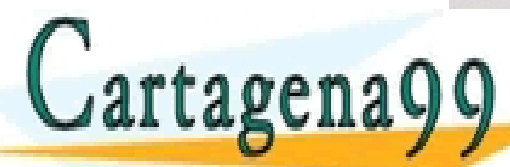

CLASES PARTICULARES, TUTORÍAS TÉCNICAS ONLINE LLAMA O ENVÍA WHATSAPP: 689 45 44 70 - - - ONLINE PRIVATE LESSONS FOR SCIENCE STUDENTS

http://dte.uc3m.es

**SOBBE Ia Ley de Servicios de Ja Sociedad** de la Información y de Comercio Electrónico, de 11 de julio de 2002.<br>Hi ación contenida en el documento es filcha o lesiona bienes o derechos de un tercero háganosio saber y será ©/WGª riagená00.com no se hace responsable de la información contenida en el presente documento en virtud al<br>Articuio IGB ela la Ley de Servicios de la Sociedad de la Información y de Comercio Electrónico, de 11 de julio

CALL OR WHATSAPP:689 45 44 70

#### **10- Peculiaridades de la Programación en C en Microcontroladores**

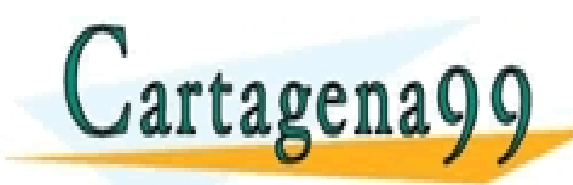

CICULARES, TUTORÍAS TÉCNICAS ONLINE<br>1A WHATSAPP: 689 45 44 70 - - - ONLINE PRIVATE LESSONS FOR SCIENCE STUDENTS CALL OR WHATSAPP:689 45 44 70

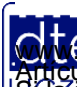

http://dte.uc3m.es **SOBBE Ia Ley de Servicios de La Sociedad** de la Información y de Comercio Electrónico, de 11 de julio de 2002.<br>Hi ación contenida en el Bocumento es filcha o lesiona bienes o derechos de un tercero háganosio saber y será **©/WCerregenác0.com no se hace responsable de la información contenida en el presente documento en virtud al es<br>Articuio Itols de la Ley de Servicios de la Sociedad de la Información y de Comercio Electrónico, de 11 de ju** 

#### Programación de Microcontroladores en C

- El Lenguaje C utilizado es ANSI-C, es decir, no tiene de por sí, ninguna variación a cualquier otra plataforma.
- Sin embargo sí que es necesario mantener unas determinadas prácticas adicionales, para hacer una programación satisfactoria.
- La razón es que NO estamos programando una aplicación en un PC, donde los recursos se podrían considerar limitados.
	- o Aquí se plantea una arquitectura con UNOS RECURSOS MUY LIMITADOS, tanto en cantidad de memoria, como en potencia de cálculo.
	- o Además se trata de una arquitectura que no tiene por qué tener un teclado, una pantalla o una conexión a internet, por lo que el desarrollador tiene que tener muy presente la arquitectura con la que trabaja.
- En las siguientes transparencias se ilustran algunas

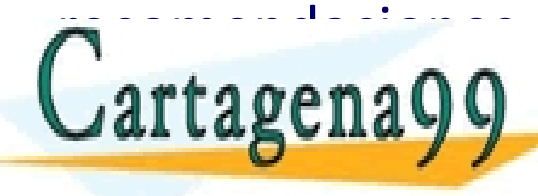

PARTICULARES, TUTORIAS TÉCNICAS ONLINE<br>ENVÍA WHATSAPP: 689 45 44 70 - - - ONLINE PRIVATE LESSONS FOR SCIENCE STUDENTS CALL OR WHATSAPP:689 45 44 70

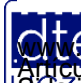

ttp://dte.uc3m.e

**SOBBE Ia Ley de Servicios de Ja Sociedad** de la Información y de Comercio Electrónico, de 11 de julio de 2002.<br>Hi ación contenida en el documento es filcha o lesiona bienes o derechos de un tercero háganoslo saber y será **©/WCerregenác0.com no se hace responsable de la información contenida en el presente documento en virtud al es<br>Articuio Itols de la Ley de Servicios de la Sociedad de la Información y de Comercio Electrónico, de 11 de ju** 

#### Programación de Microcontroladores en C

- Usa el tamaño de variable que más se ajuste a tus necesidades.
	- o Si una variable va a tener solo valores entre el 0 y el 5, usa un **unsigned char**, en lugar de un **int** (se pasa de usar 1 byte a 4 bytes).
	- o Si la variable no va a tener valores negativos, usa **unsigned**, para limitar los valores (y evitar problemas de cálculo posteriores).
- Salvo que sea estrictamente necesario, no utilice asignación dinámica de memoria, sino estática.
	- o La asignación dinámica de memoria implica:
		- Utilización de métodos adicionales como **malloc()** que consumen tiempo y recursos.
		- Que cada trozo de memoria asignado, debe tener también espacio de reserva para los punteros de asignación (cada puntero son 4 bytes).
		- Que la programación tenga que ser más cuidadosa para no desbordar la memoria o acceder a partes reservadas de la memoria.
			- ─ En concreto, un control bastante elevado del uso de punteros.
	- o Por ejemplo, si se va a usar una variable para el mensaje del LCD, y se sabe que

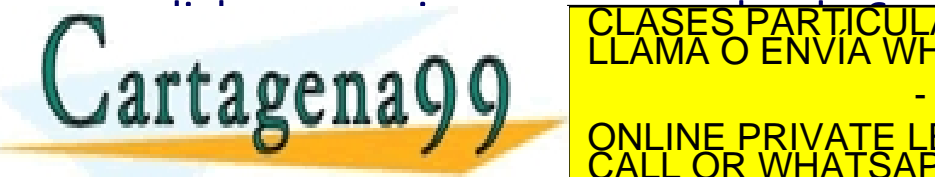

dicho mensaja es como mucho de 6 caracteres, un como mucho de 6 caracteres, un como mucho de 6 caracteres, un c CLASES PARTICULARES, TUTORÍAS TÉCNICAS ONLINE LLAMA O ENVÍA WHATSAPP: 689 45 44 70

**Y ACCEDENTS** ONLINE PRIVATE LESSONS FOR SCIENCE STUDENTS - - - CALL OR WHATSAPP:689 45 44 70

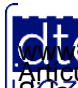
# Programación de Microcontroladores en C

- No utilices funciones externas de las que desconozcas su verdadero funcionamiento, o que estén sobredimensionadas a sus necesidades.
	- o Por ejemplo, se suele cometer el error de pensar que **printf(message)** va a mostrar el contenido de **message** por pantalla pero:
		- ¿Seguro que se va a mandar por pantalla?
			- ─ No, se va a mandar por un puerto serie.
		- ¿Cuanta memoria ocupa utilizar **printf()**?
			- ─ Muchísima más que la necesaria, ya que no sólo es el envío de caracteres, sino que también contiene la forma de formatear la cadena **message** (por ejemplo los parámetros %).
- Pasa los parámetros complejos por referencia, en lugar de por valor.
	- o Al pasar los parámetros por referencia, sólo se copia el puntero al dato, pero el dato no se duplica en la función.
	- o Sin embargo, al pasarlo por valor, el contenido del parámetro se copia como una nueva variable en la ejecución de la función.

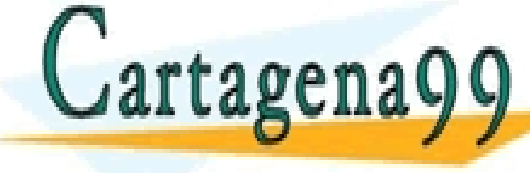

O PORTICULARES, TUTORÍAS TÉCNICAS ONLINE LLAMA O ENVÍA WHATSAPP: 689 45 44 70

 $\frac{1}{2}$ - - - ONLINE PRIVATE LESSONS FOR SCIENCE STUDENTS **HATSAPP:689 45 44** 

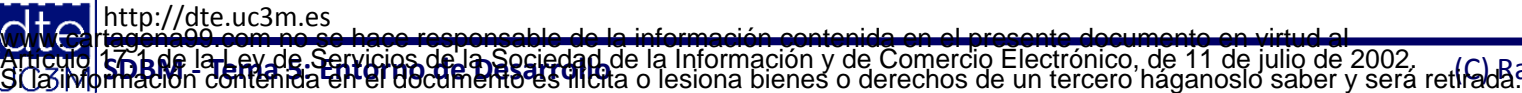

# Programación de Microcontroladores en C

- Utiliza siempre variables locales.
	- o De esta forma, cuando se salga de la función, se destruye la variable y se libera la memoria.
	- o Si crea una variable compleja dentro de una función, acuérdate de eliminarla coherentemente antes de salir de la función.
- No utilices cálculos de excesivo coste, cuando no es necesario. En concreto, intenta evitar cálculos con decimales.
	- o La aritmética del microcontrolador es una aritmética entera, por lo que cualquier cálculo decimal supondría el tener que incluir en el código las rutinas correspondientes para hacer el cálculo en punto fijo o en punto flotante a partir de la ALU entera.
		- Esto conlleva un aumento enorme del tamaño del programa, así como de su tiempo de computación.
	- o Por ejemplo, si en un problema va a trabajar con temperaturas, con precisión de un decimal, entre -20 y +50 grados, no trabajes con decimales, sino considera trabajar con enteros entre -200 y +500, que en este caso cabrían en una variable de tipo **short**.
- También recuerda que si usa aritmética entera x/y = 0 siempre que x sea menor que de lo que de <mark>CLASES PARTICULARES, TUTORÍAS TÉCNICAS ONLINE</mark> la por algún valor antes de la multiplica<br>LLAMA O ENVÍA WHATSAPP: 689 45 44 70 rtagena - - - ONLINE PRIVATE LESSONS FOR SCIENCE STUDENTS

CALL OR WHATSAPP:689 45 44 70

http://dte.uc3m.es

**SOBBE ISTER DE SERVICIOS DE DOCIEDAD** de la Información y de Comercio Electrónico, de 11 de julio de 2002.<br>Hilación contenida en el documento es filcha o lesiona bienes o derechos de un tercero háganoslo saber y será reti **©/WCerregenác0.com no se hace responsable de la información contenida en el presente documento en virtud al es<br>Articuio Itols de la Ley de Servicios de la Sociedad de la Información y de Comercio Electrónico, de 11 de ju** 

### **Otras Recomendaciones**

- Si hay parámetros que pueden llegar a cambiar de proyecto a proyecto, utiliza #define:
	- o Los #define se ubican normalmente en la parte inicial de un fichero .c, o en los ficheros .h.
	- o Al cambiar el valor, automáticamente se cambia en todos los sitios donde se haya utilizado el identificador utilizado en el #define.
	- o Además el cambio se hace en momento de compilación, por lo que no implica un coste computacional.
	- o Por ejemplo:

```
#define MAXIMO 500;
```

```
…
If (valor > MAXIMO) Error();
Else Procesa(valor);
```
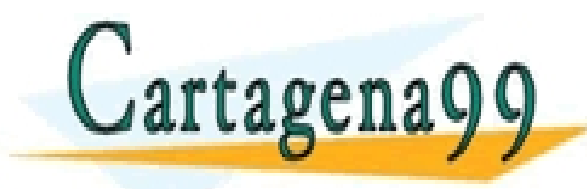

TICULARES, TUTORÍAS TÉCNICAS ONLINE<br>′IA WHATSAPP: 689 45 44 70 - - - ONLINE PRIVATE LESSONS FOR SCIENCE STUDENTS CALL OR WHATSAPP:689 45 44 70

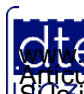

## **Particularidades del Keil para ARM**

- Los registros ya se encuentran definidos en:  $\circ$  stm32l152xb.h
- Esta biblioteca ya se encuentra incluida en los proyectos, por lo que no hay que hacer nada adicional para usarla.

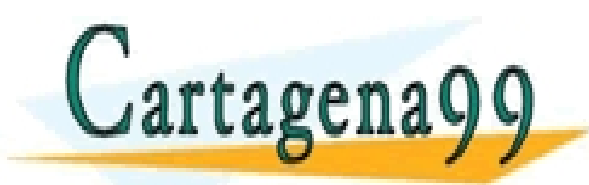

CULARES, TUTORÍAS TÉCNICAS ONLINE<br>LWHATSAPP: 689 45 44 70 - - - ONLINE PRIVATE LESSONS FOR SCIENCE STUDENTS CALL OR WHATSAPP:689 45 44 70

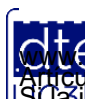

#### **11 - Recomendaciones de Uso de la Placa de Desarrollo**

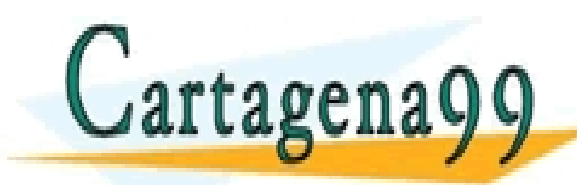

TICULARES, TUTORÍAS TÉCNICAS ONLINE<br>′IA WHATSAPP: 689 45 44 70 - - - ONLINE PRIVATE LESSONS FOR SCIENCE STUDENTS CALL OR WHATSAPP:689 45 44 70

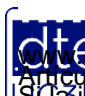

http://dte.uc3m.es **SOBBE IST EV JE. SELVICIOS OF LA SOCIEGAD** de la Información y de Comercio Electrónico, de 11 de julio de 2002.<br>Hitación contenida en el documento es filcha o lesiona bienes o derechos de un tercero háganosio saber y será **©/WCerregenác0.com no se hace responsable de la información contenida en el presente documento en virtud al es<br>Articuio Itols de la Ley de Servicios de la Sociedad de la Información y de Comercio Electrónico, de 11 de ju** 

### Recomendaciones para el uso de la placa

- Para poder utilizar mucho mejor la placa STM32L1-Discovery, es aconsejable:
	- o Pincharla en una protoboard (o en un conjunto de ellas), de forma que los pines no se cortocircuiten y además dejen huecos para conectar los cables.
	- o Meter el conjunto de la protoboard (la placa y las conexiones realizadas) en una caja para su transporte y así evitar que se suelten las conexiones.
- En la siguiente transparencia se puede ver el detalle de conexión, así como un ejemplo de uso.

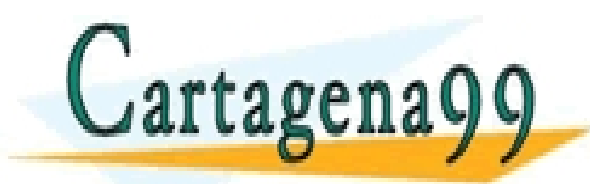

CI<mark>CULARES, TUTORÍAS TÉCNICAS ONLINE</mark><br>TA WHATSAPP: 689 45 44 70 - - - ONLINE PRIVATE LESSONS FOR SCIENCE STUDENTS CALL OR WHATSAPP:689 45 44 70

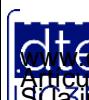

### Inserción de la placa en una protoboard

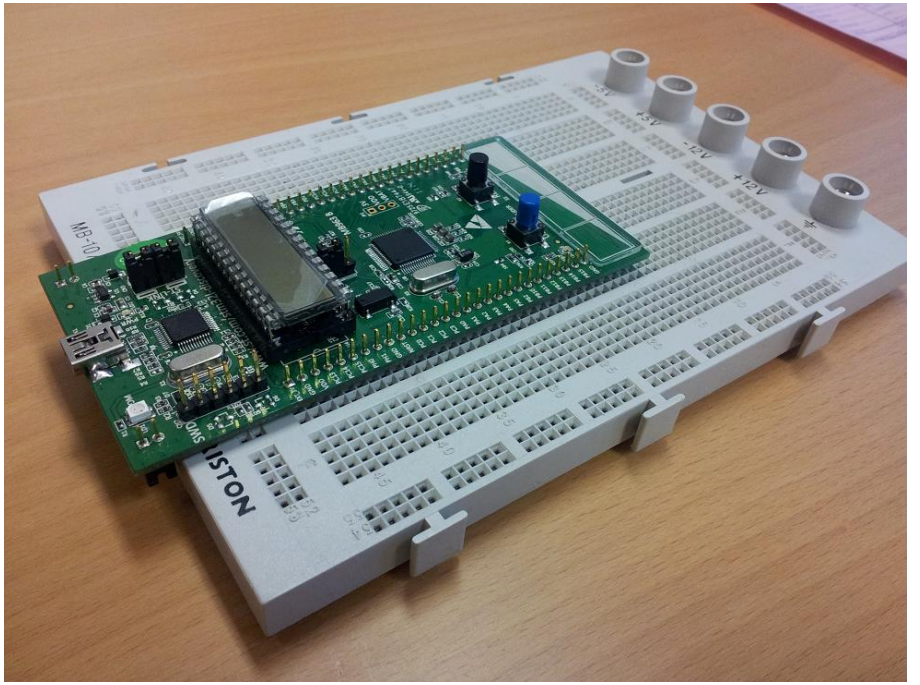

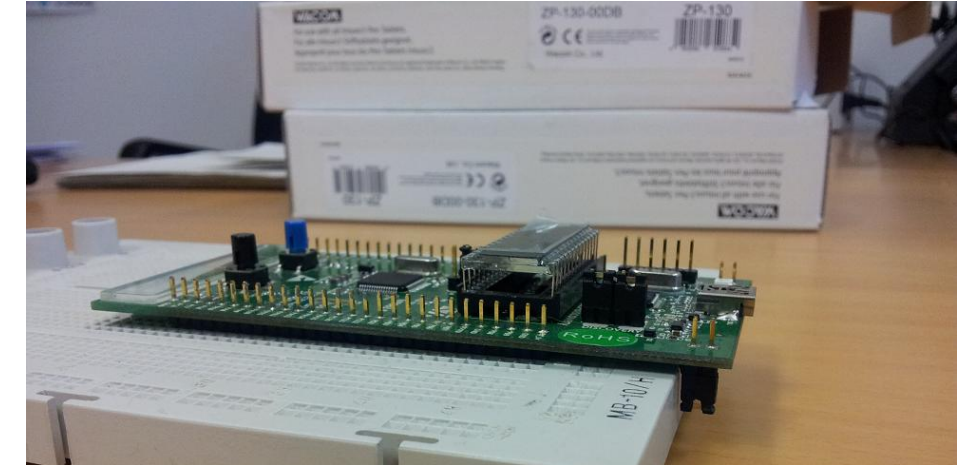

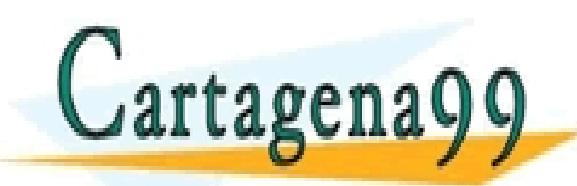

CLASES PARTICULARES, TUTORÍAS TÉCNICAS ONLINE LLAMA O ENVÍA WHATSAPP: 689 45 44 70 - - -

ONLINE PRIVATE LESSONS FOR SCIENCE STUDENTS CALL OR WHATSAPP:689 45 44 70

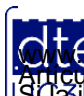

http://dte.uc3m.es

**SOBBE ISTER DE SERVICIOS DE DOCIEDAD** de la Información y de Comercio Electrónico, de 11 de julio de 2002.<br>Hilación contenida en el documento es filcha o lesiona bienes o derechos de un tercero háganoslo saber y será reti **©/WCerregenác0.com no se hace responsable de la información contenida en el presente documento en virtud al es<br>Articuio Itols de la Ley de Servicios de la Sociedad de la Información y de Comercio Electrónico, de 11 de ju** 

### Ejemplo de Uso

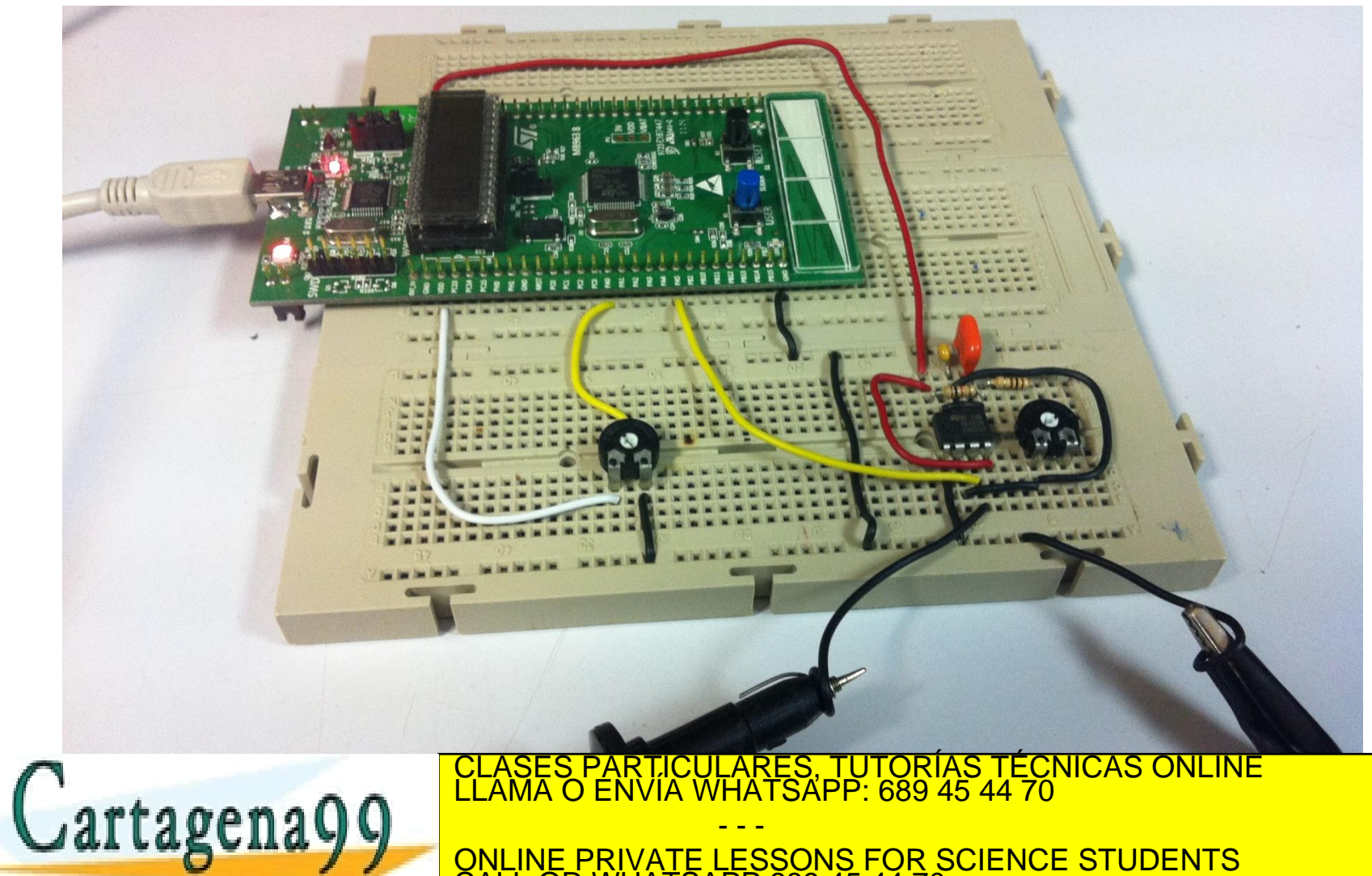

CALL OR WHATSAPP:689 45 44 70

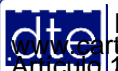

http://dte.uc3m.es

**SOBBE IST EV JE. SELVICIOS OF LA SOCIECAD** de la Información y de Comercio Electrónico, de 11 de julio de 2002.<br>Hitación contenida en el documento es filcha o lesiona bienes o derechos de un tercero háganosio saber y será **©/WCerregenác0.com no se hace responsable de la información contenida en el presente documento en virtud al es<br>Articuio Itols de la Ley de Servicios de la Sociedad de la Información y de Comercio Electrónico, de 11 de ju** 

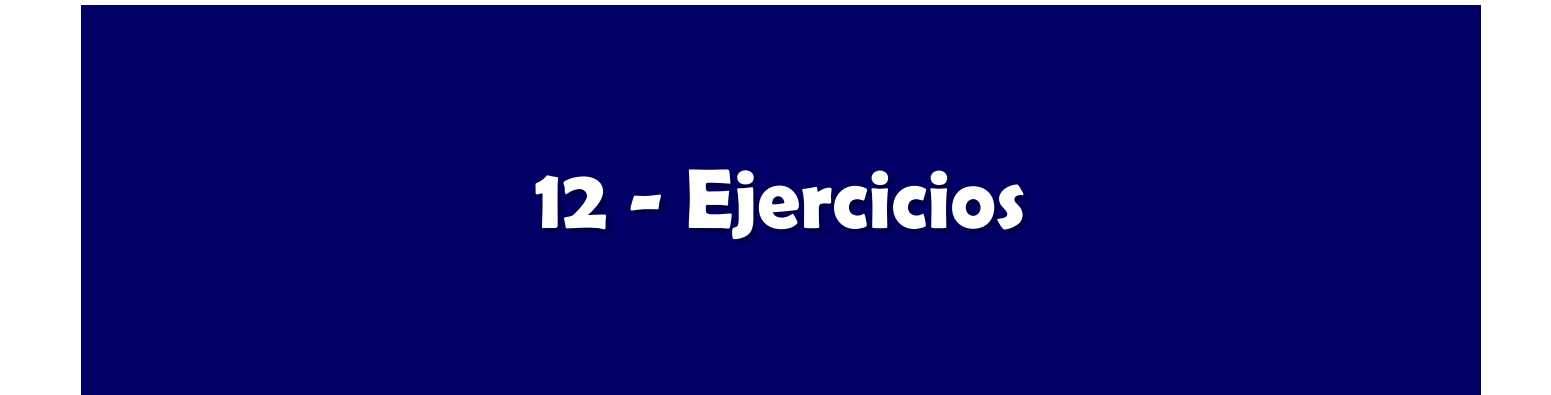

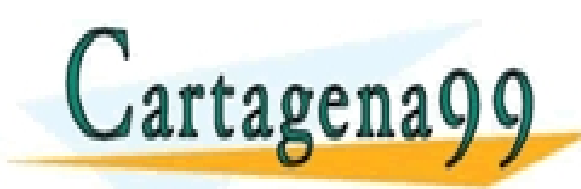

PARTICULARES, TUTORÍAS TÉCNICAS ONLINE<br>ENVÍA WHATSAPP: 689 45 44 70 - - - ONLINE PRIVATE LESSONS FOR SCIENCE STUDENTS CALL OR WHATSAPP:689 45 44 70

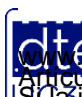

http://dte.uc3m.es

**SOBBE ISTER DE SERVICIOS DE DOCIEDAD** de la Información y de Comercio Electrónico, de 11 de julio de 2002.<br>Hilación contenida en el documento es filcha o lesiona bienes o derechos de un tercero háganoslo saber y será reti **©/WCerregenác0.com no se hace responsable de la información contenida en el presente documento en virtud al es<br>Articuio Itols de la Ley de Servicios de la Sociedad de la Información y de Comercio Electrónico, de 11 de ju** 

# **Ejercicios Propuestos**

- 1. Crea la función espera(int ciclos) que permita, mediante el parámetro ciclos, esperar un determinado tiempo correspondiente al número de ciclos. Utiliza para ello un bucle **for**(intenta ajustar el número de ciclos del bucle **for** para que cada espera sea de 1 segundo). Para ello, ten en cuenta:
	- 1. Que cada instrucción en ensamblador se ejecuta en un único ciclo de reloj.
	- 2. Que cada instrucción en C son varias instrucciones en ensamblador.
	- 3. Que el reloj está funcionando a 32MHz.
- 2. Crea el proyecto ejemplo del LCD explicado a lo largo de todo este tema, compílalo, depúralo y comprueba que funciona como se ha explicado en la transparencia 62.

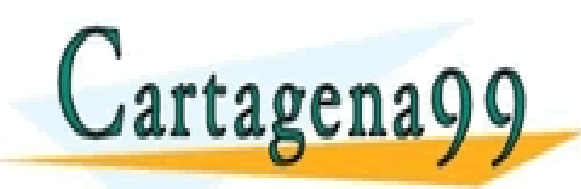

TICULARES, TUTORÍAS TÉCNICAS ONLINE<br>′IA WHATSAPP: 689 45 44 70 - - - ONLINE PRIVATE LESSONS FOR SCIENCE STUDENTS CALL OR WHATSAPP:689 45 44 70

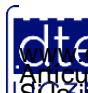